#### **Oracle Utilities Testing Accelerator Reference Guide for Oracle Utilities Meter Services Cloud Solution**

Release 20A **F30437-01**

April 2020

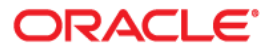

Oracle Utilities Testing Accelerator Reference Guide for Oracle Utilities Meter Services Cloud Solution, Release 20A

F30437-01

Copyright © 2019, 202 Oracle and/or its affiliates. All rights reserved.

This software and related documentation are provided under a license agreement containing restrictions on use and disclosure and are protected by intellectual property laws. Except as expressly permitted in your license agreement or allowed by law, you may not use, copy, reproduce, translate, broadcast, modify, license, transmit, distribute, exhibit, perform, publish, or display any part, in any form, or by any means. Reverse engineering, disassembly, or decompilation of this software, unless required by law for interoperability, is prohibited.

The information contained herein is subject to change without notice and is not warranted to be error-free. If you find any errors, please report them to us in writing.

If this is software or related documentation that is delivered to the U.S. Government or anyone licensing it on behalf of the U.S. Government, then the following notice is applicable:

U.S. GOVERNMENT END USERS: Oracle programs, including any operating system, integrated software, any programs installed on the hardware, and/or documentation, delivered to U.S. Government end users are "commercial computer software" pursuant to the applicable Federal Acquisition Regulation and agencyspecific supplemental regulations. As such, use, duplication, disclosure, modification, and adaptation of the programs, including any operating system, integrated software, any programs installed on the hardware, and/ or documentation, shall be subject to license terms and license restrictions applicable to the programs. No other rights are granted to the U.S. Government.

This software or hardware is developed for general use in a variety of information management applications. It is not developed or intended for use in any inherently dangerous applications, including applications that may create a risk of personal injury. If you use this software or hardware in dangerous applications, then you shall be responsible to take all appropriate fail-safe, backup, redundancy, and other measures to ensure its safe use. Oracle Corporation and its affiliates disclaim any liability for any damages caused by use of this software or hardware in dangerous applications.

Oracle and Java are registered trademarks of Oracle and/or its affiliates. Other names may be trademarks of their respective owners.

Intel and Intel Xeon are trademarks or registered trademarks of Intel Corporation. All SPARC trademarks are used under license and are trademarks or registered trademarks of SPARC International, Inc. AMD, Opteron, the AMD logo, and the AMD Opteron logo are trademarks or registered trademarks of Advanced Micro Devices. UNIX is a registered trademark of The Open Group.

This software or hardware and documentation may provide access to or information about content, products, and services from third parties. Oracle Corporation and its affiliates are not responsible for and expressly disclaim all warranties of any kind with respect to third-party content, products, and services unless otherwise set forth in an applicable agreement between you and Oracle. Oracle Corporation and its affiliates will not be responsible for any loss, costs, or damages incurred due to your access to or use of third-party content, products, or services, except as set forth in an applicable agreement between you and Oracle.

# **Contents**

<span id="page-2-0"></span>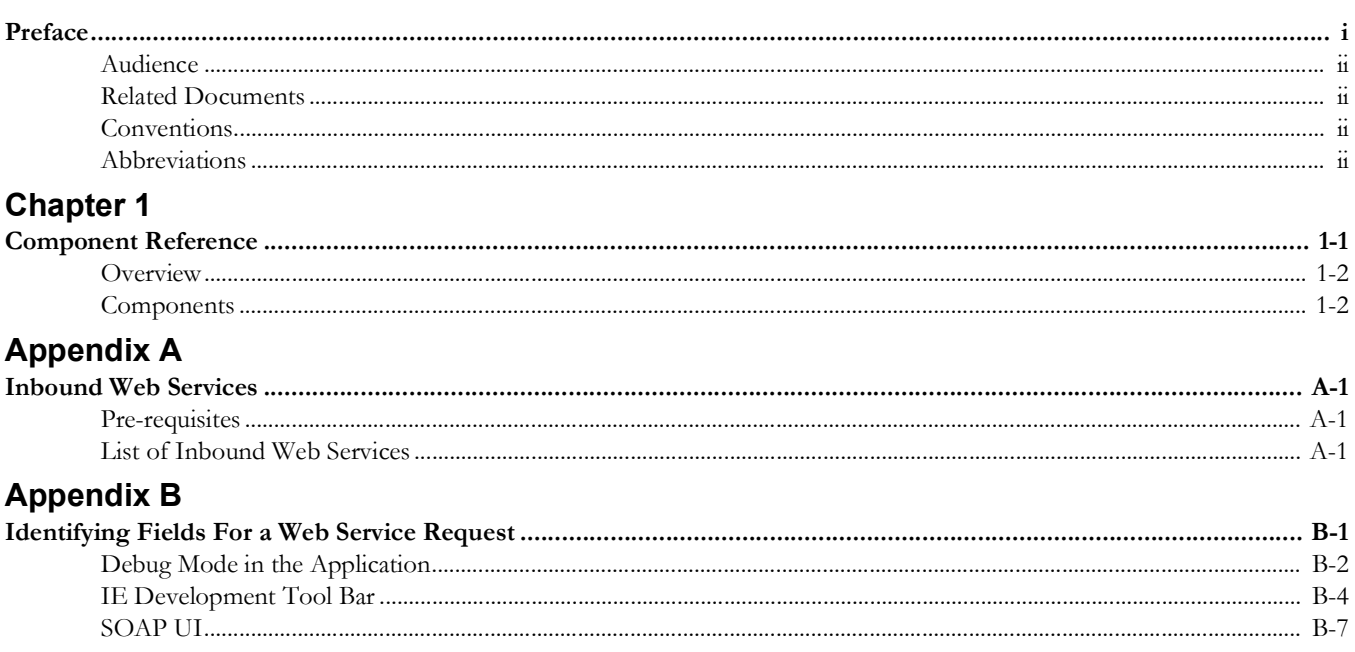

## **Preface**

<span id="page-3-1"></span><span id="page-3-0"></span>Welcome to the Oracle Utilities Testing Accelerator Reference Guide for Oracle Utilities Meter Services Cloud Solution.

This guide describes the Oracle Utilities Meter Services Cloud Solution 20A components and function libraries used to create those components in Oracle Utilities Testing Accelerator (OUTA). These components are used to build test flows in Oracle Utilities Testing Accelerator Workbench.

The preface includes the following sections:

- [Audience](#page-4-0)
- [Related Documents](#page-4-1)
- **[Conventions](#page-4-2)**
- [Abbreviations](#page-4-3)

## <span id="page-4-0"></span>**Audience**

This guide is intended for QA/Test Engineers and Automation Developers to understand the various components and libraries available for them to automate the business test flows for Oracle Utilities Meter Services Cloud Solution using Oracle Utilities Testing Accelerator for Oracle Utilities Meter Services Cloud Solution.

### <span id="page-4-1"></span>**Related Documents**

For more information, refer to the following Oracle resources.

#### **Release Notes**

*• Oracle Utilities Testing Accelerator Release Notes* 

#### **Installation and Administration Guide**

- *• Oracle Utilities Testing Accelerator Installation and Administration Guide*
- *• Oracle Utilities Testing Accelerator Upgrade Guide*

#### **User and Reference Guides**

- *• Oracle Utilities Testing Accelerator User's Guide*
- *• Oracle Utilities Testing Accelerator Licensing Information User Manual*
- *• Oracle Utilities Testing Accelerator Reference Guide for Core*

See also:

- Oracle Utilities Meter Services Cloud Solution Documentation Library
- Oracle Utilities Meter Data Management Documentation Library

## <span id="page-4-2"></span>**Conventions**

The following text conventions are used in this document:

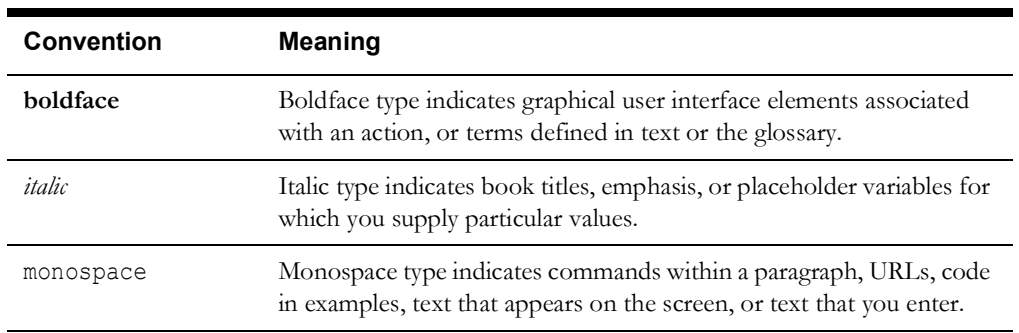

## <span id="page-4-3"></span>**Abbreviations**

The following terms are used in this document:

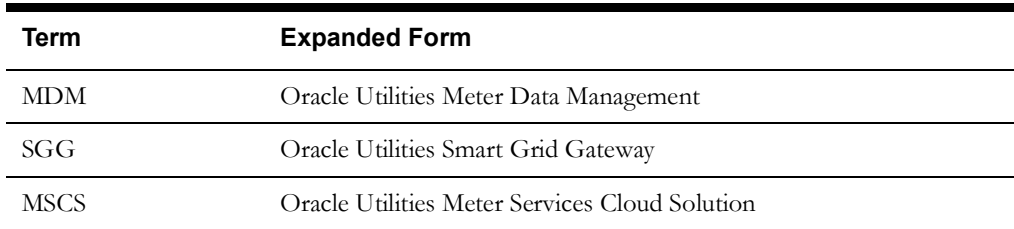

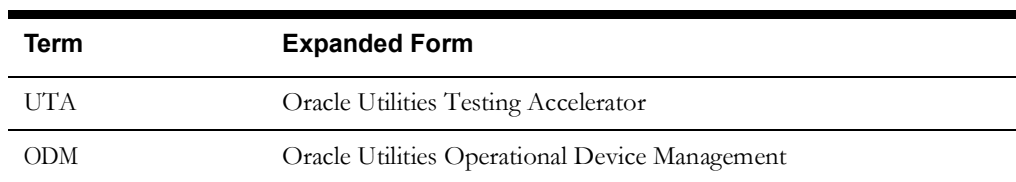

l,

# **Chapter 1**

## **Component Reference**

<span id="page-6-1"></span><span id="page-6-0"></span>This chapter lists the Oracle Utilities Meter Services Cloud Solution starter components available to create flows in Oracle Utilities Testing Accelerator Workbench for testing the Oracle Utilities Meter Services Cloud Solution applications. It includes the following sections:

- **[Overview](#page-7-0)**
- **[Components](#page-7-1)**

#### <span id="page-7-0"></span>**Overview**

Oracle Utilities Testing Accelerator for Oracle Utilities Meter Services Cloud Solution is a test starter pack built on top of Oracle Utilities Testing Accelerator that generates test automation scripts using Oracle Utilities Testing Accelerator Workbench.

Oracle Utilities Testing Accelerator for Oracle Utilities Meter Services Cloud Solution contains out-of-the-box product-specific components used to build new test flows in Oracle Utilities Testing Accelerator Workbench to test the Oracle Utilities Meter Services Cloud Solution applications. These out-of-the-box components correspond to specific business entities, such as business objects, service scripts, or business services used for interfacing with the application. Users can use these components as available or can extend them. Users can also create new components to be used to create flows. This starter pack also contains a set of function libraries that can be used for creating custom components.

Consider this pack to be a starter kit which can be expanded and built upon.

For more information about creating components and flows, refer to the *Oracle Utilities Testing Accelerator User's Guide*.

### <span id="page-7-1"></span>**Components**

This section lists the starter components available for Oracle Utilities Meter Services Cloud Solution.

**Pre-requisites:** The Inbound Web Service using the respective business object should be available in the application.

**Additional Notes:** Failure while creating, reading, or updating the component is logged in the test execution report, thus facilitating debugging/analysis of the problem.

The components are categorized under the following functional areas:

- [ADK Master Data](#page-8-0)
- [Admin](#page-8-1)
- [Asset Management](#page-30-0)
- **[Bill Determinants](#page-61-0)**
- **[Communication](#page-65-0)**
- [Customer Information](#page-71-0)
- [Data Model](#page-72-0)
- [Data Synchronization](#page-77-0)
- [Initial Measurement Data](#page-78-0)
- **[Integration](#page-79-0)**
- **[Itron Master Data](#page-83-0)**
- **[Itron Admin Data](#page-83-1)**
- [Landis + Gyr Admin Data](#page-88-0)
- [Landis + Gyr Master Data](#page-91-0)
- [SMDF Admin Data](#page-92-0)
- **[SMDF Master Data](#page-102-0)**
- [SSN Admin Data](#page-104-0)
- [SSN Master Data](#page-110-0)

#### <span id="page-8-0"></span>**ADK Master Data**

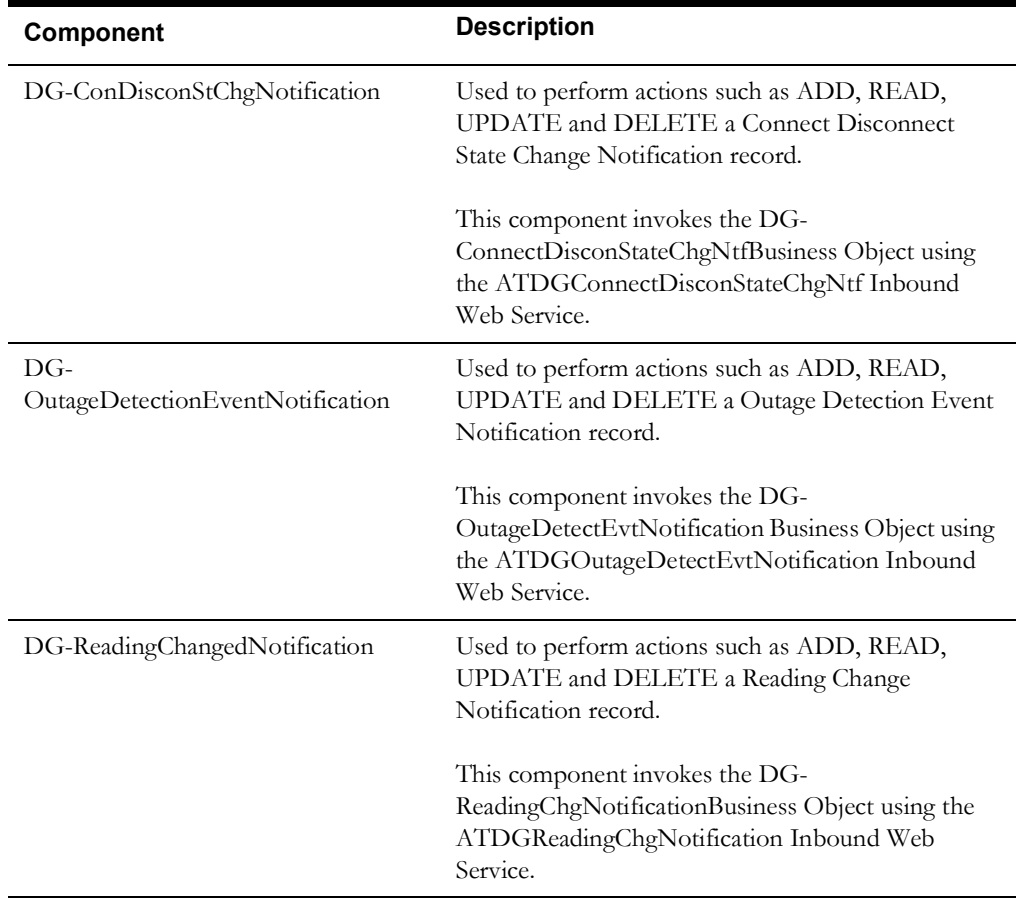

#### <span id="page-8-1"></span>**Admin**

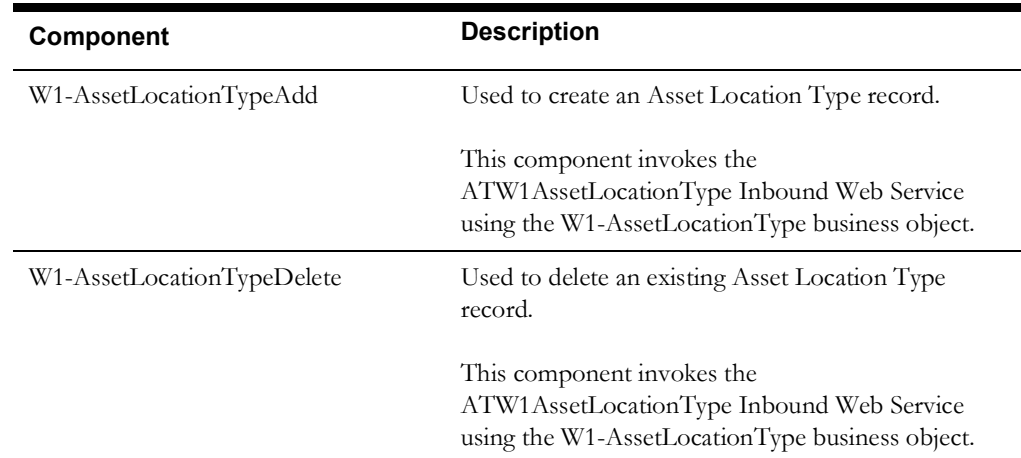

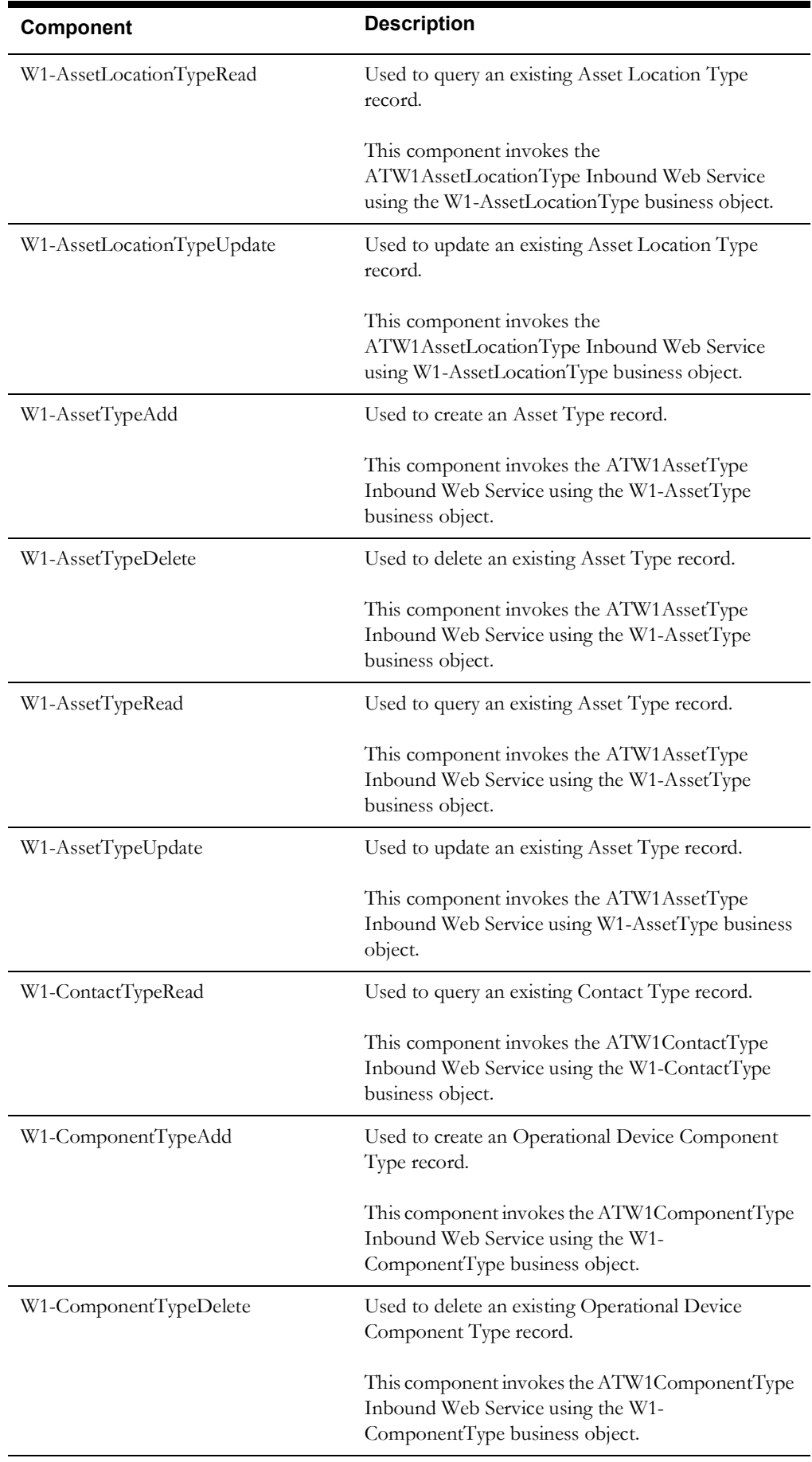

Oracle Utilities Testing Accelerator Reference Guide for Oracle Utilities Meter Services Cloud Solution

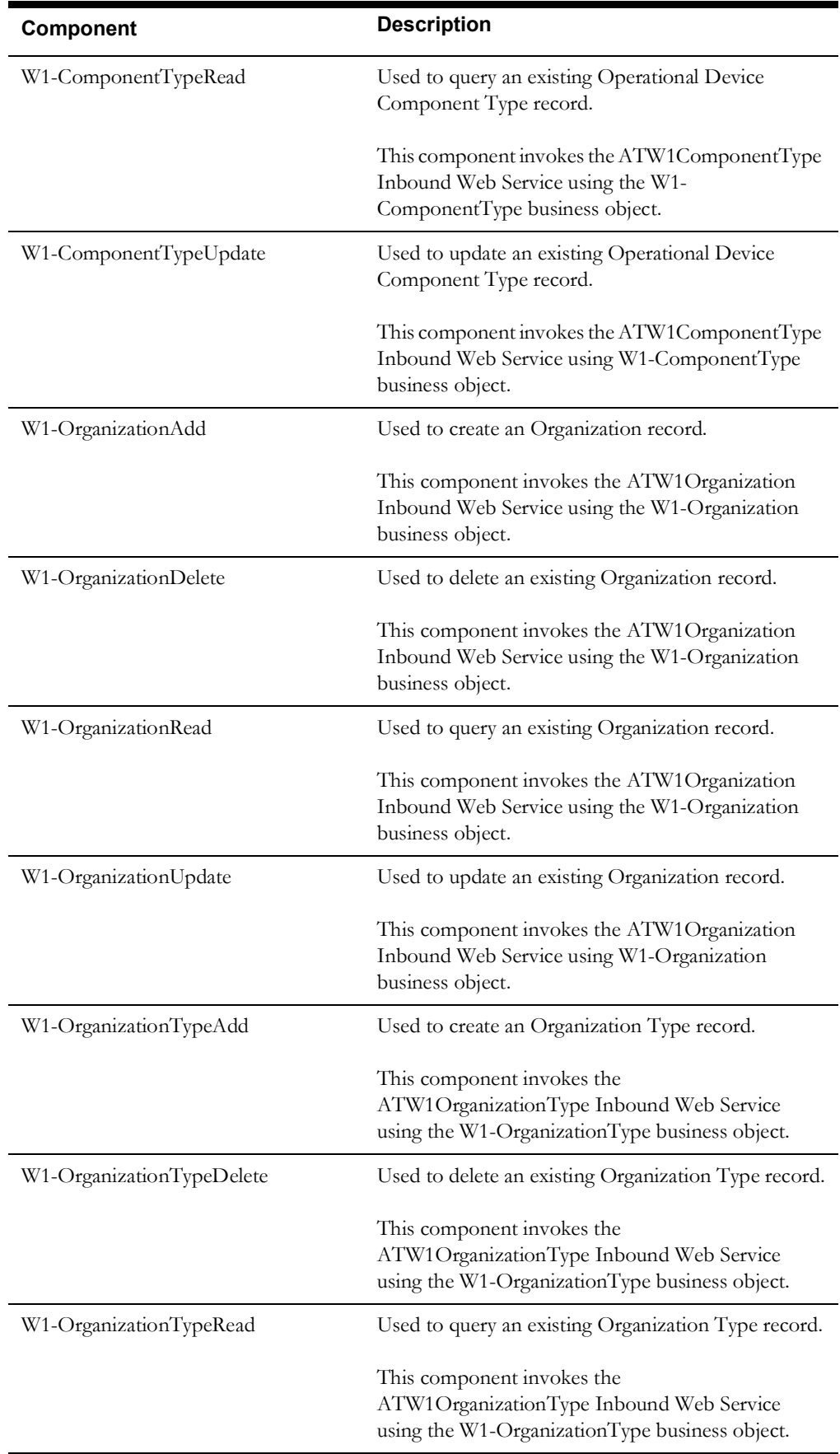

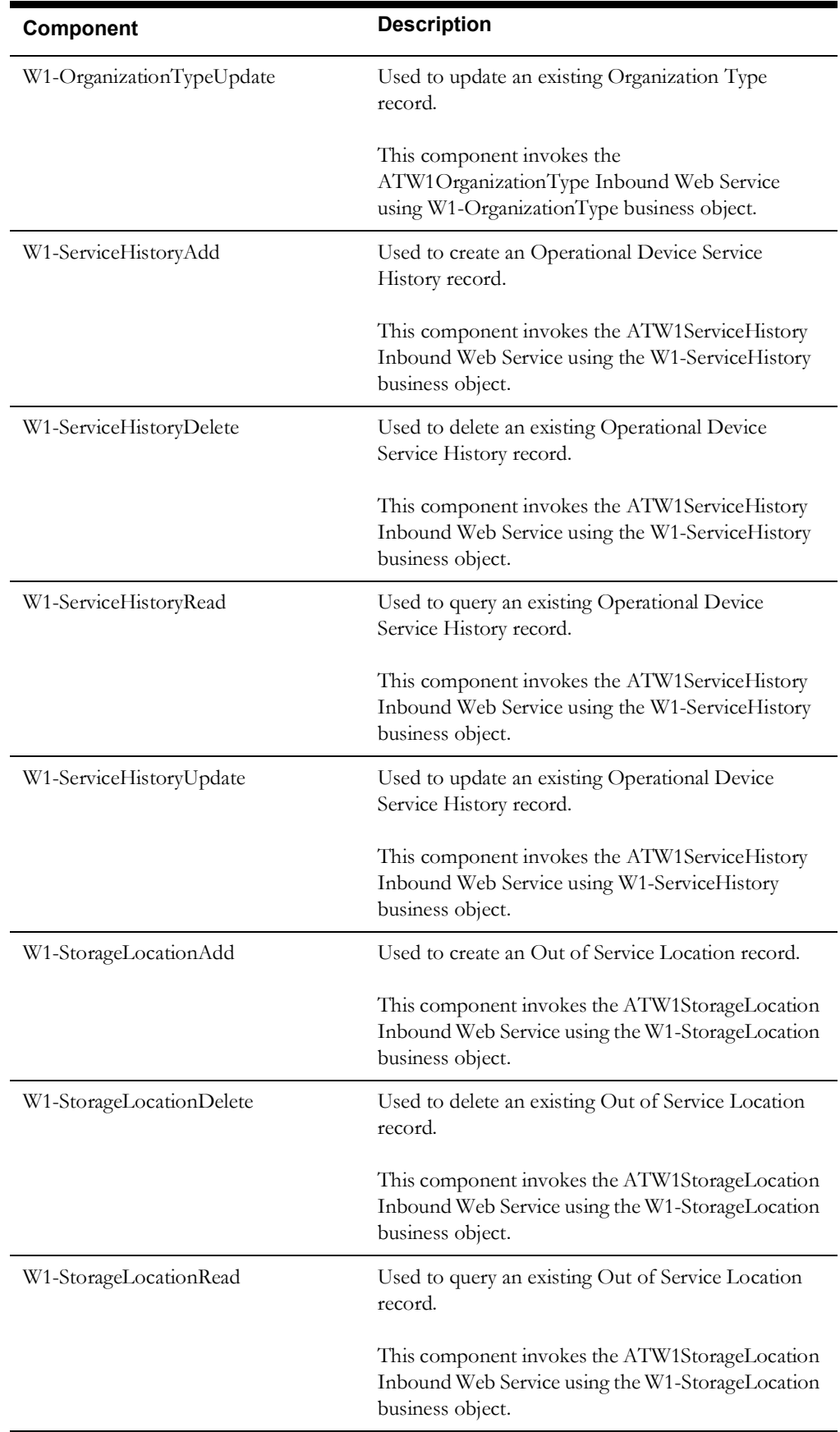

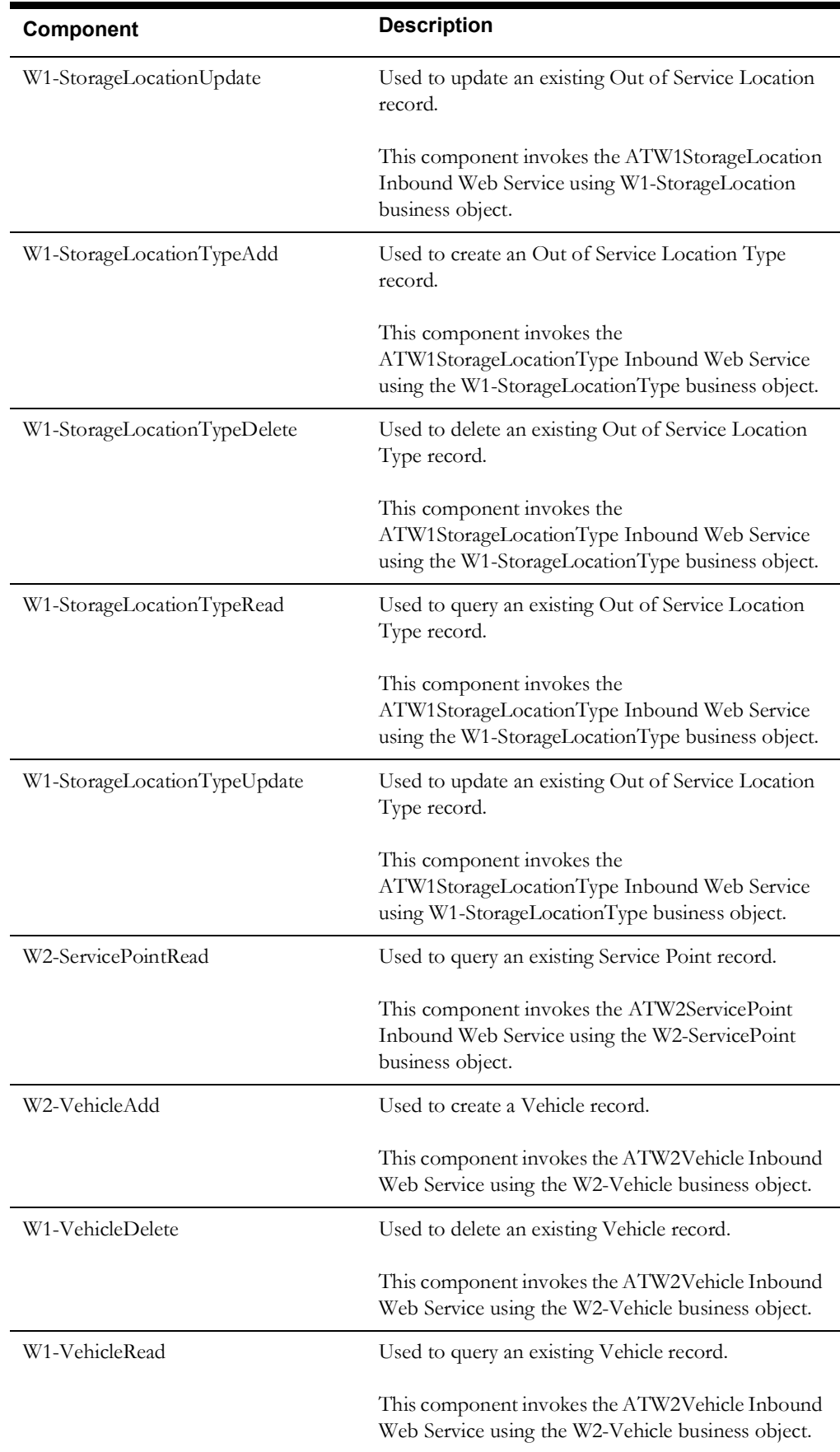

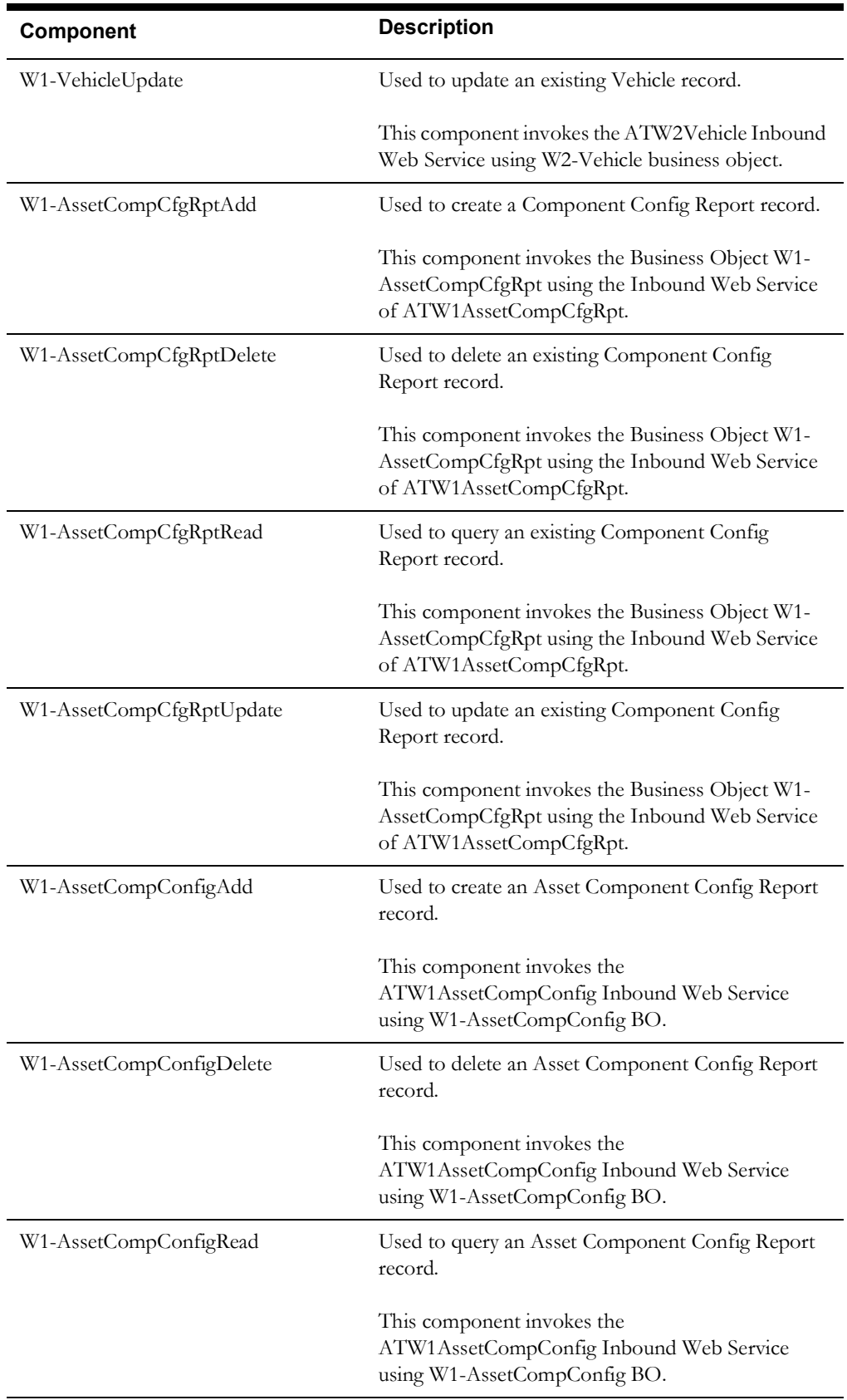

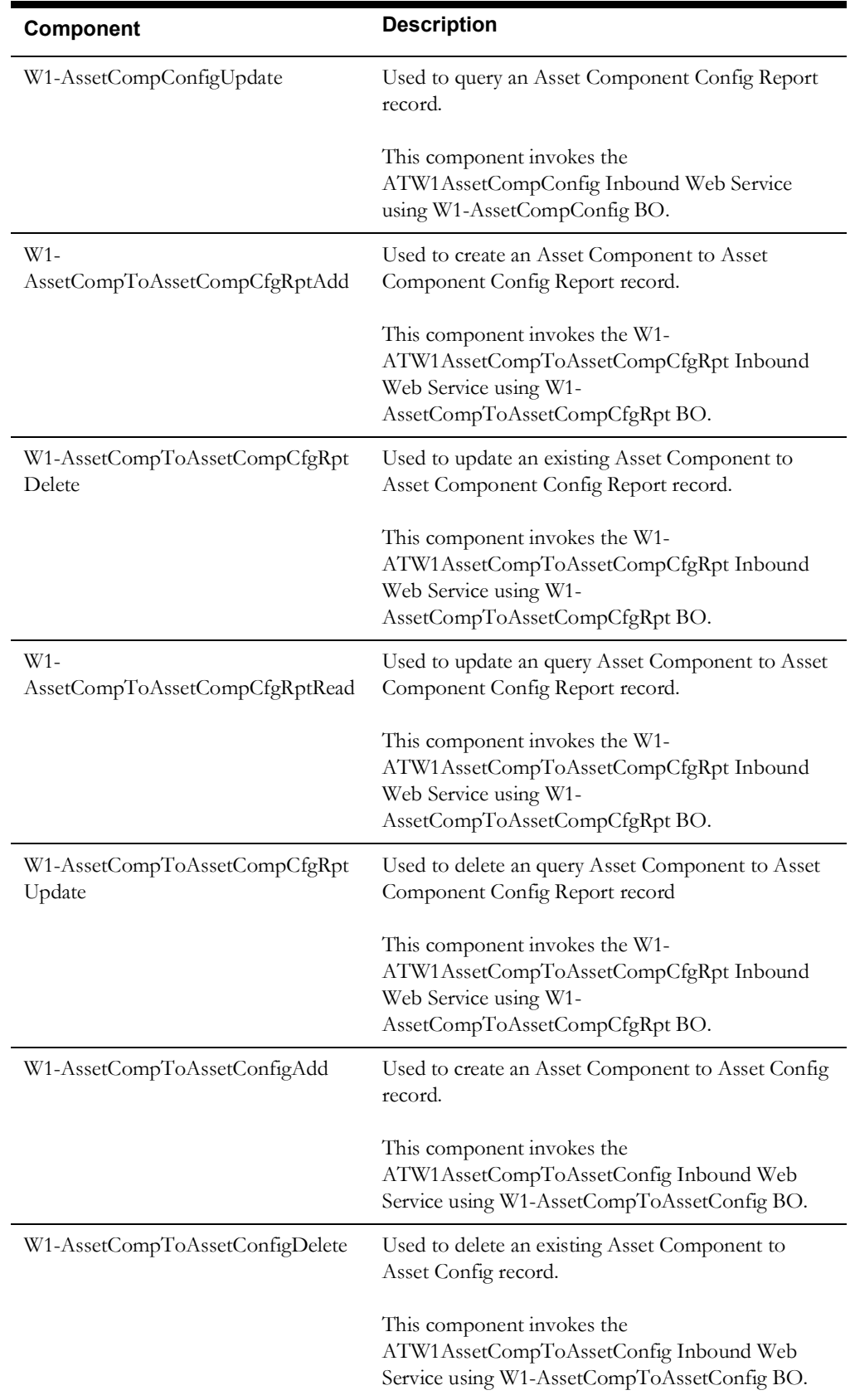

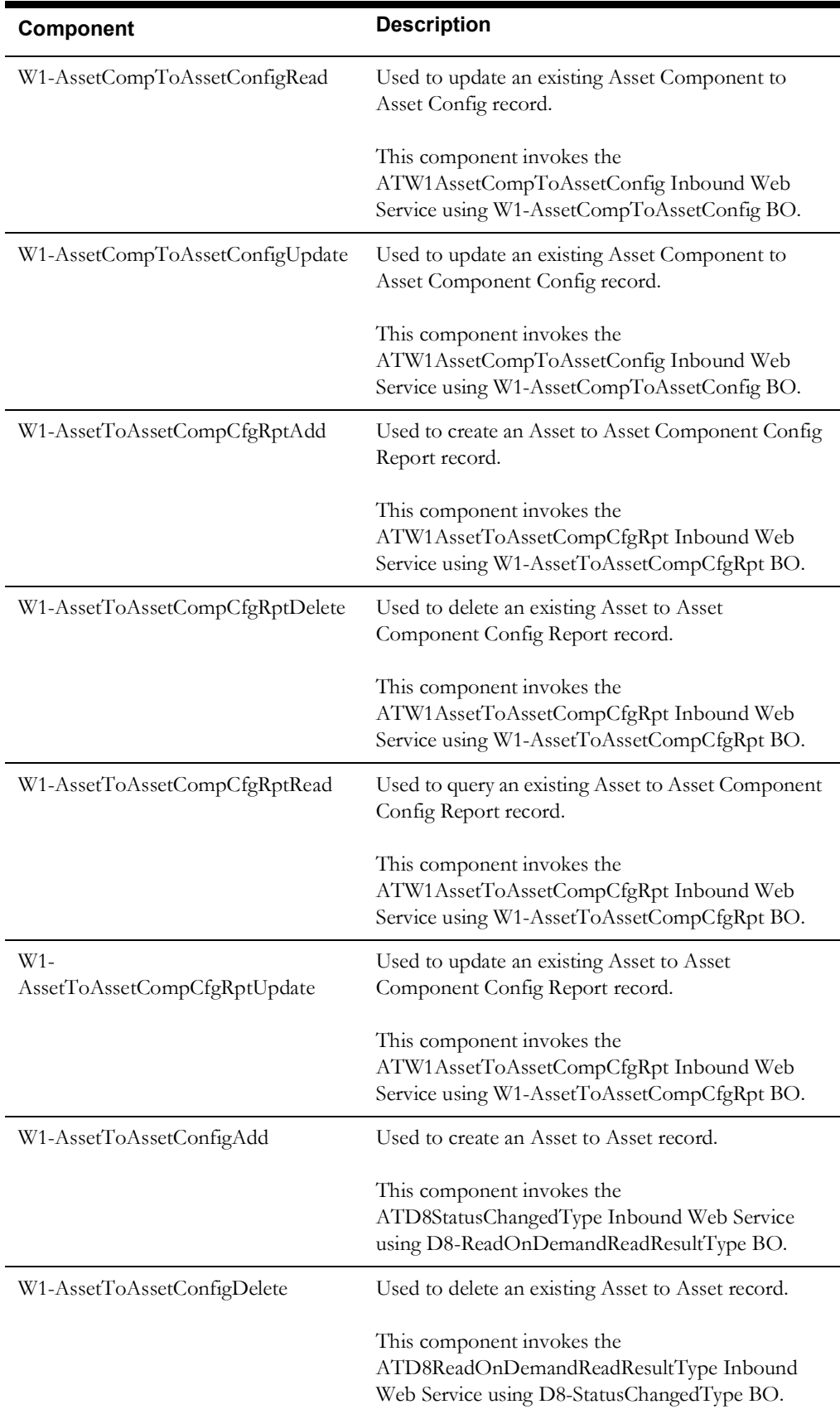

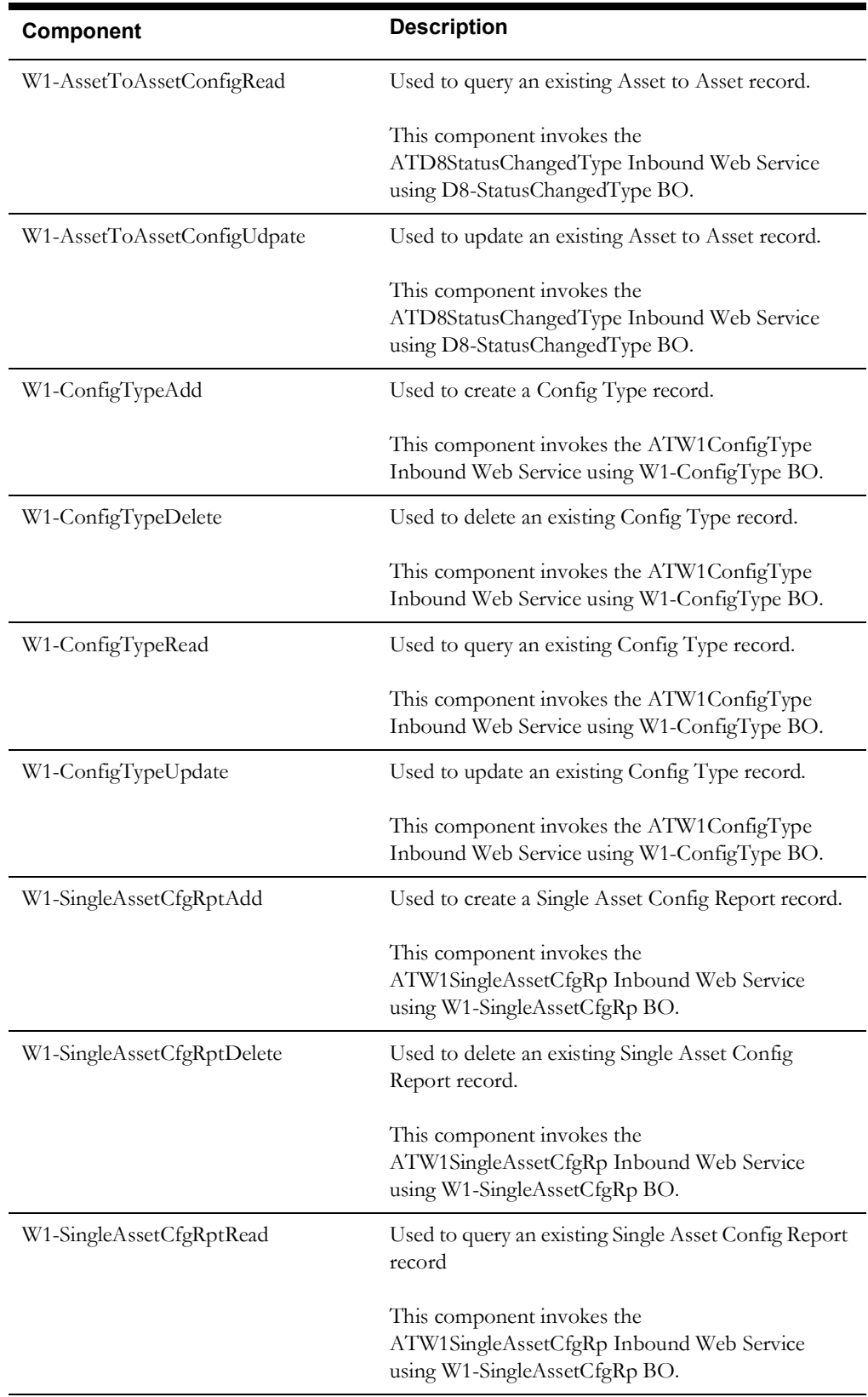

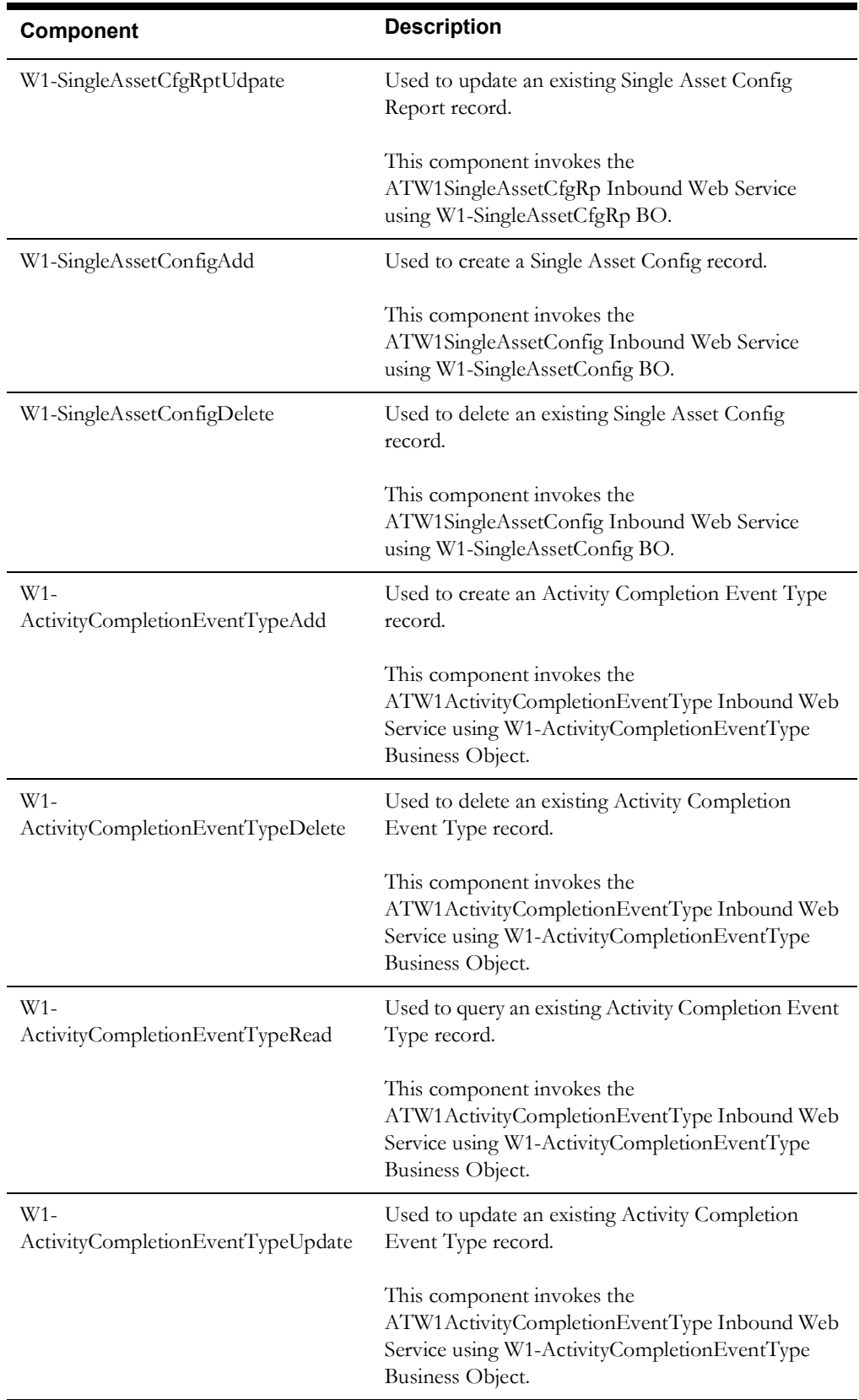

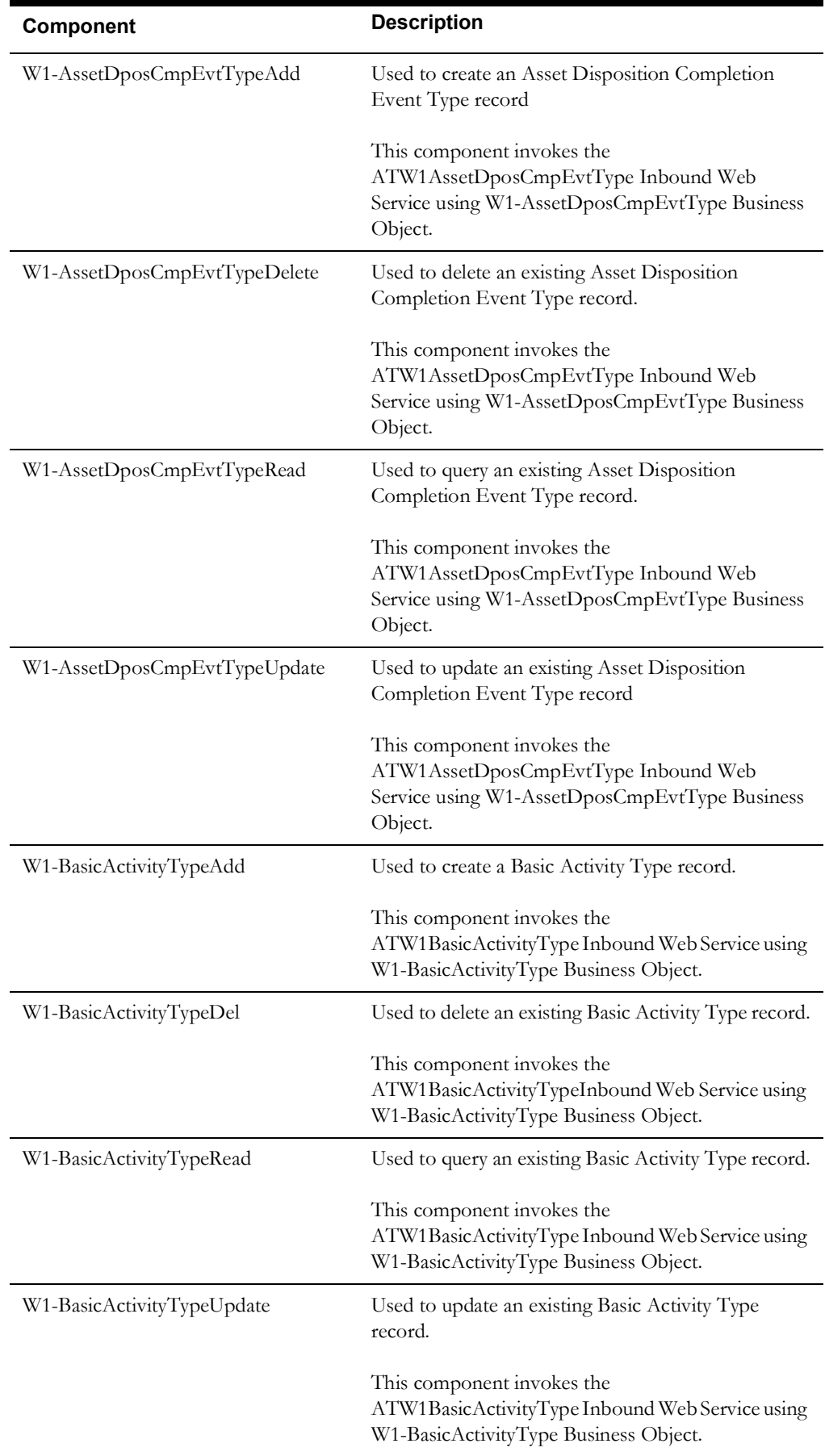

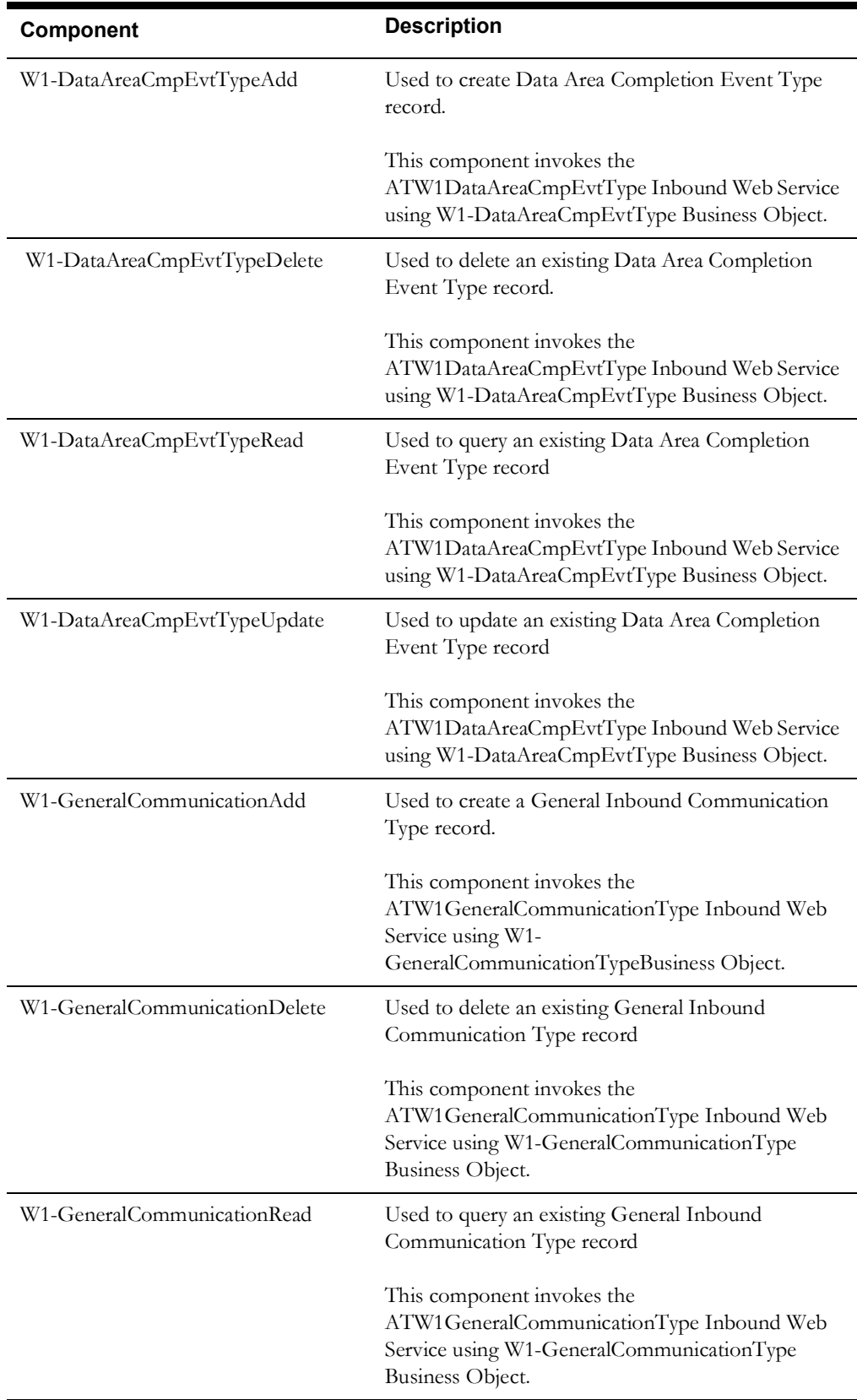

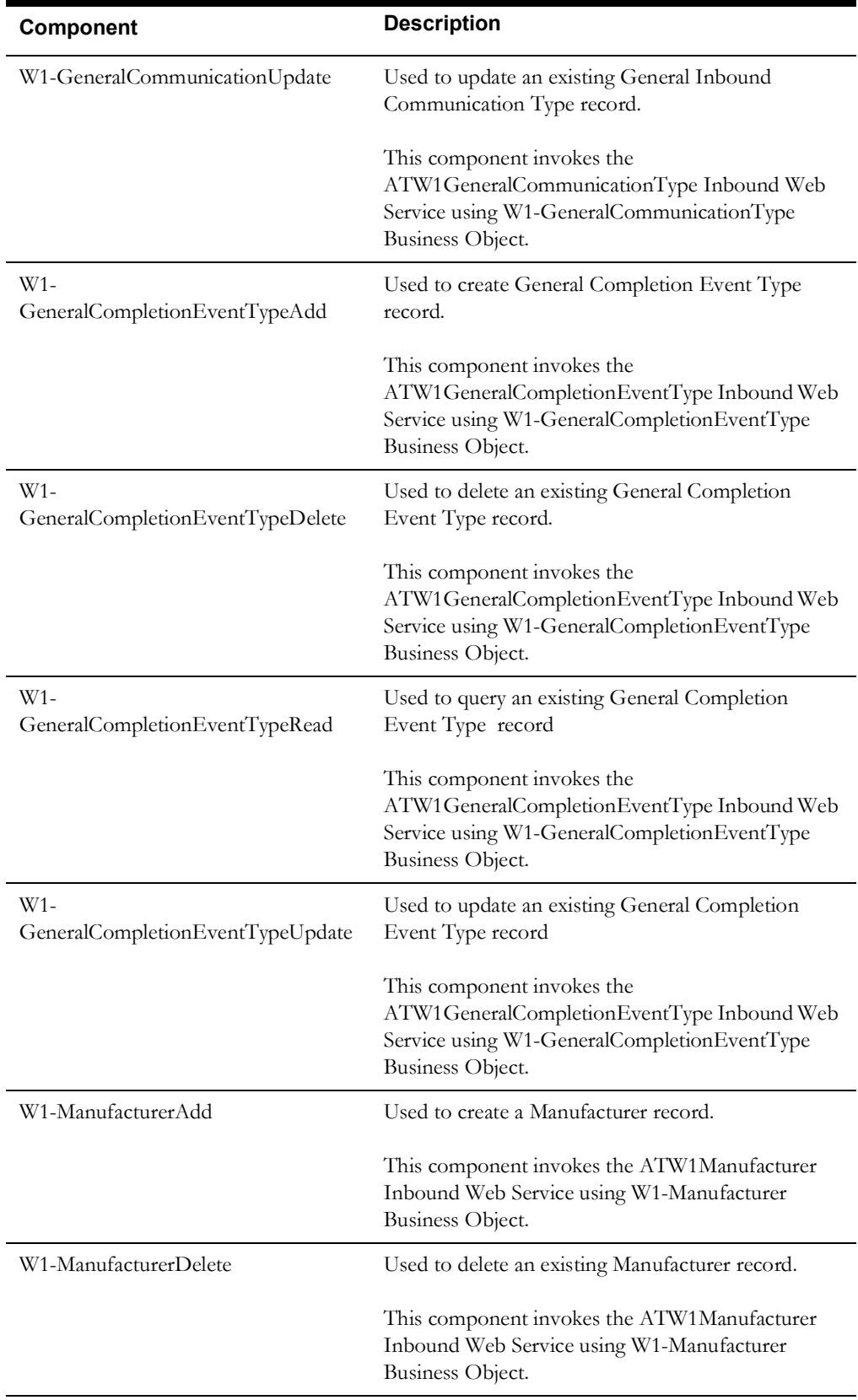

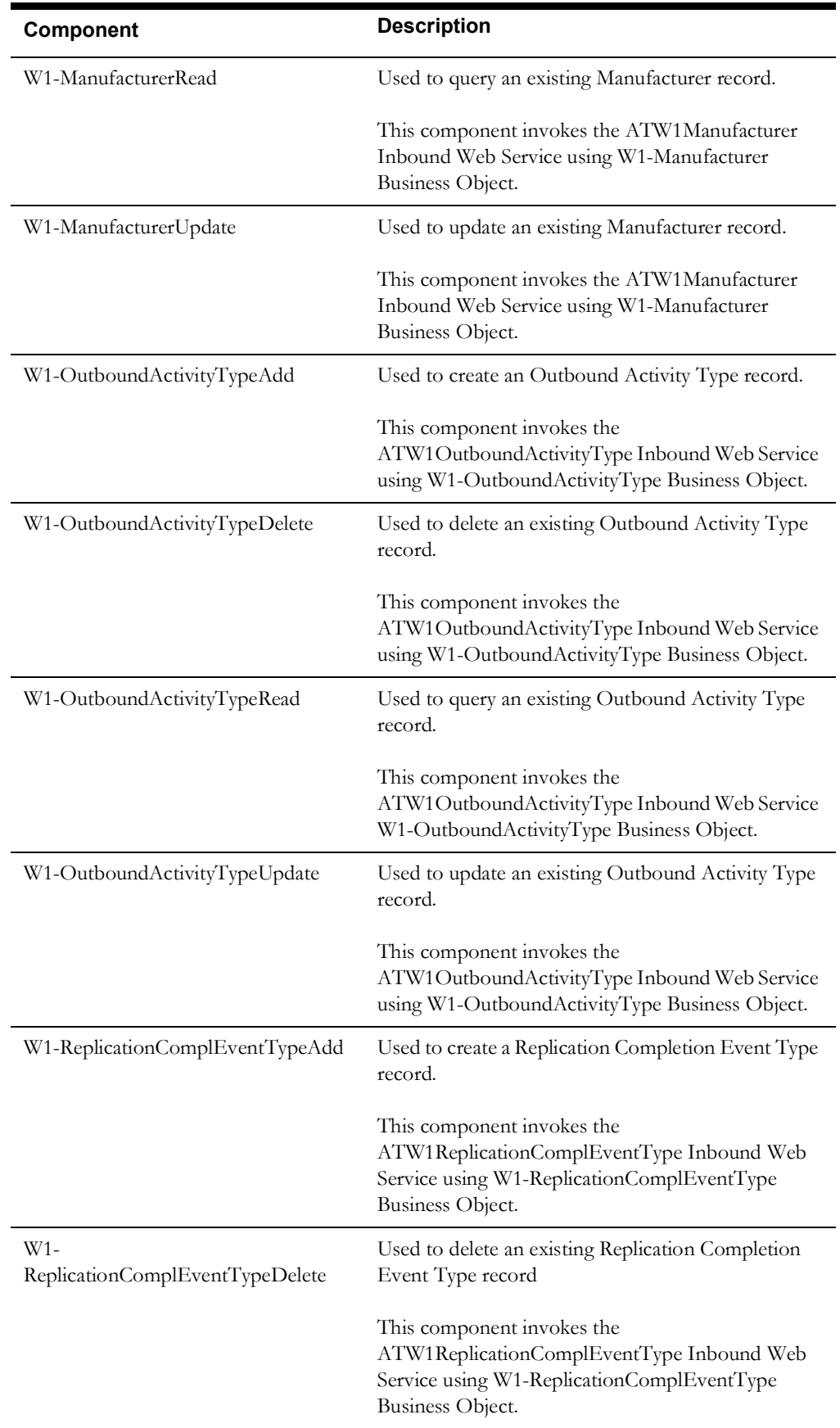

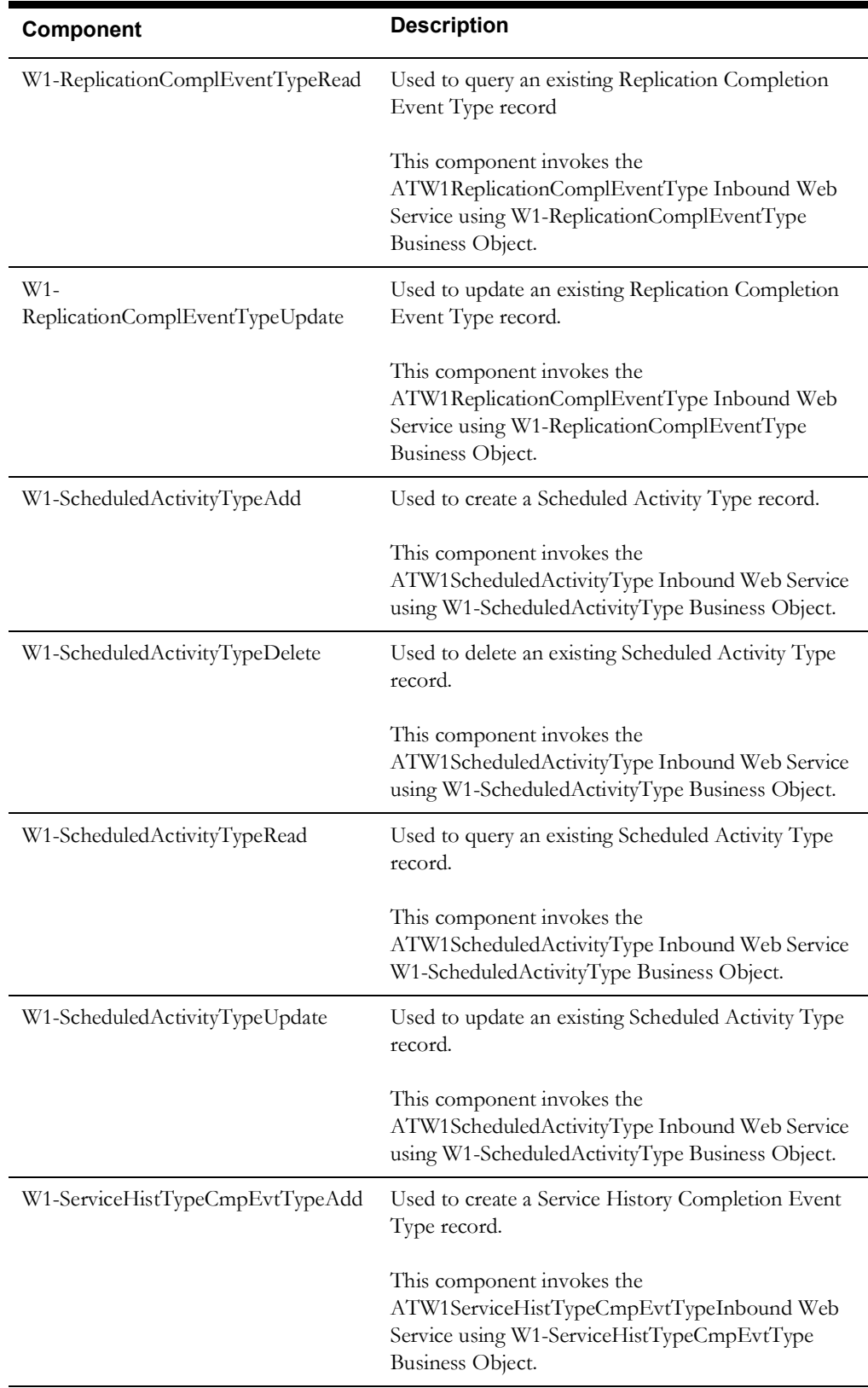

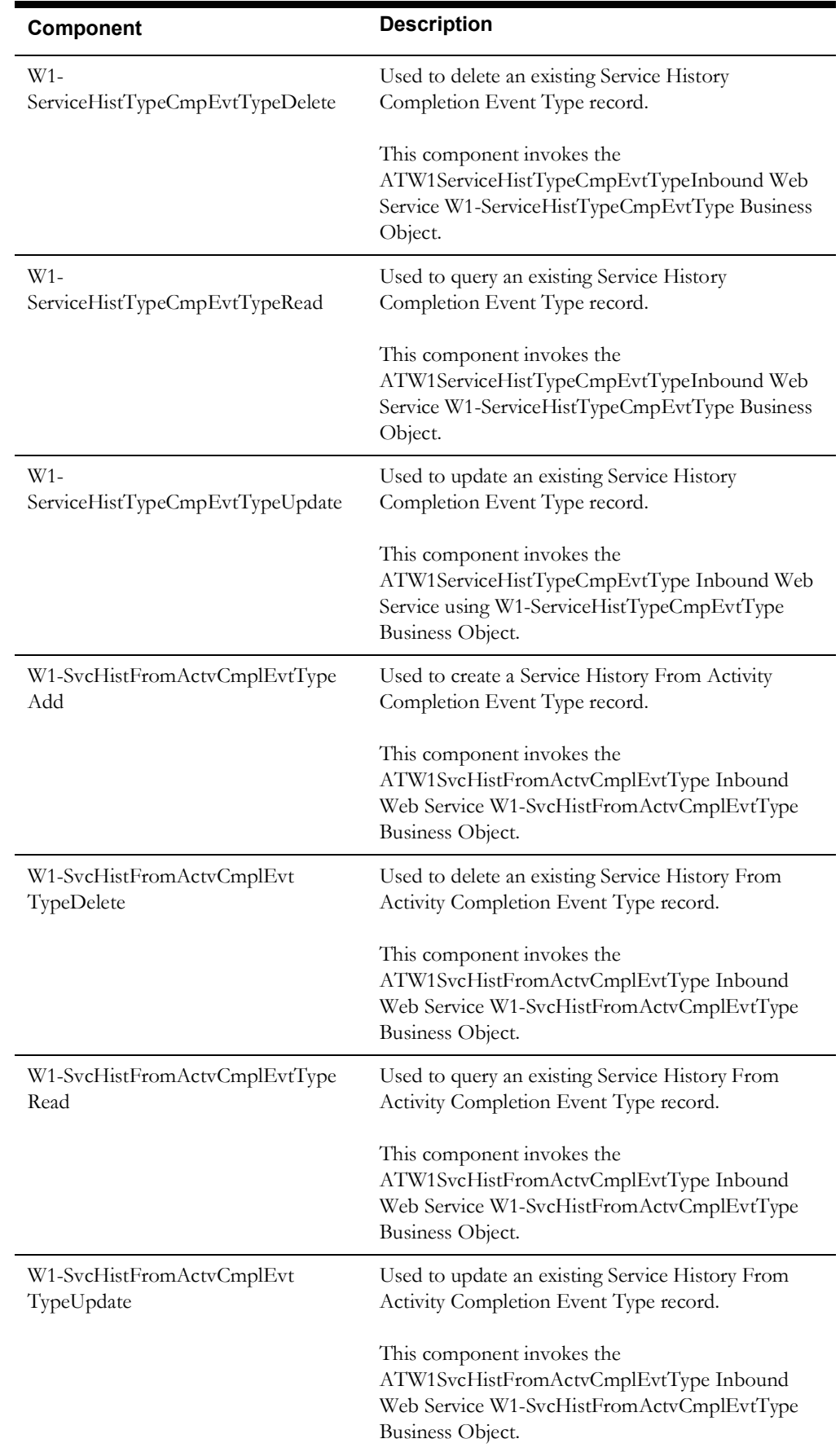

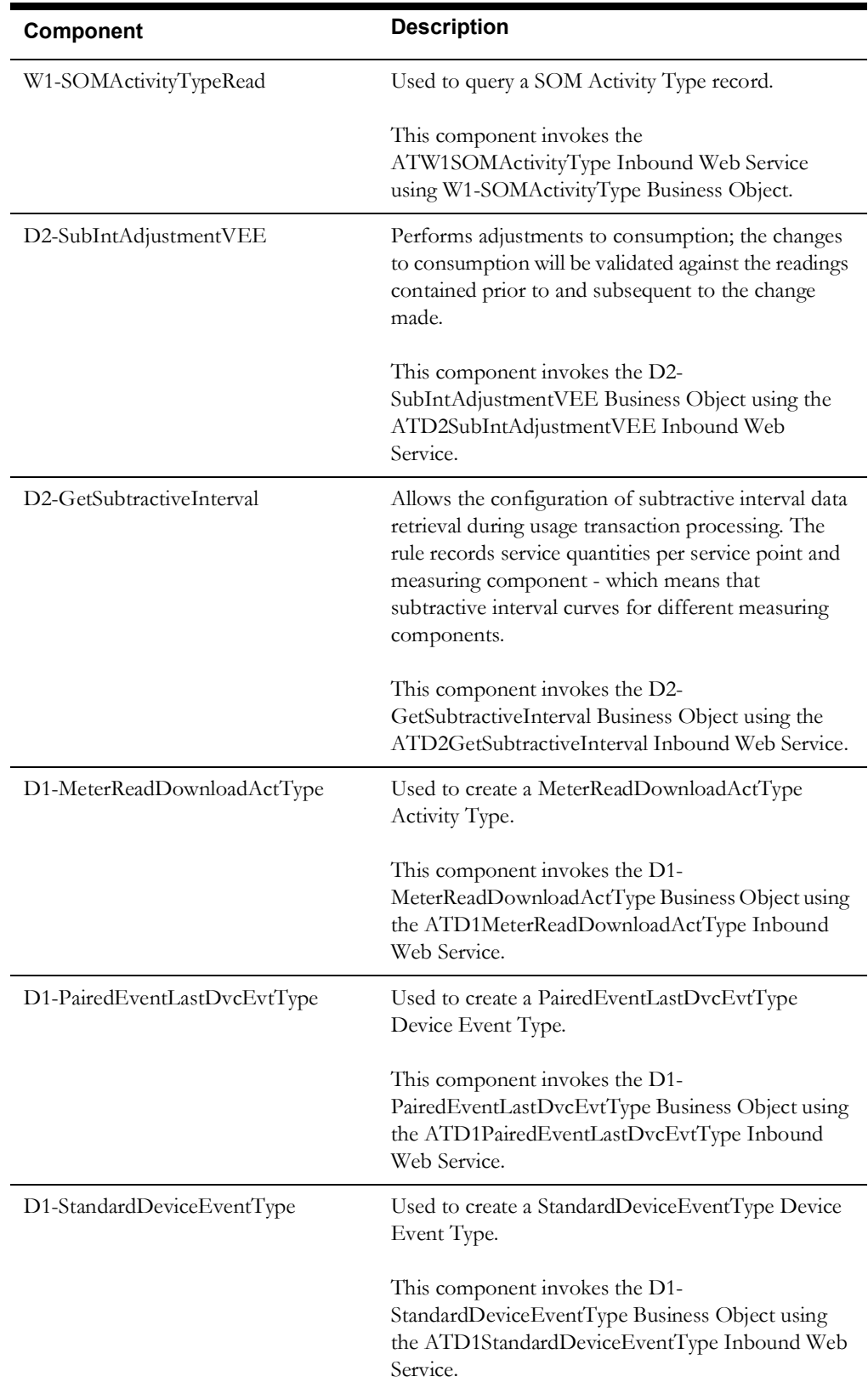

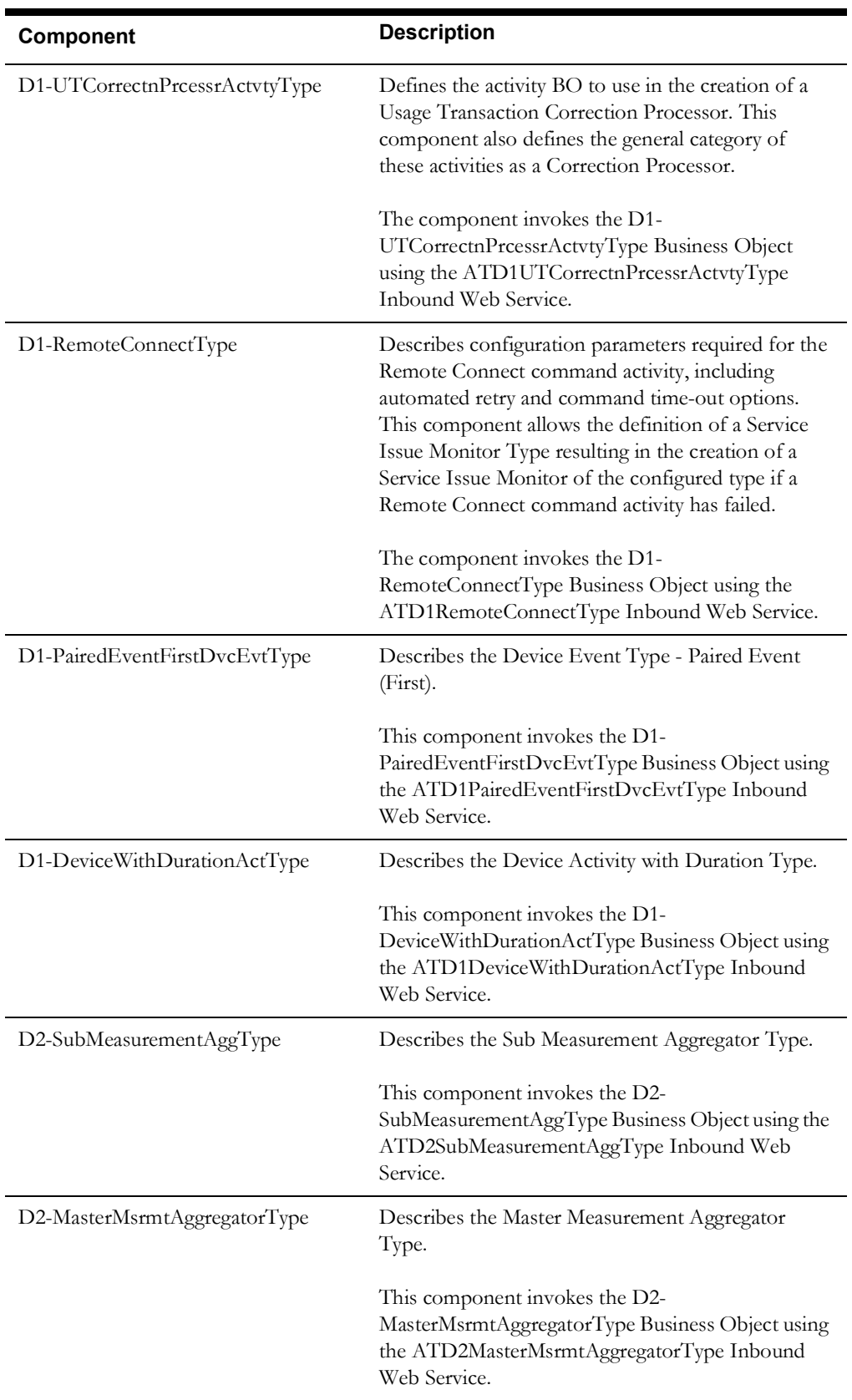

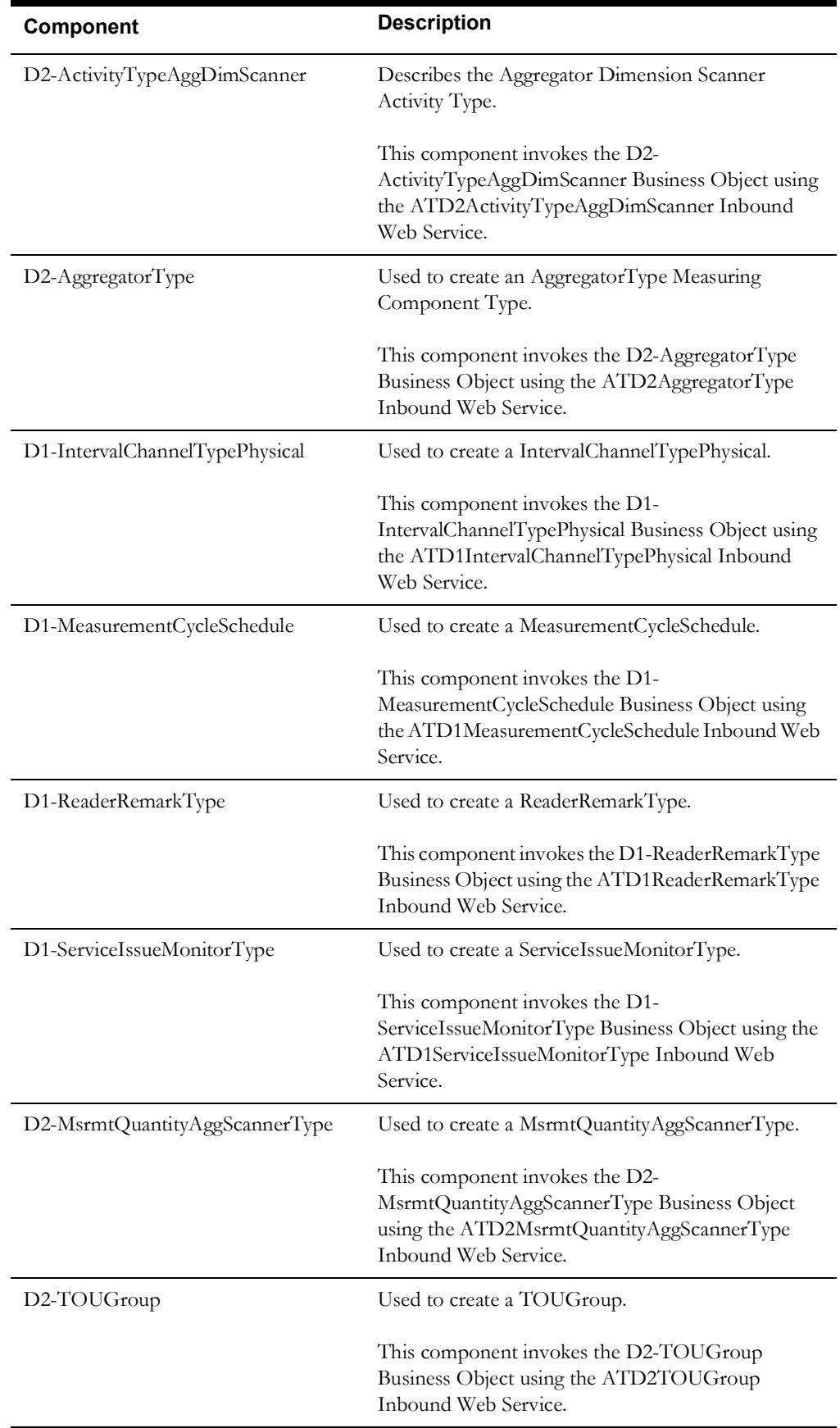

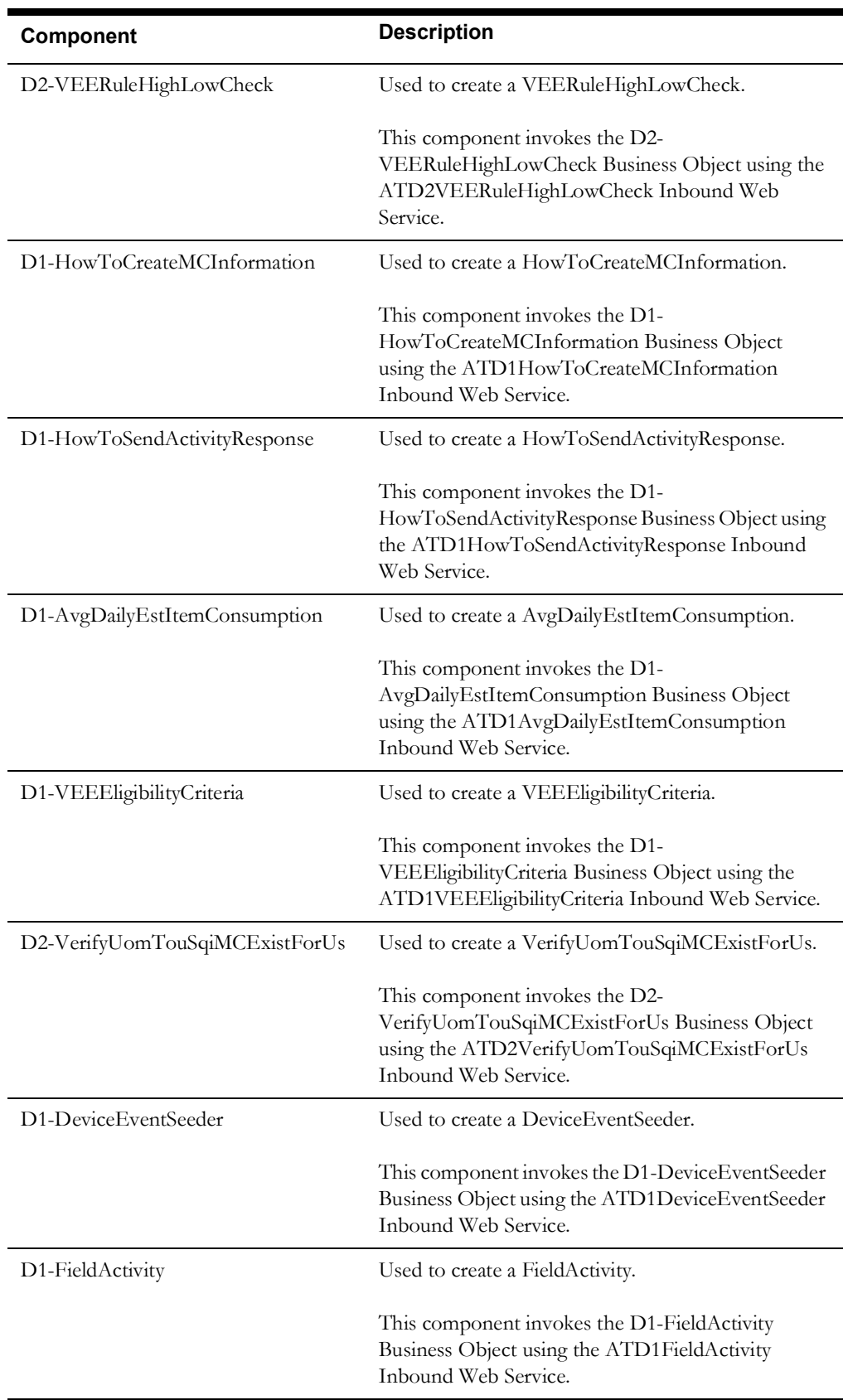

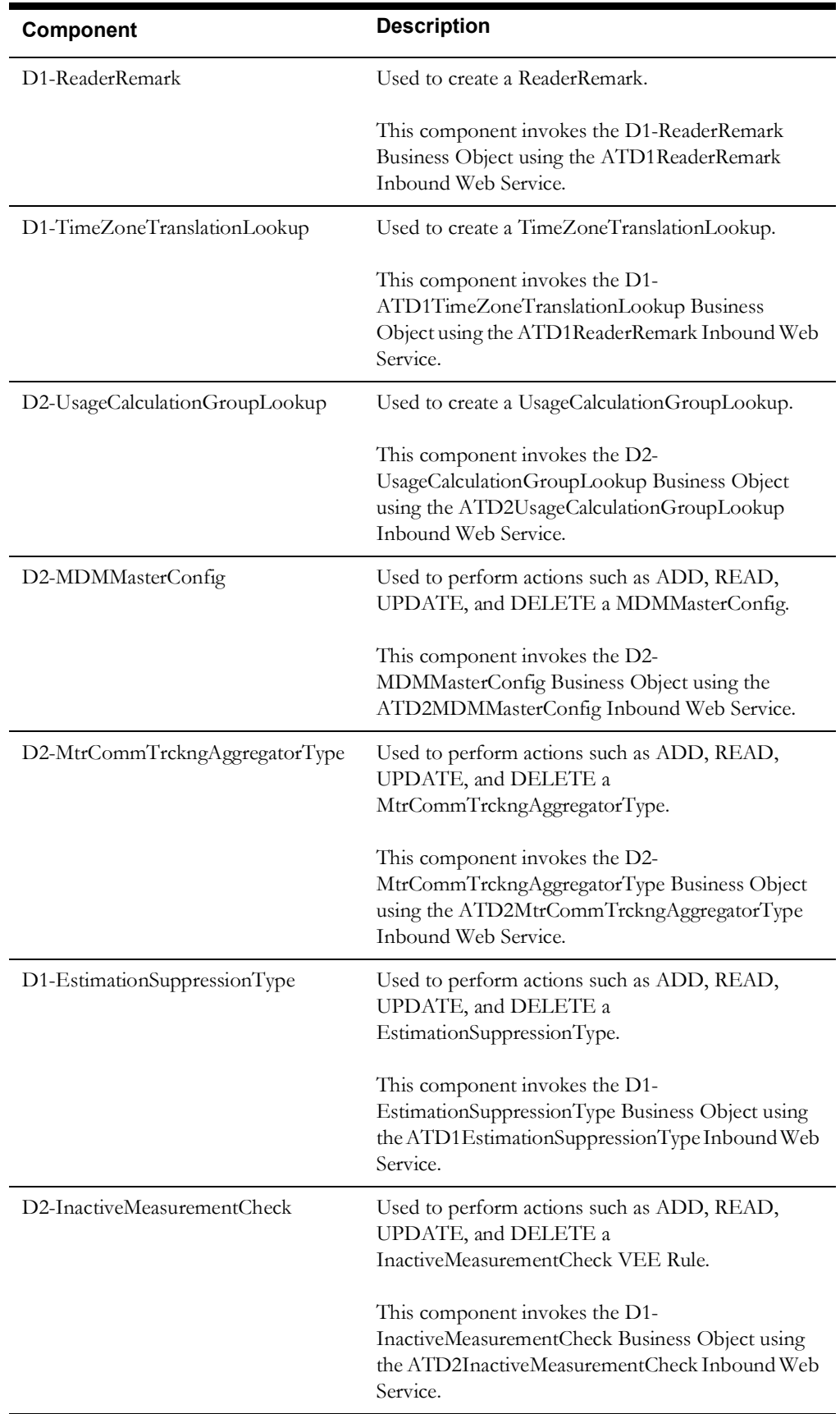

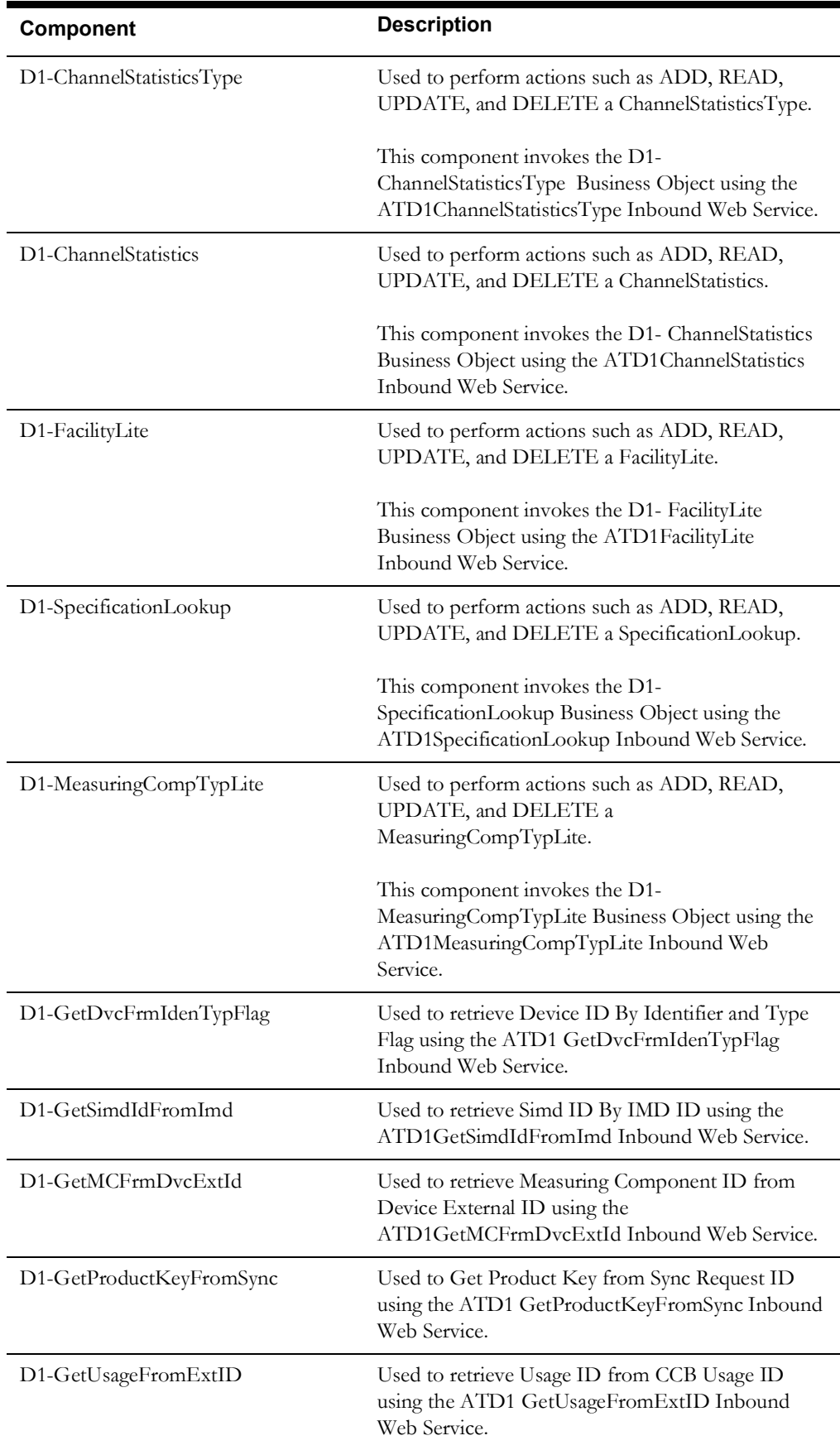

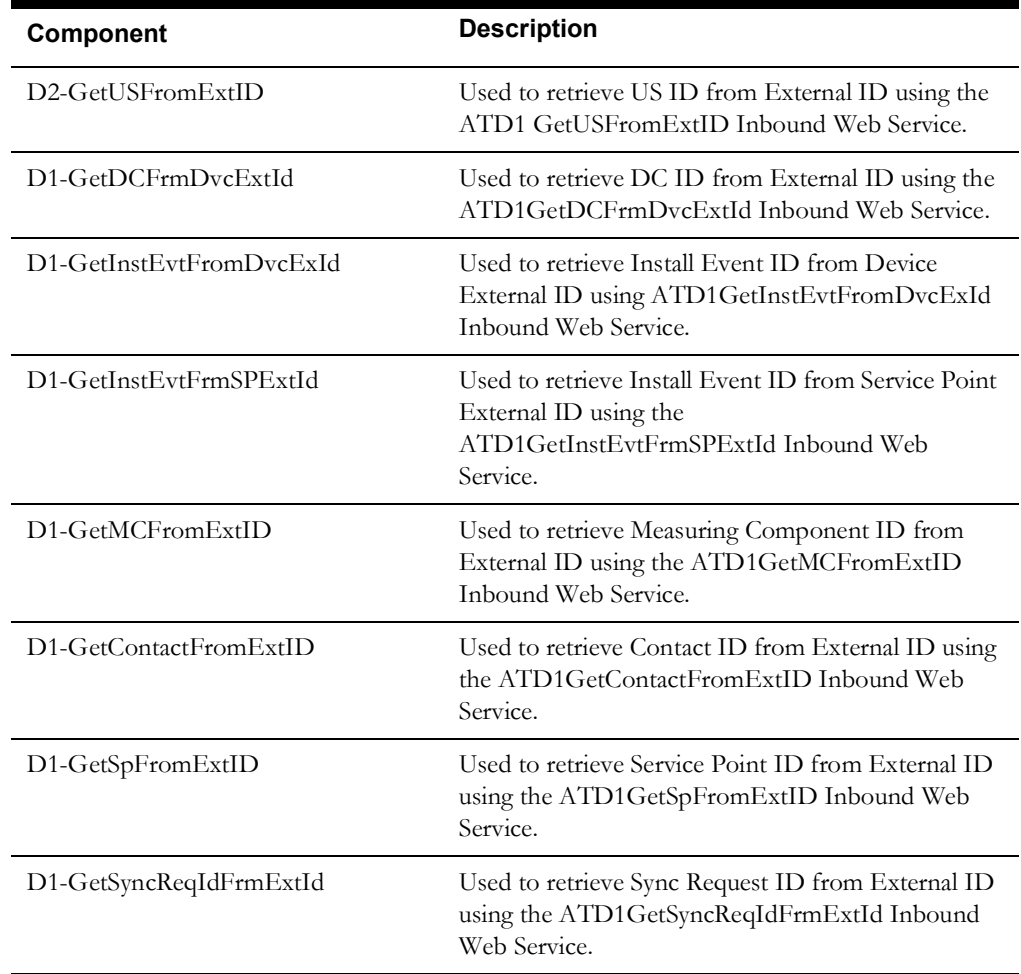

## <span id="page-30-0"></span>**Asset Management**

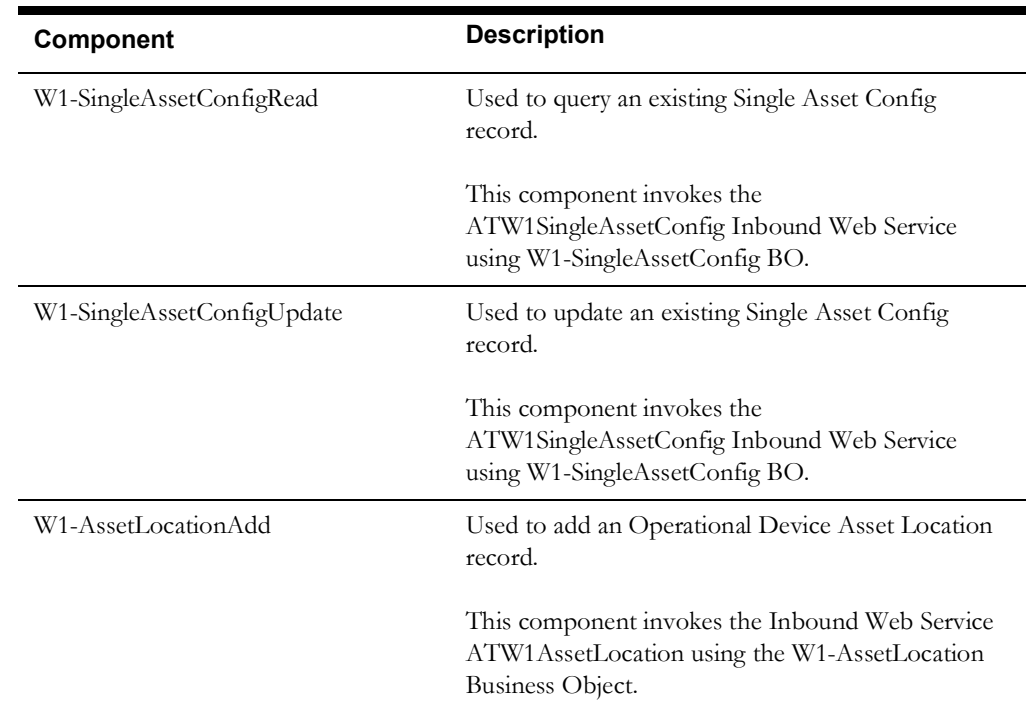

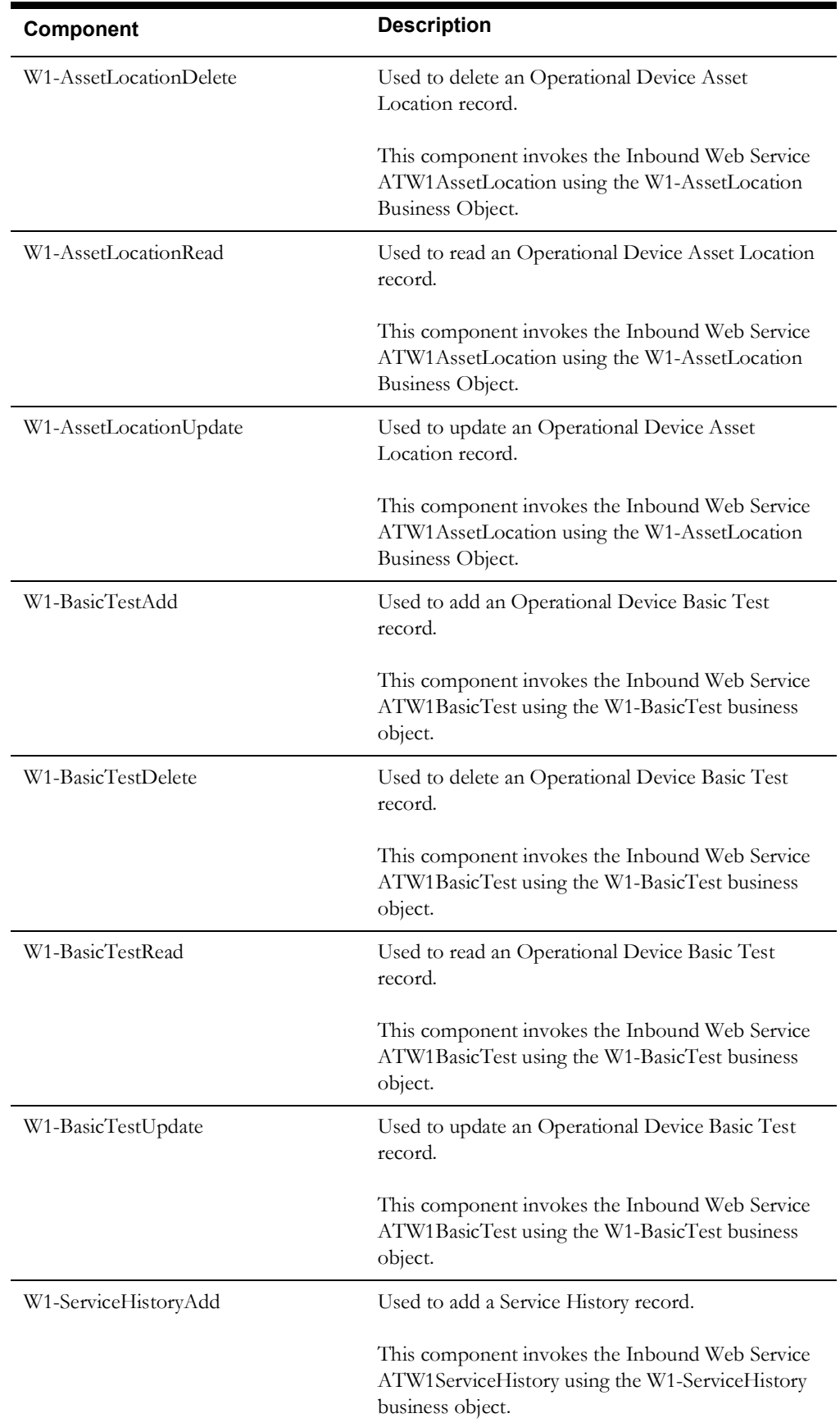

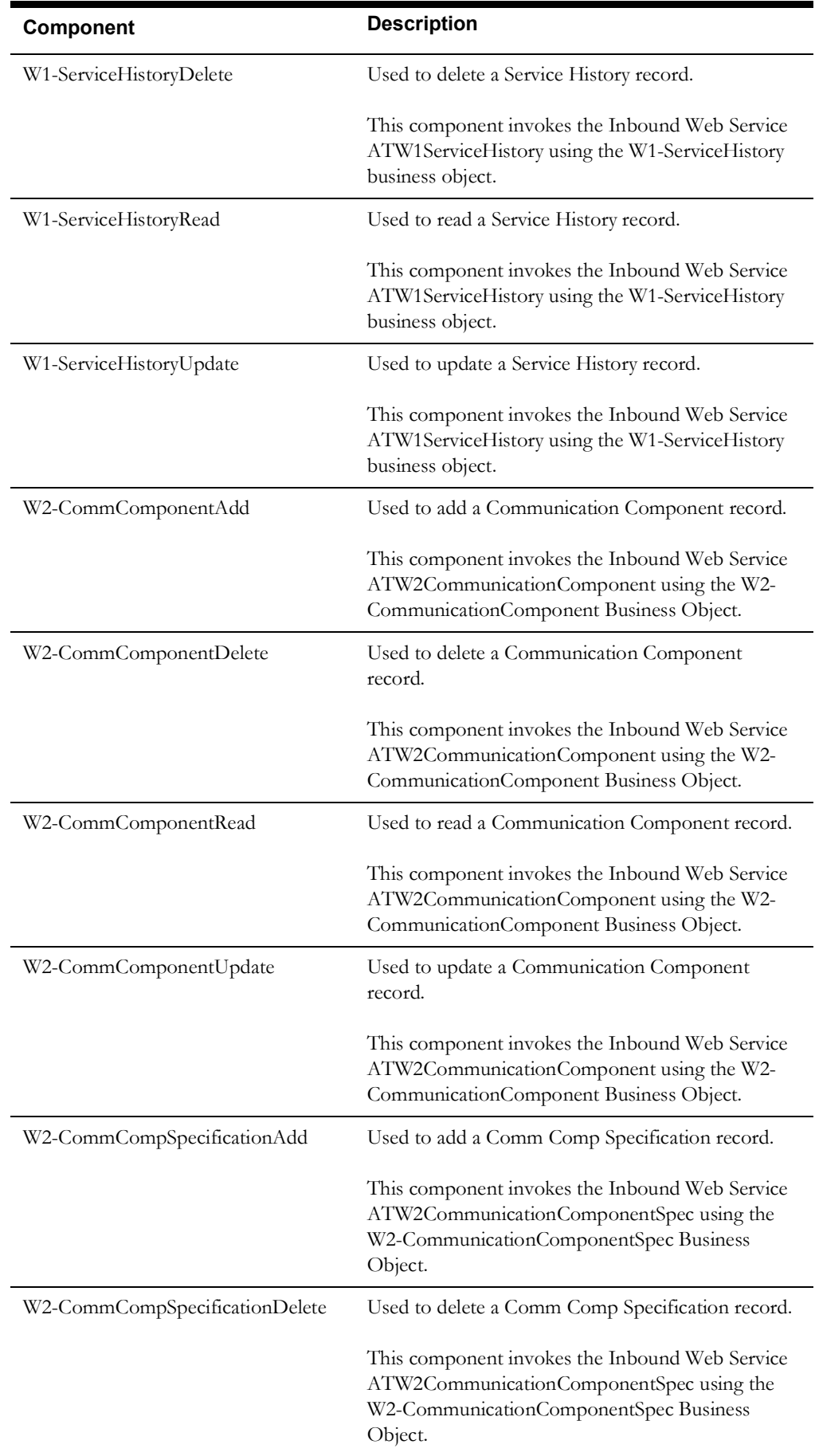

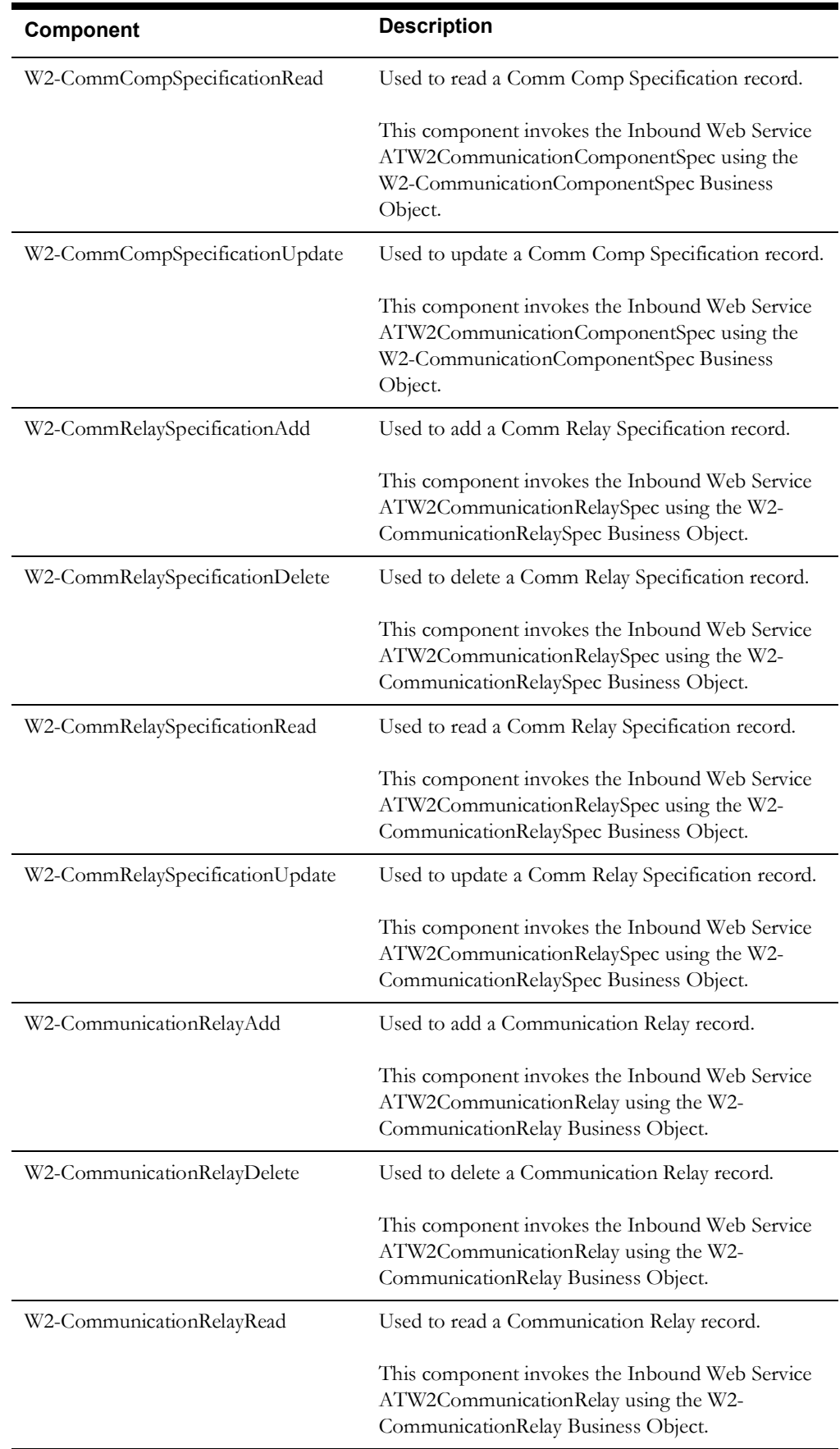

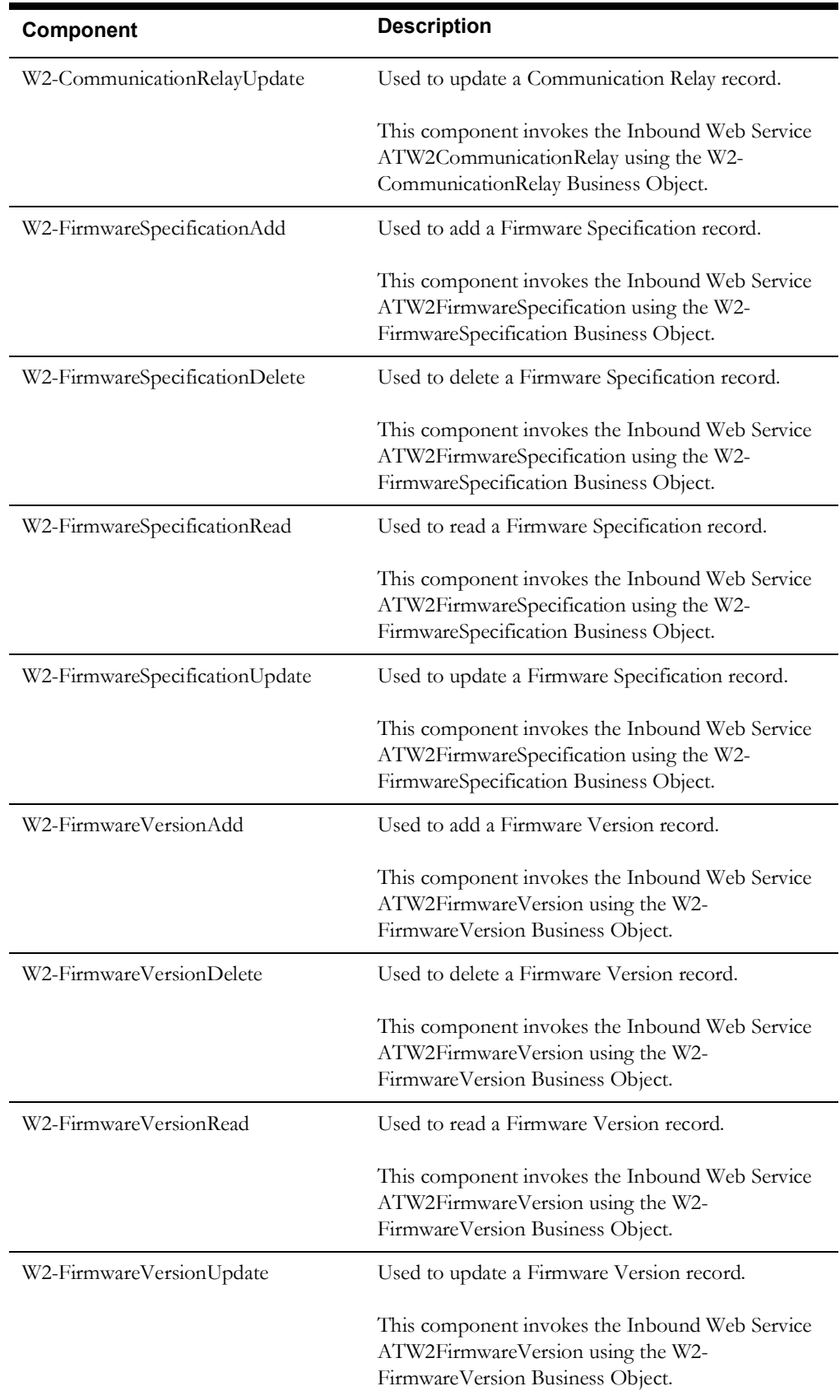

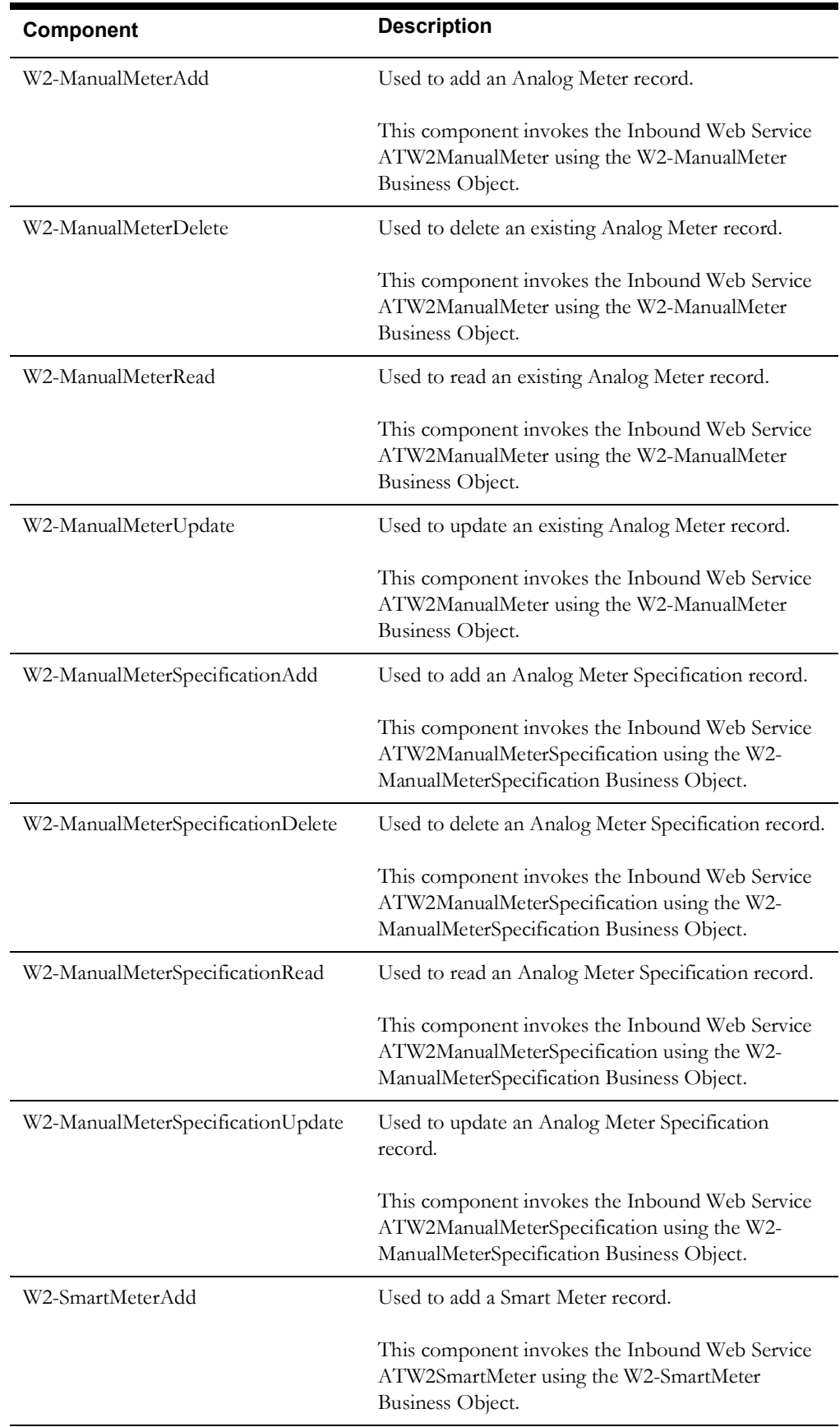
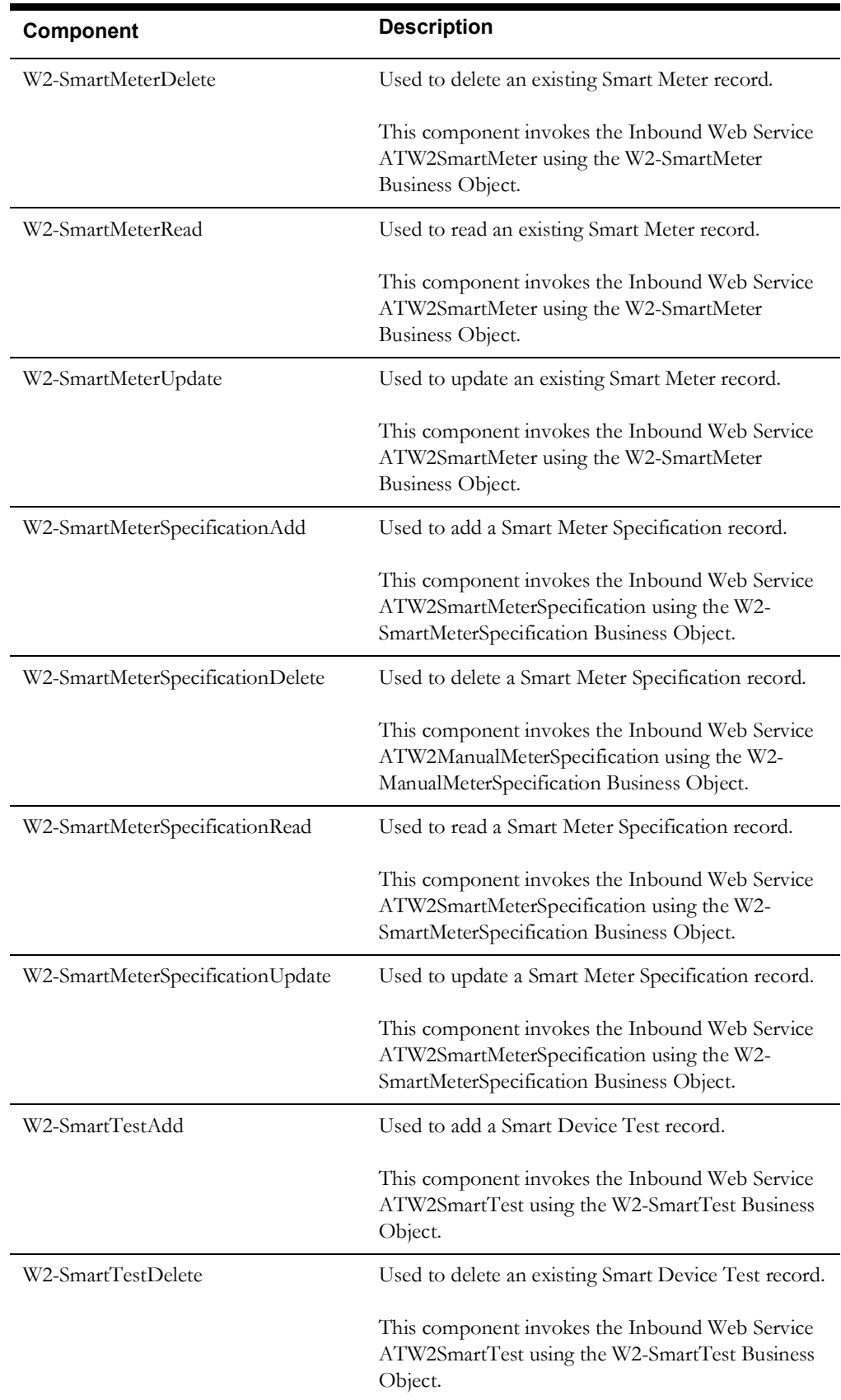

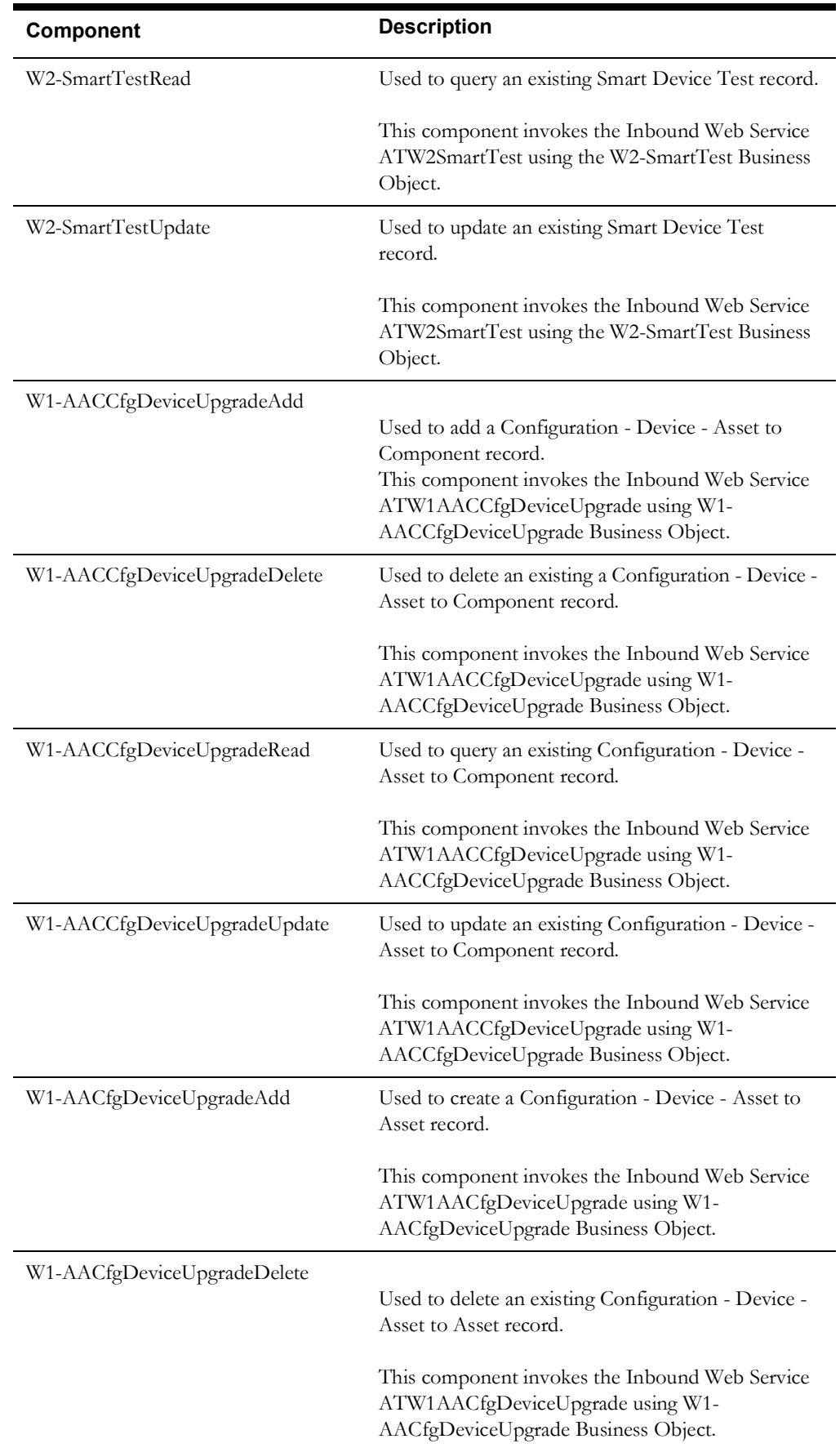

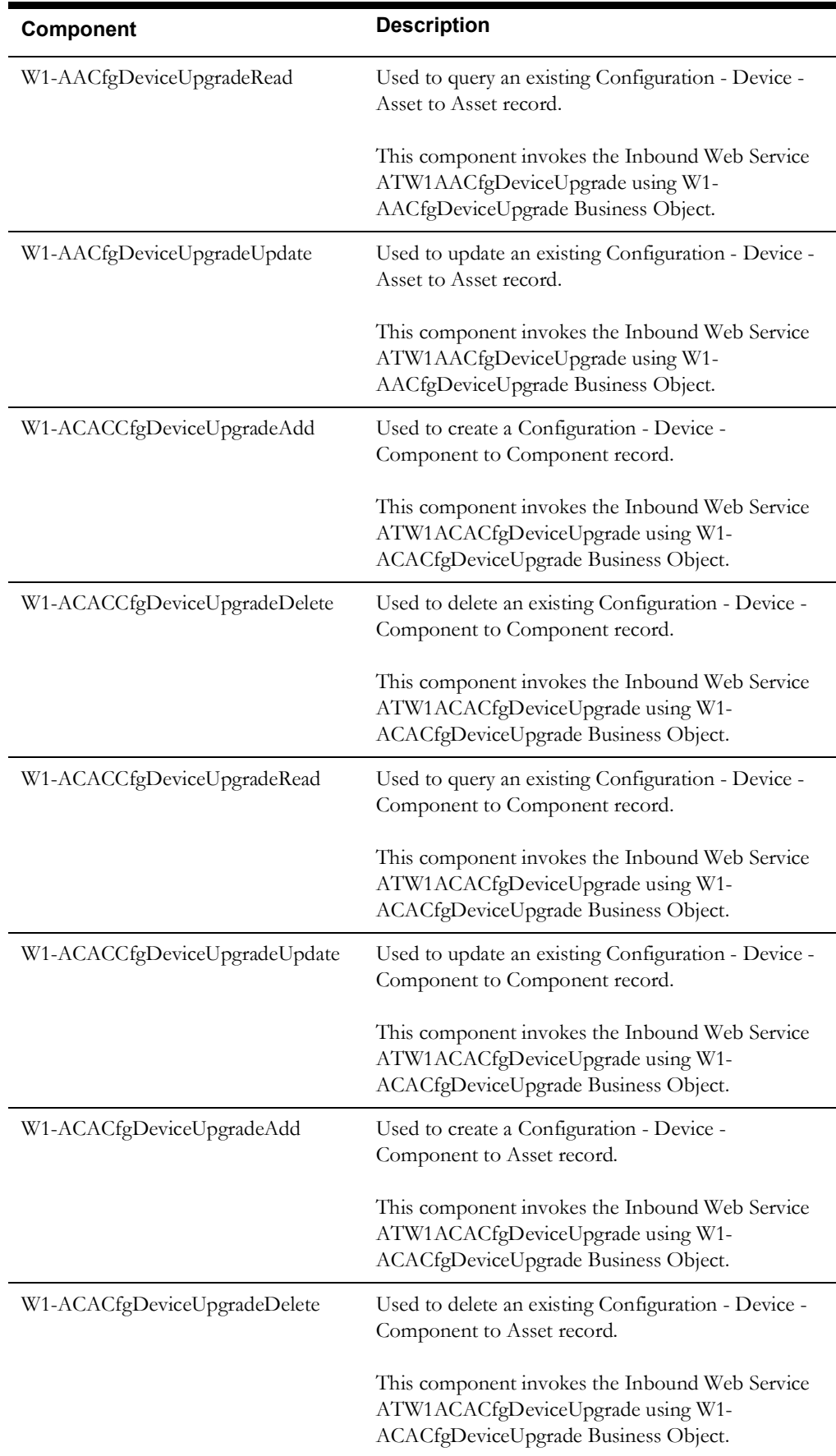

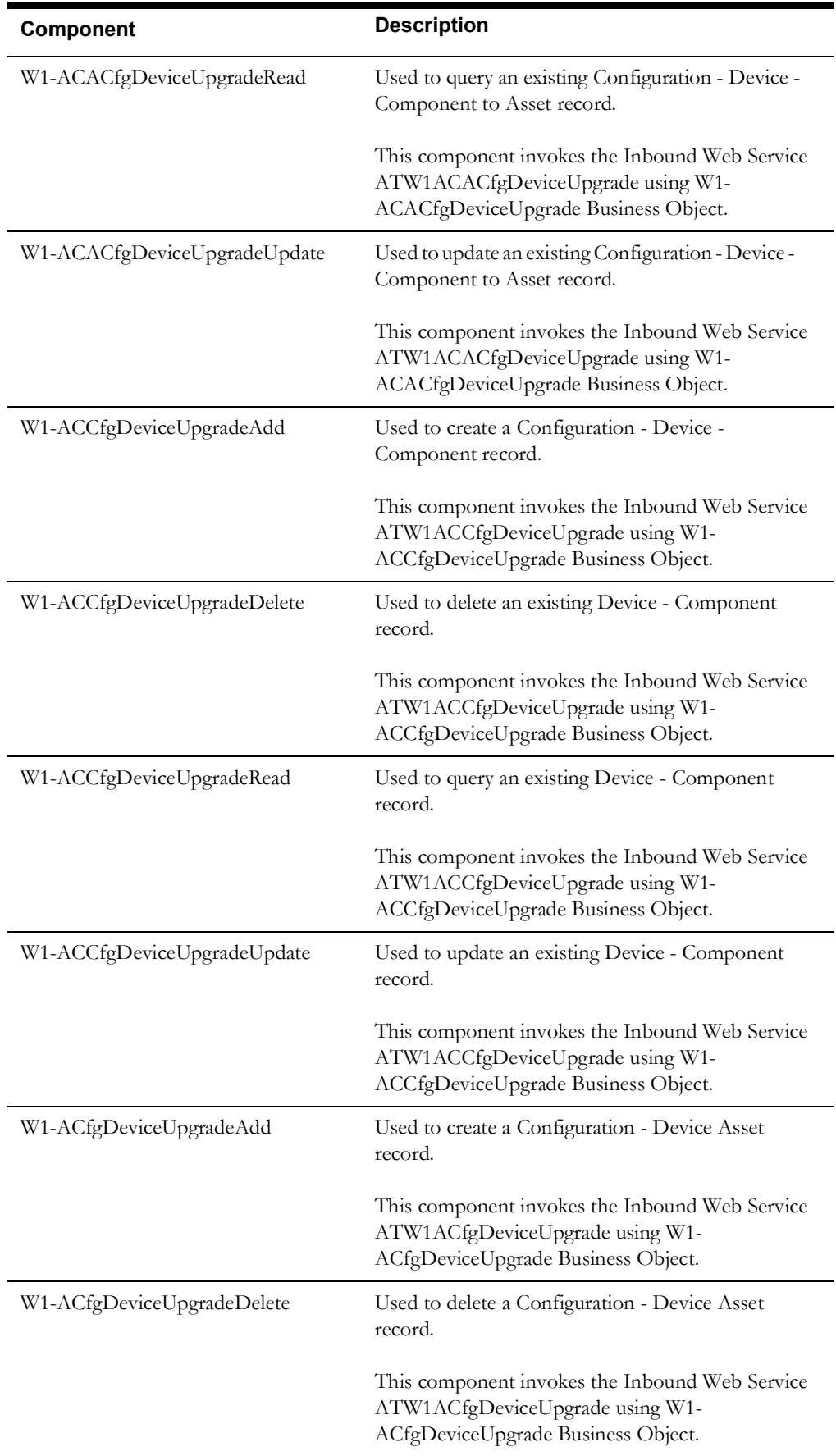

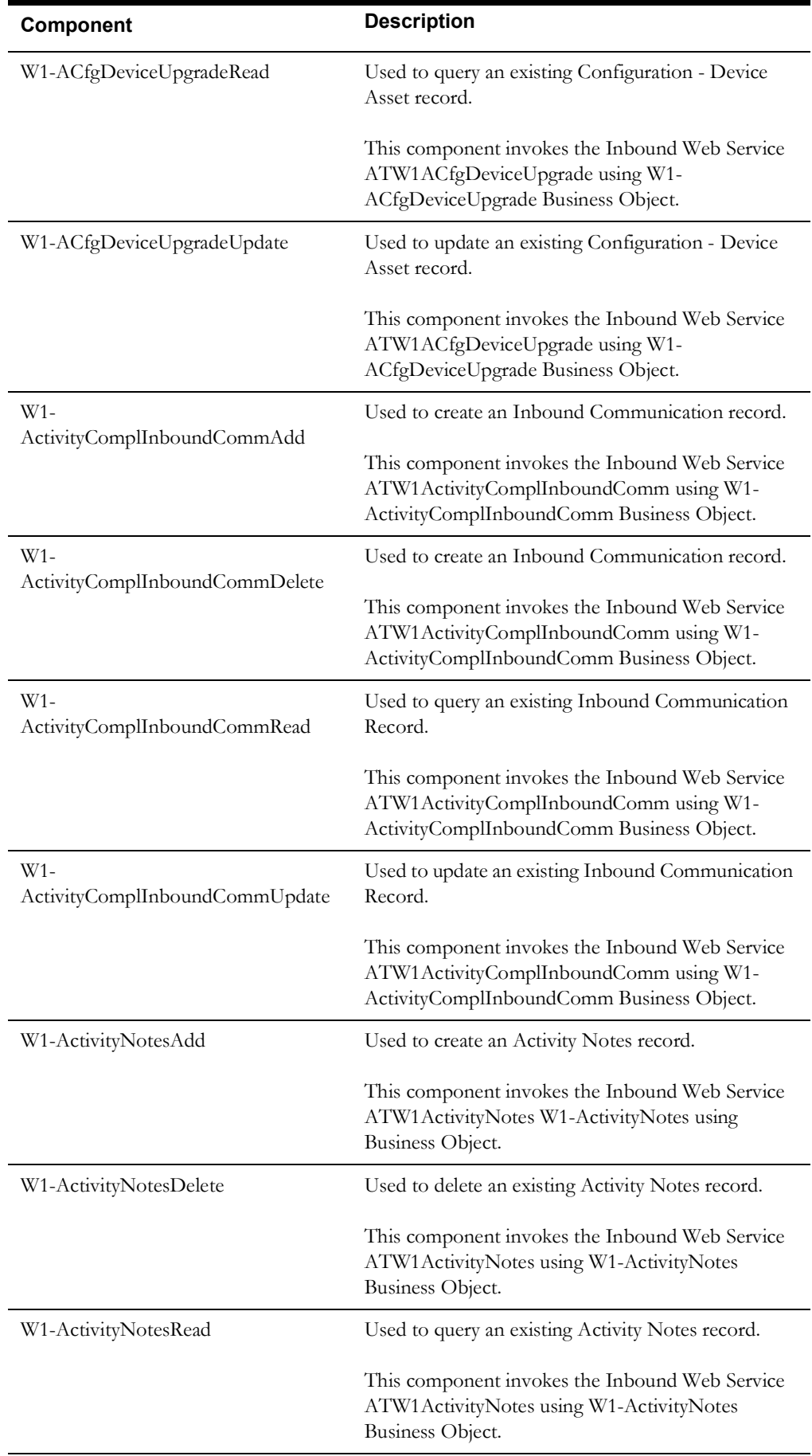

Oracle Utilities Testing Accelerator Reference Guide for Oracle Utilities Meter Services Cloud Solution

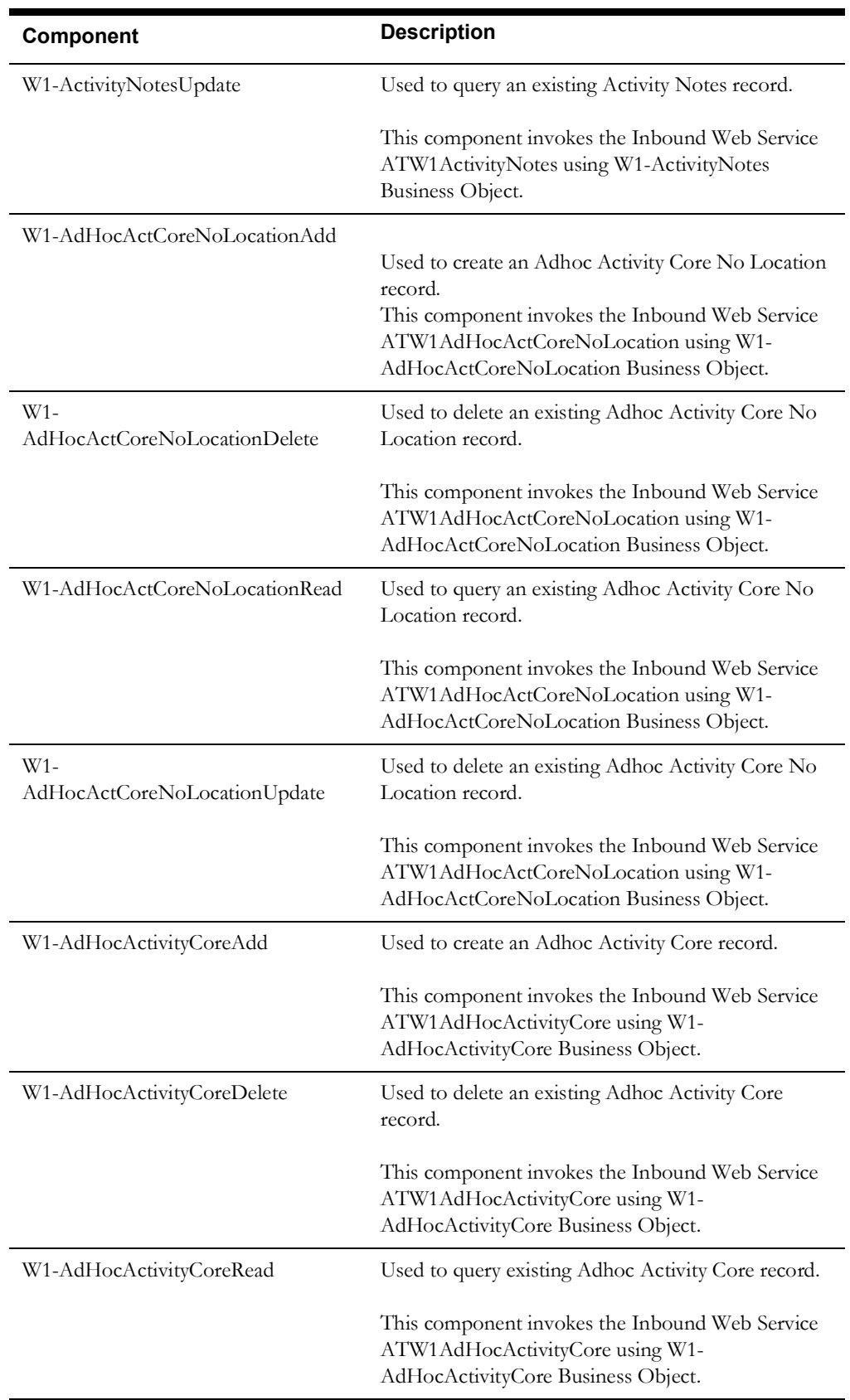

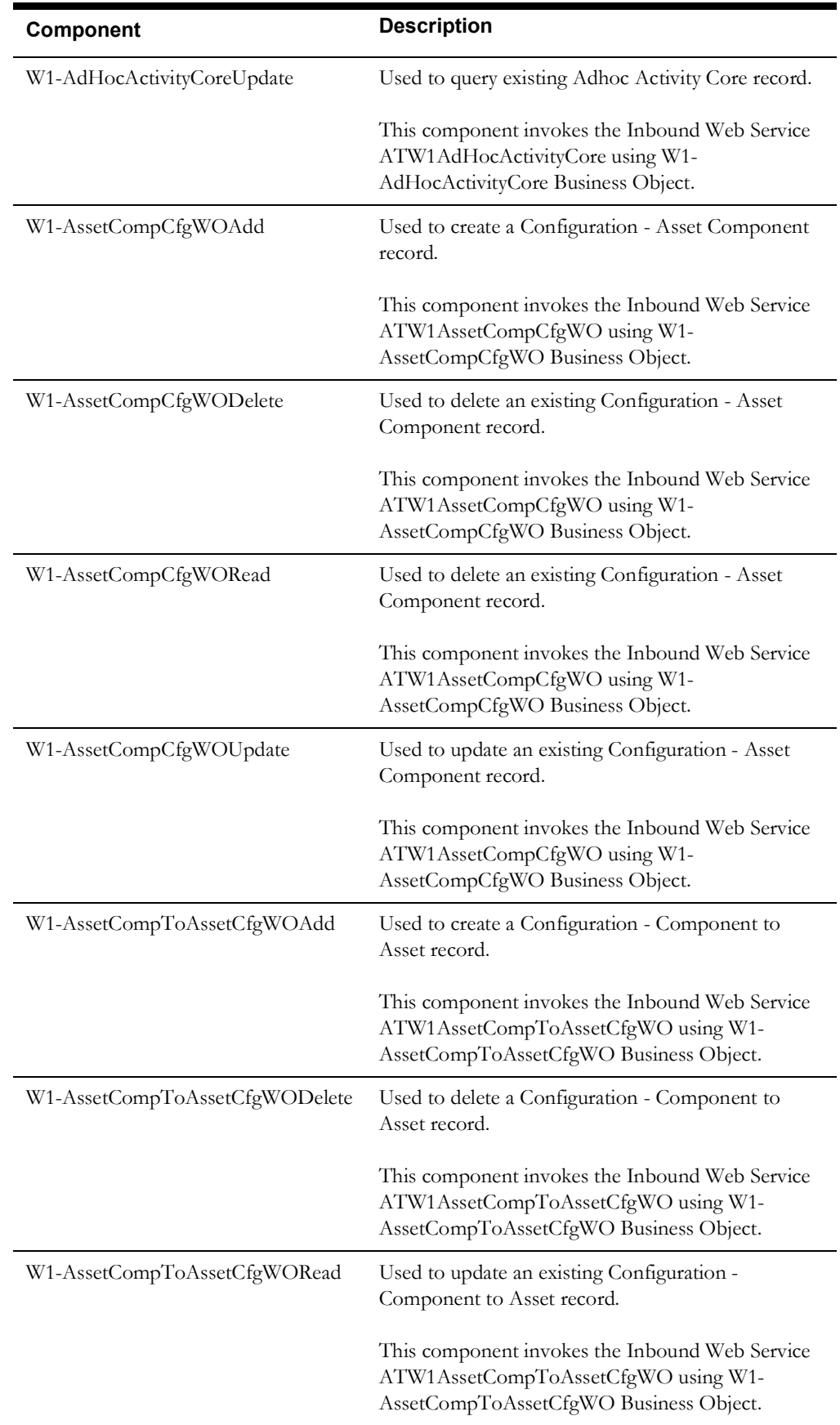

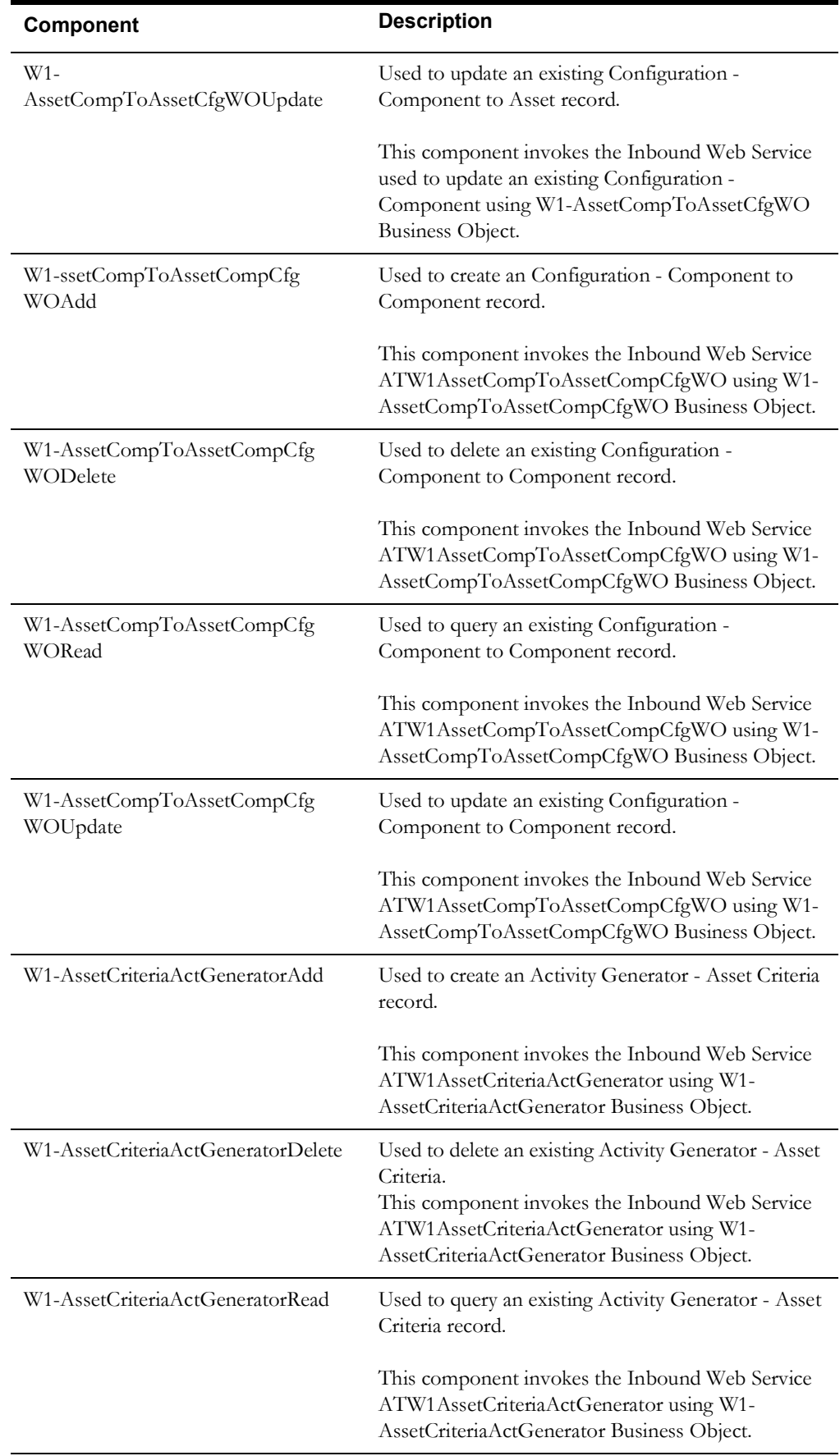

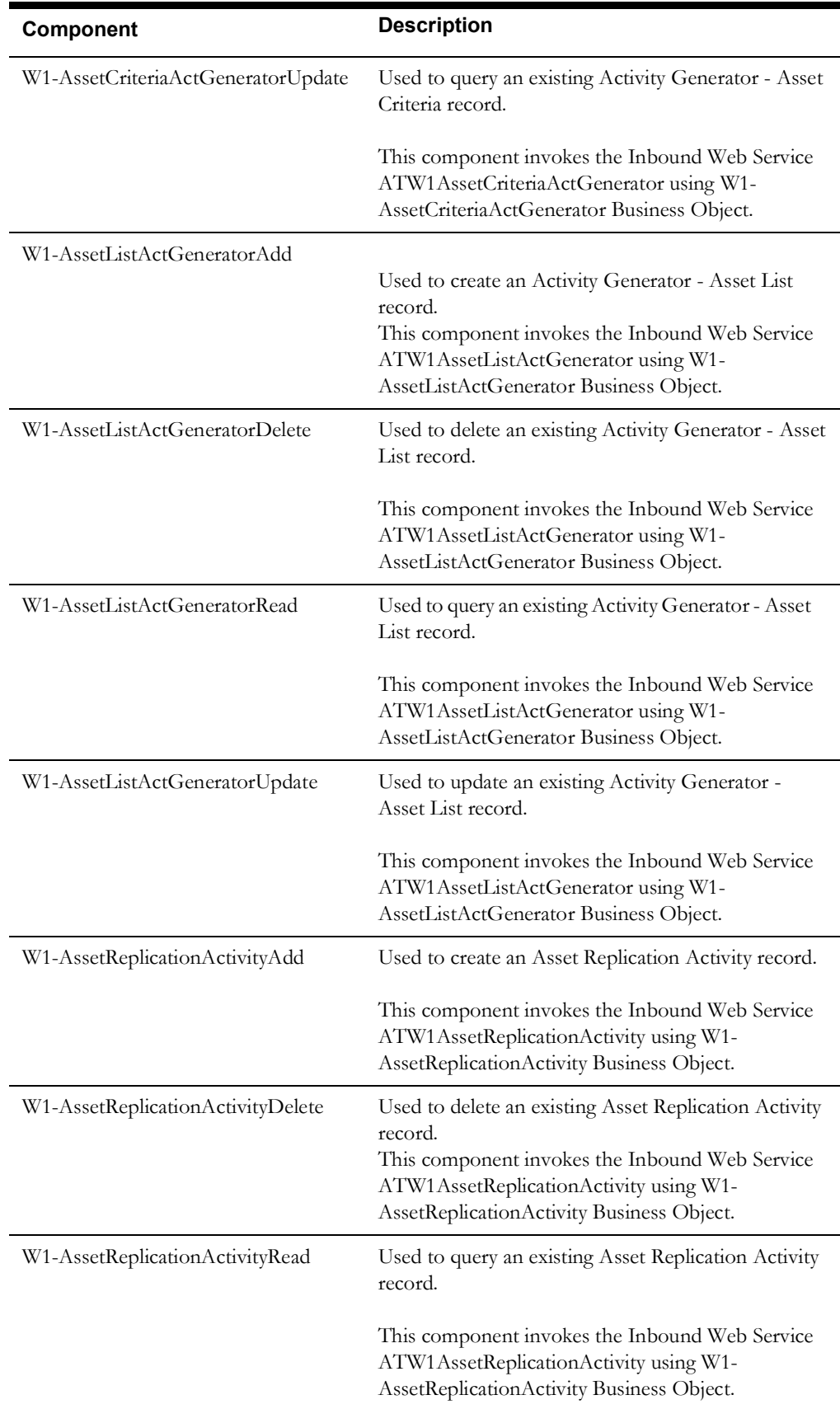

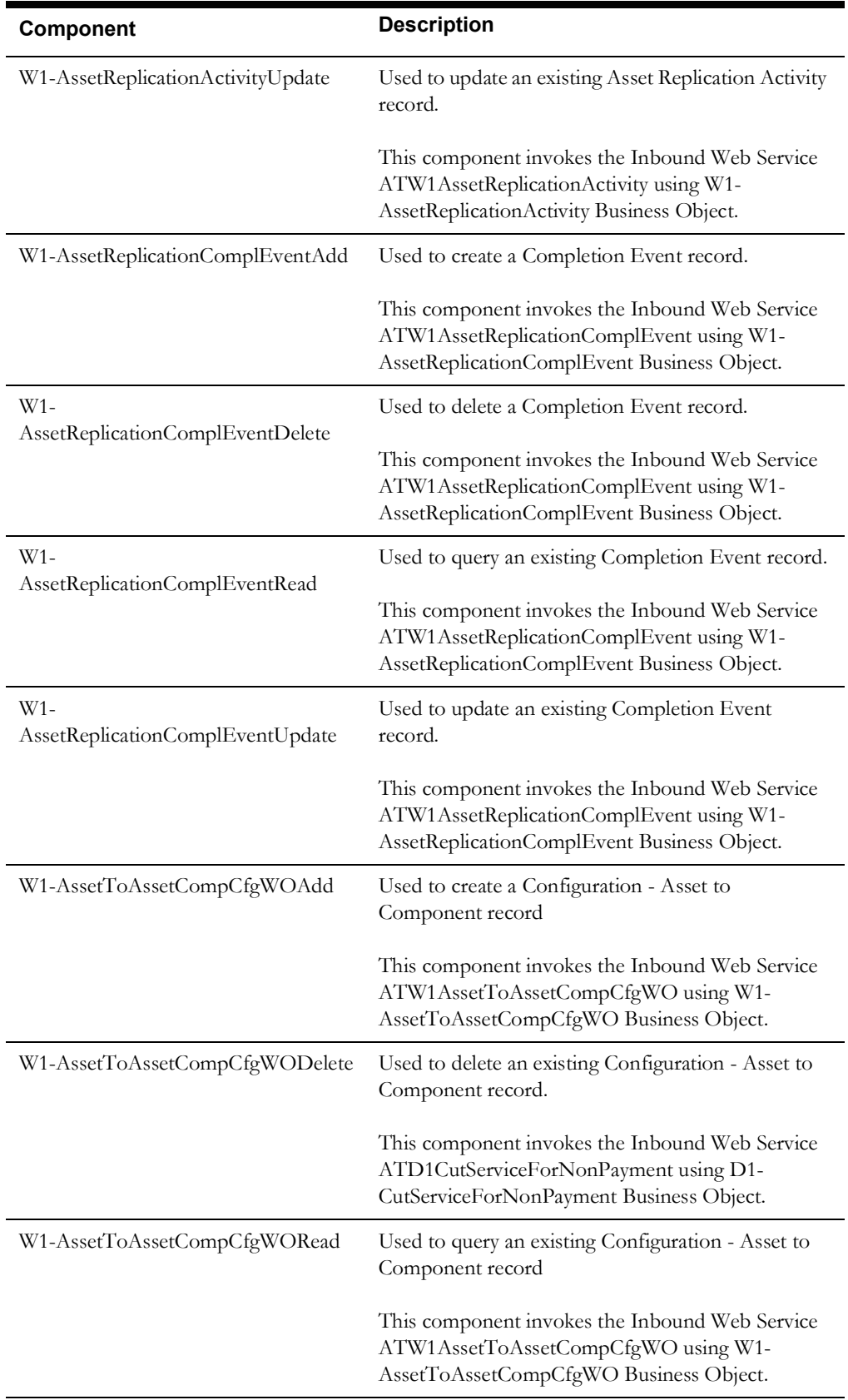

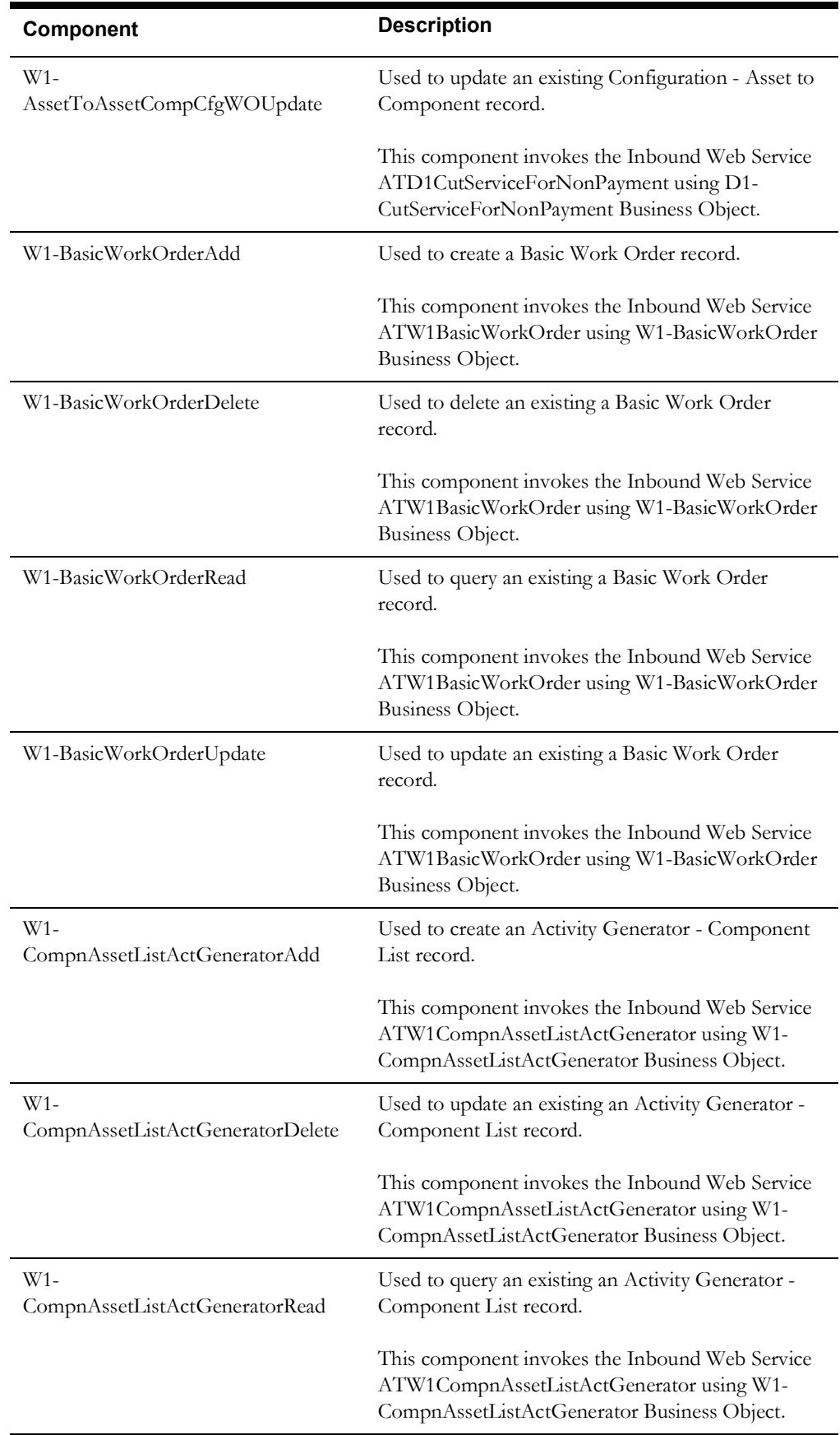

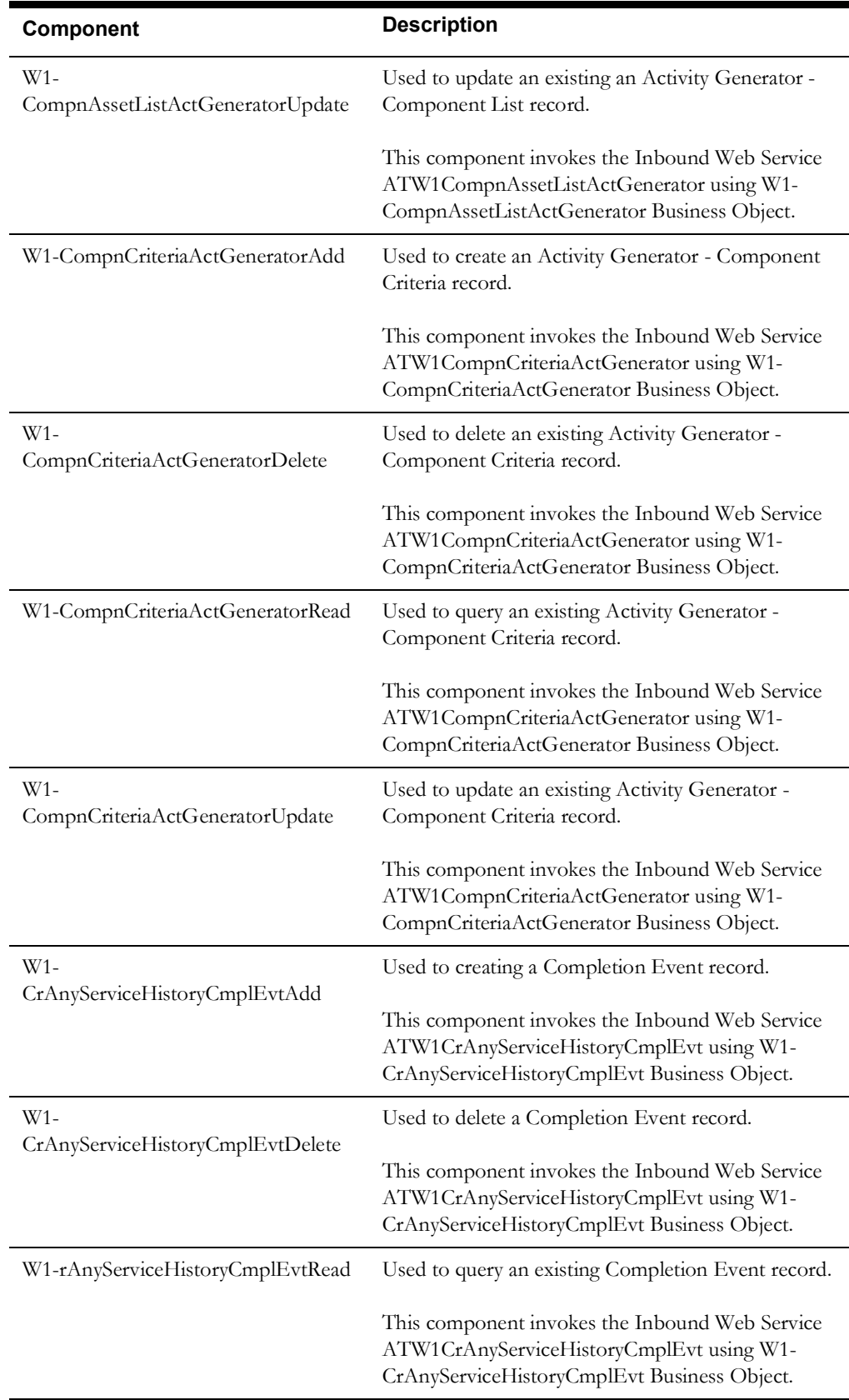

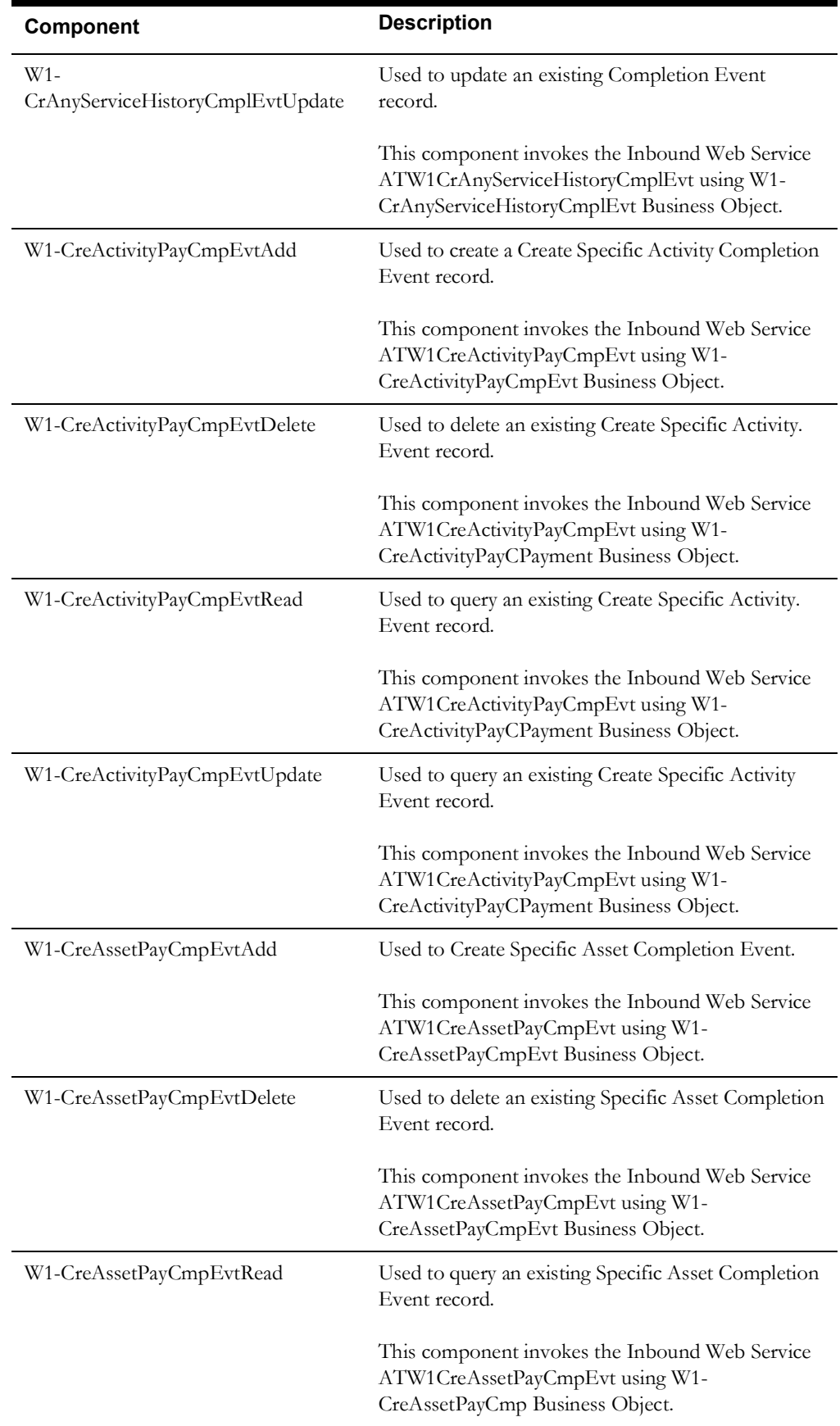

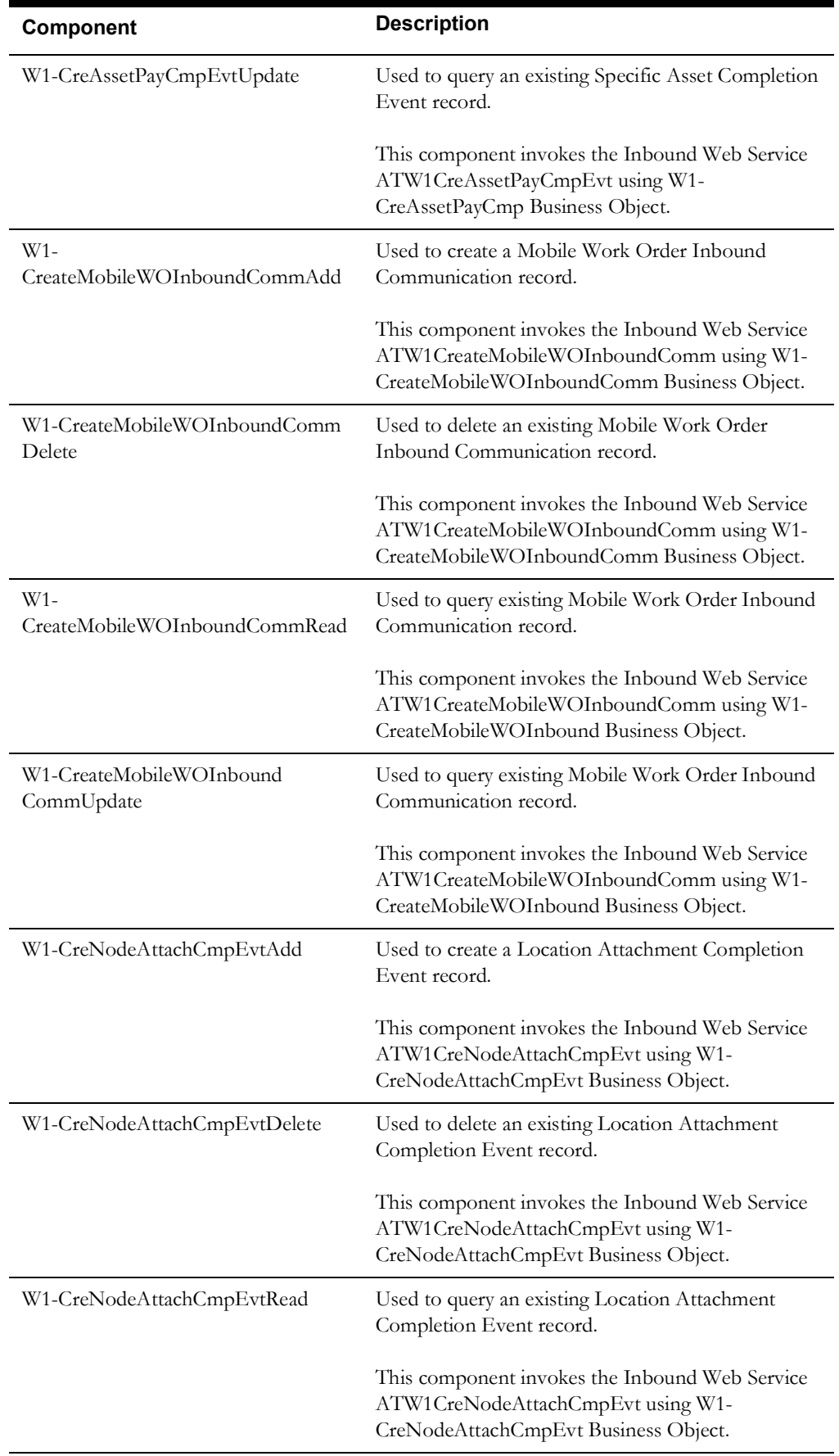

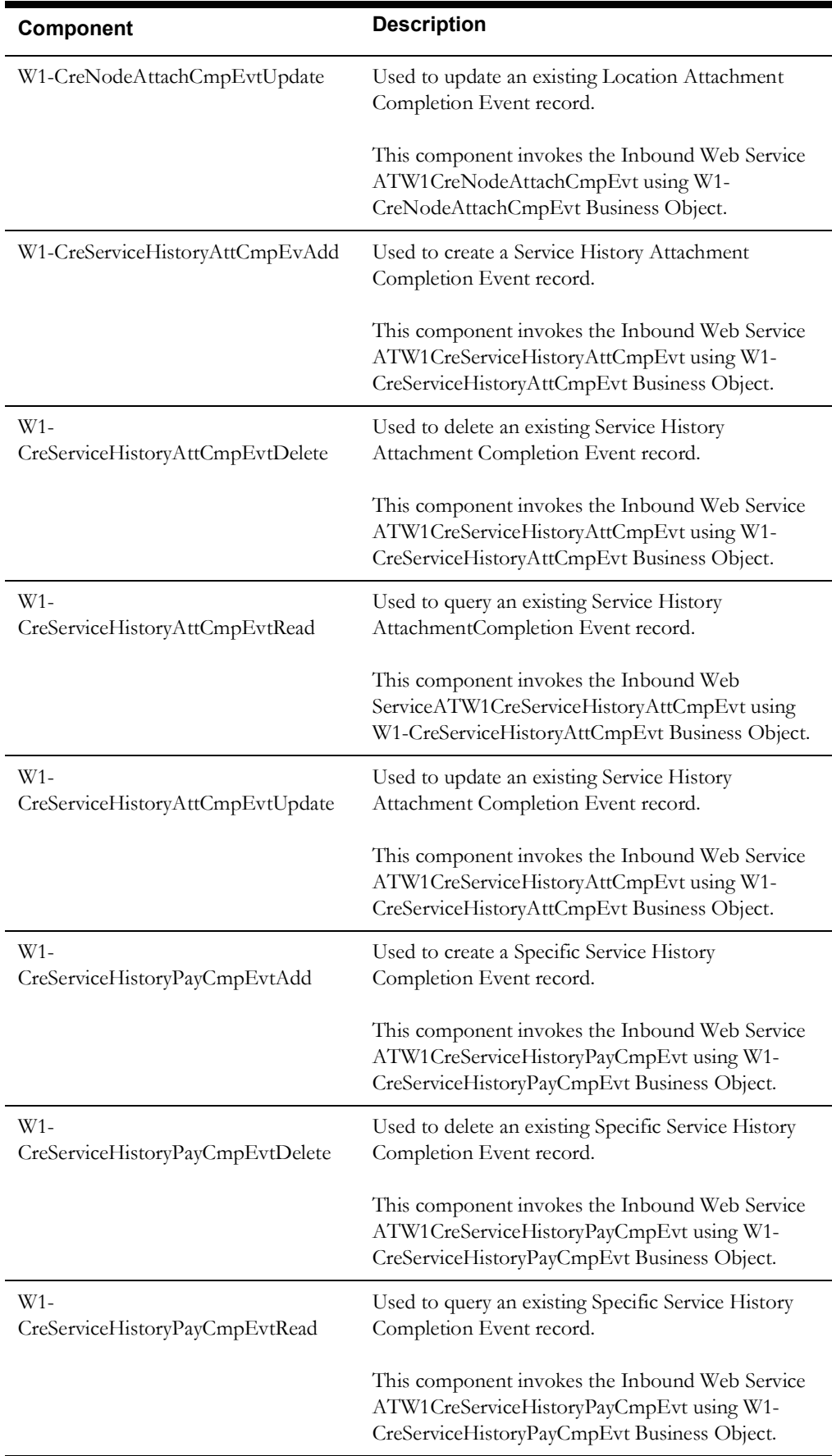

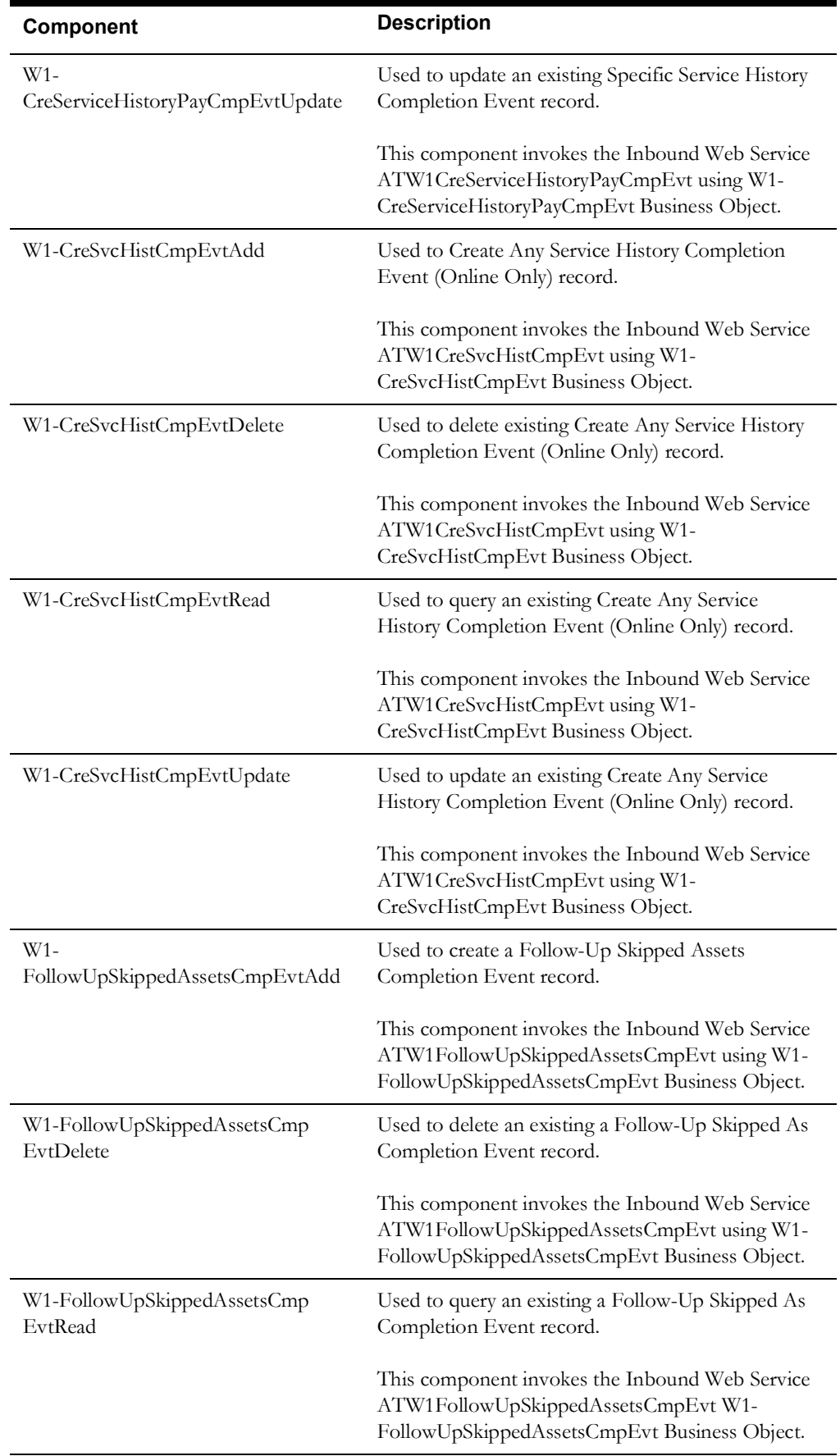

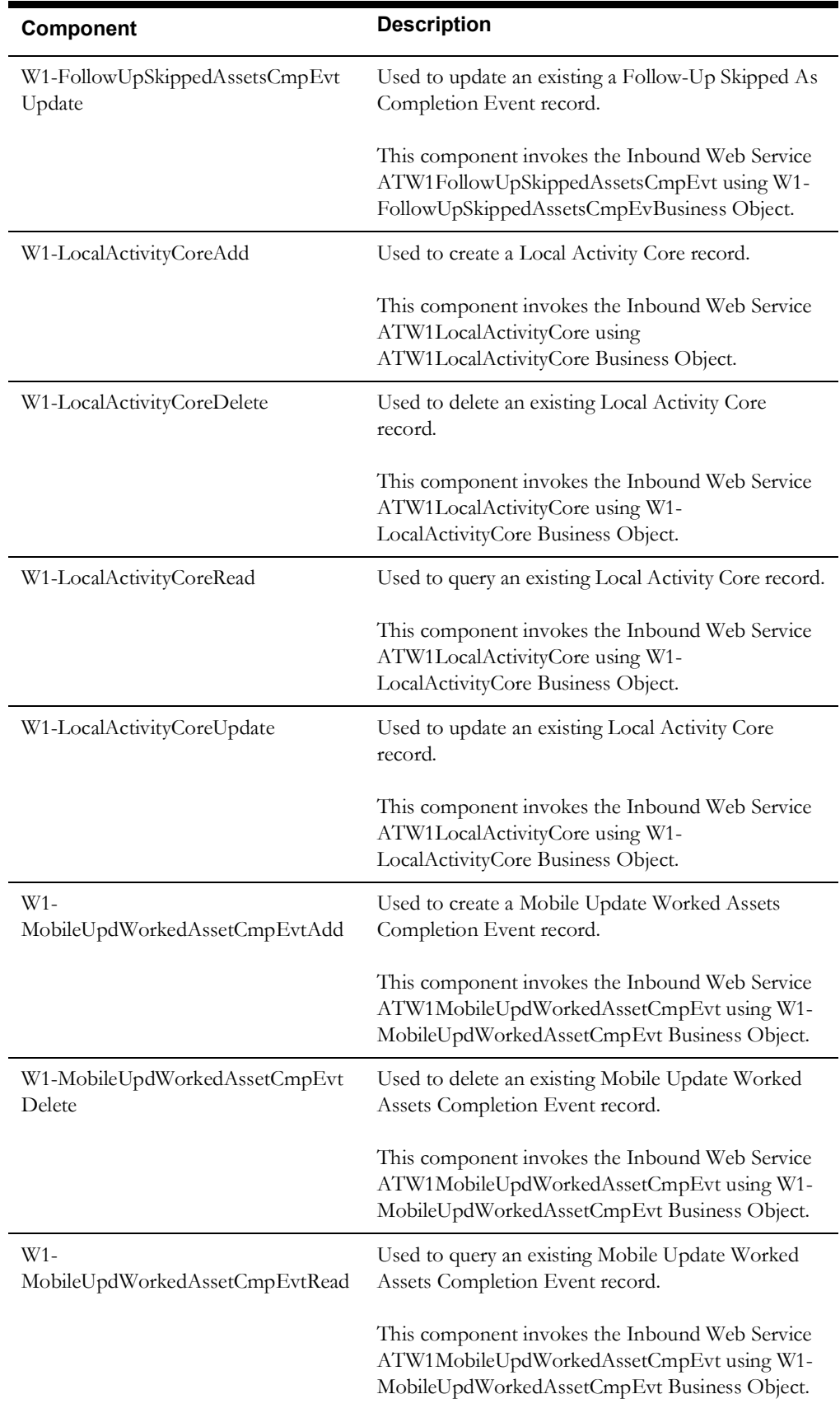

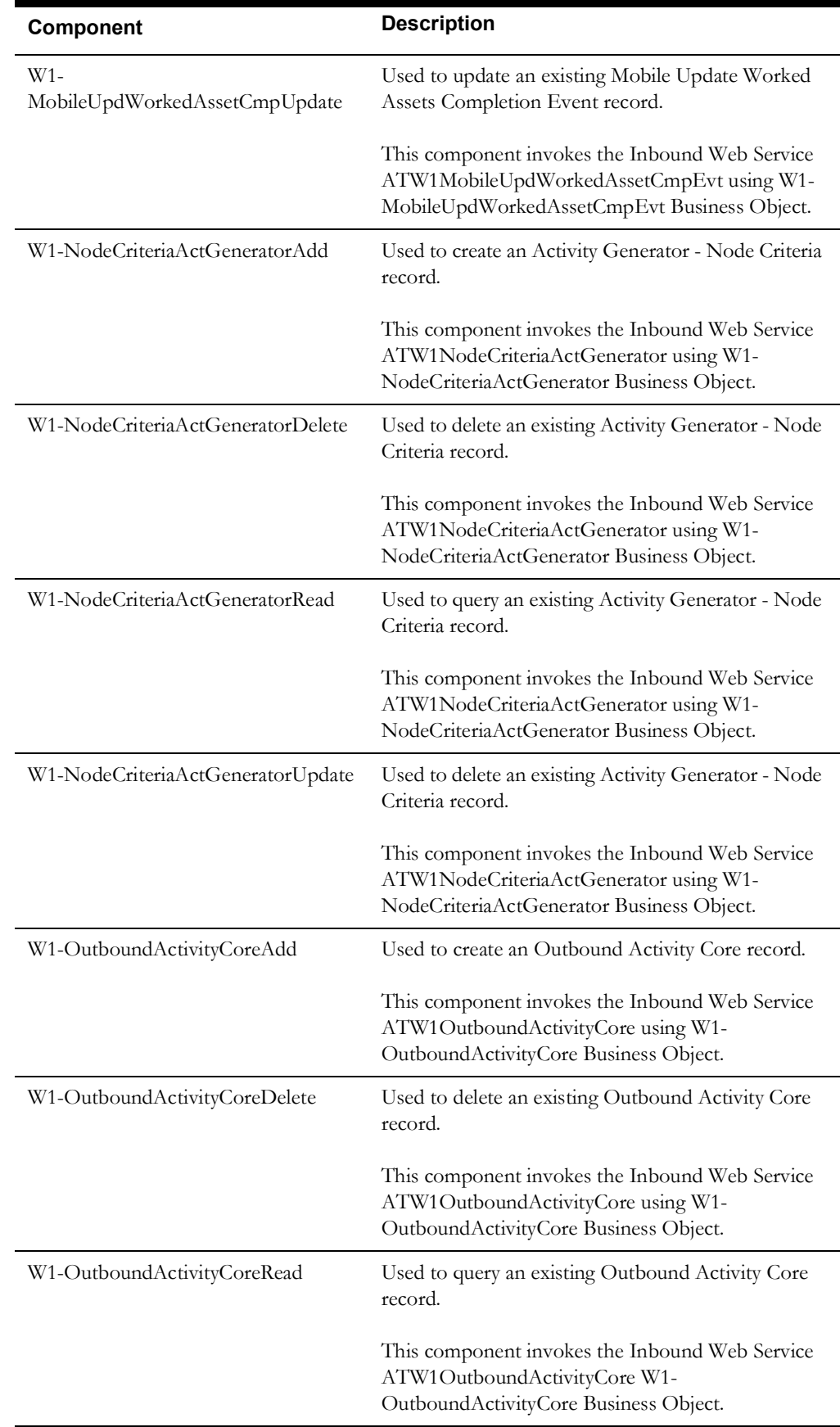

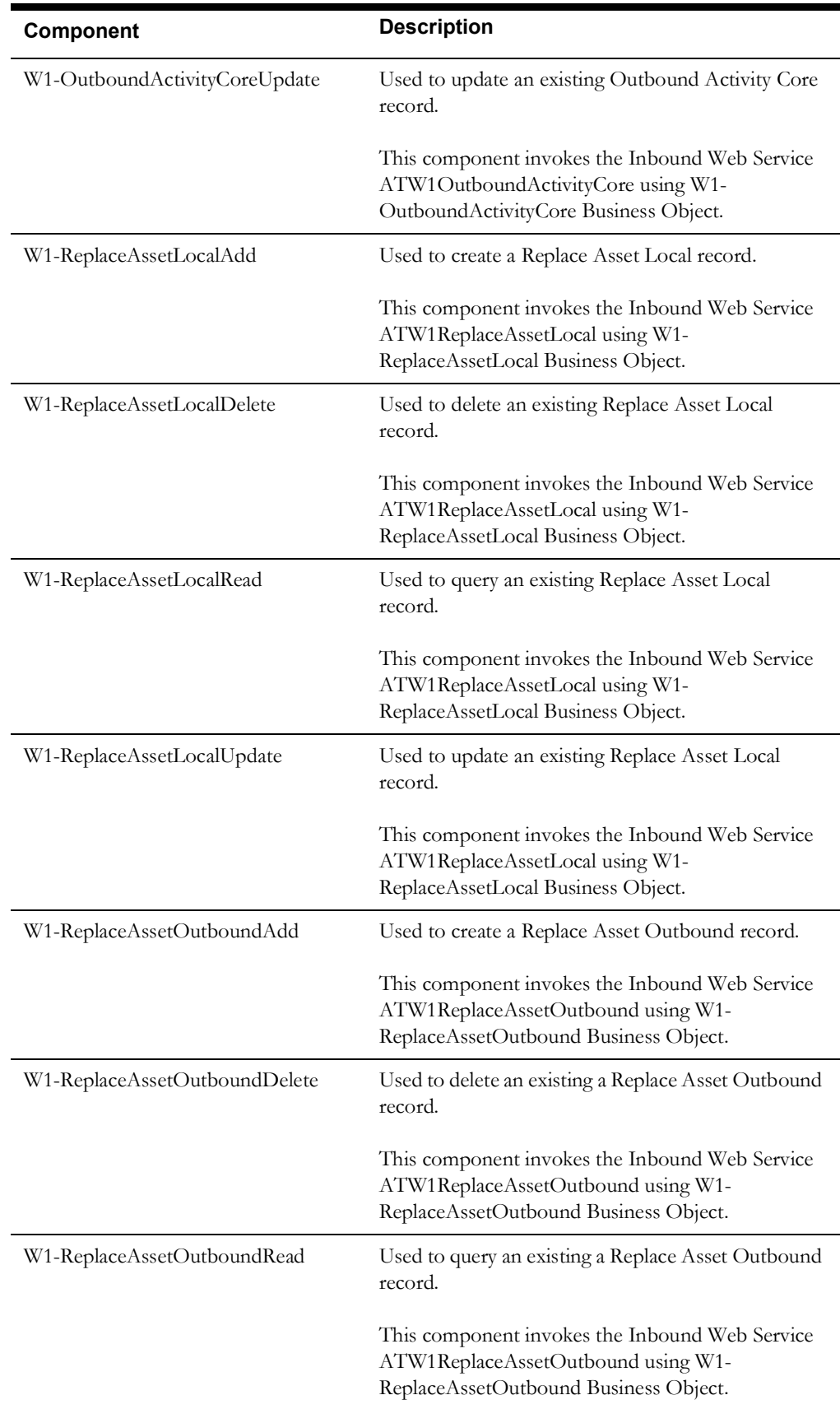

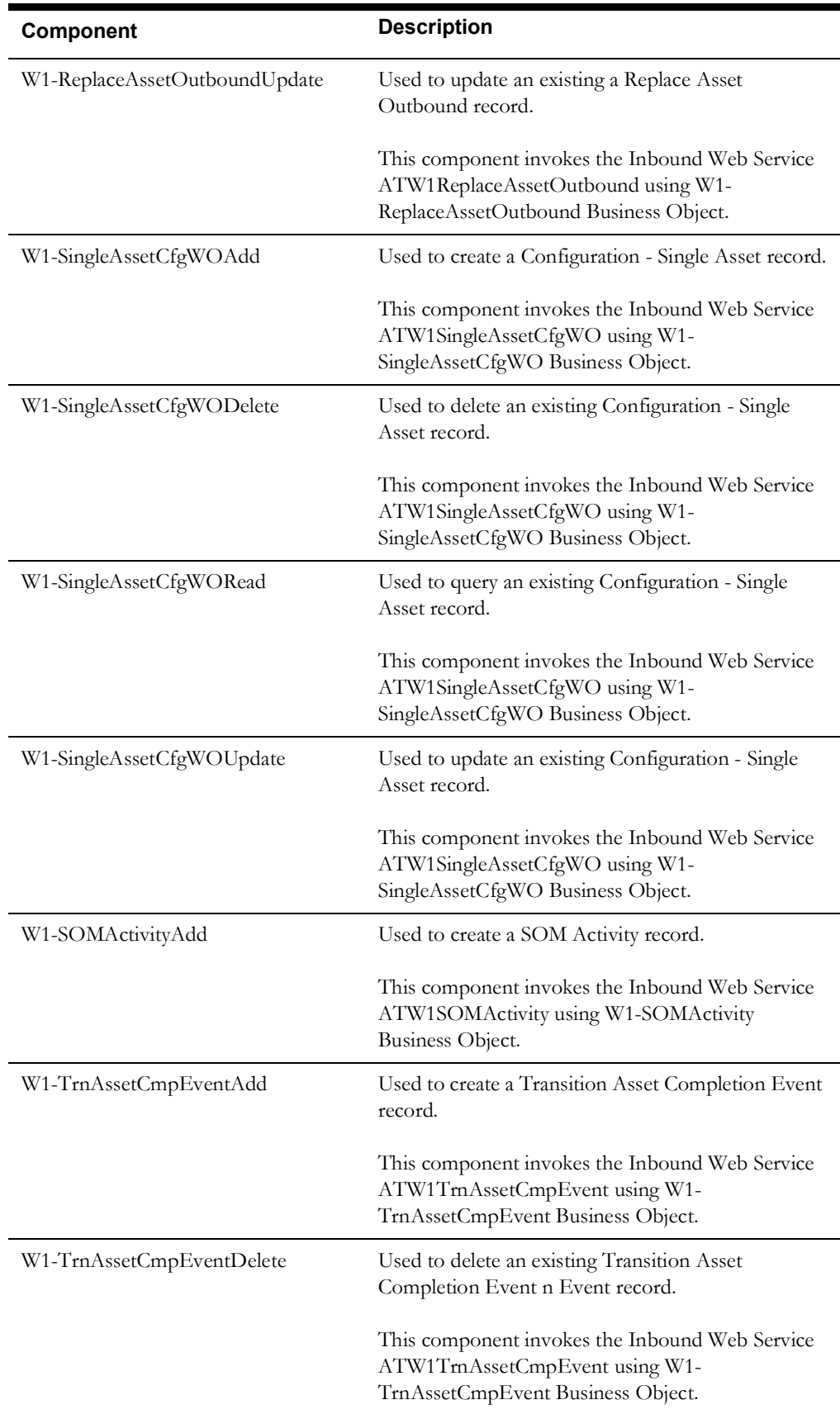

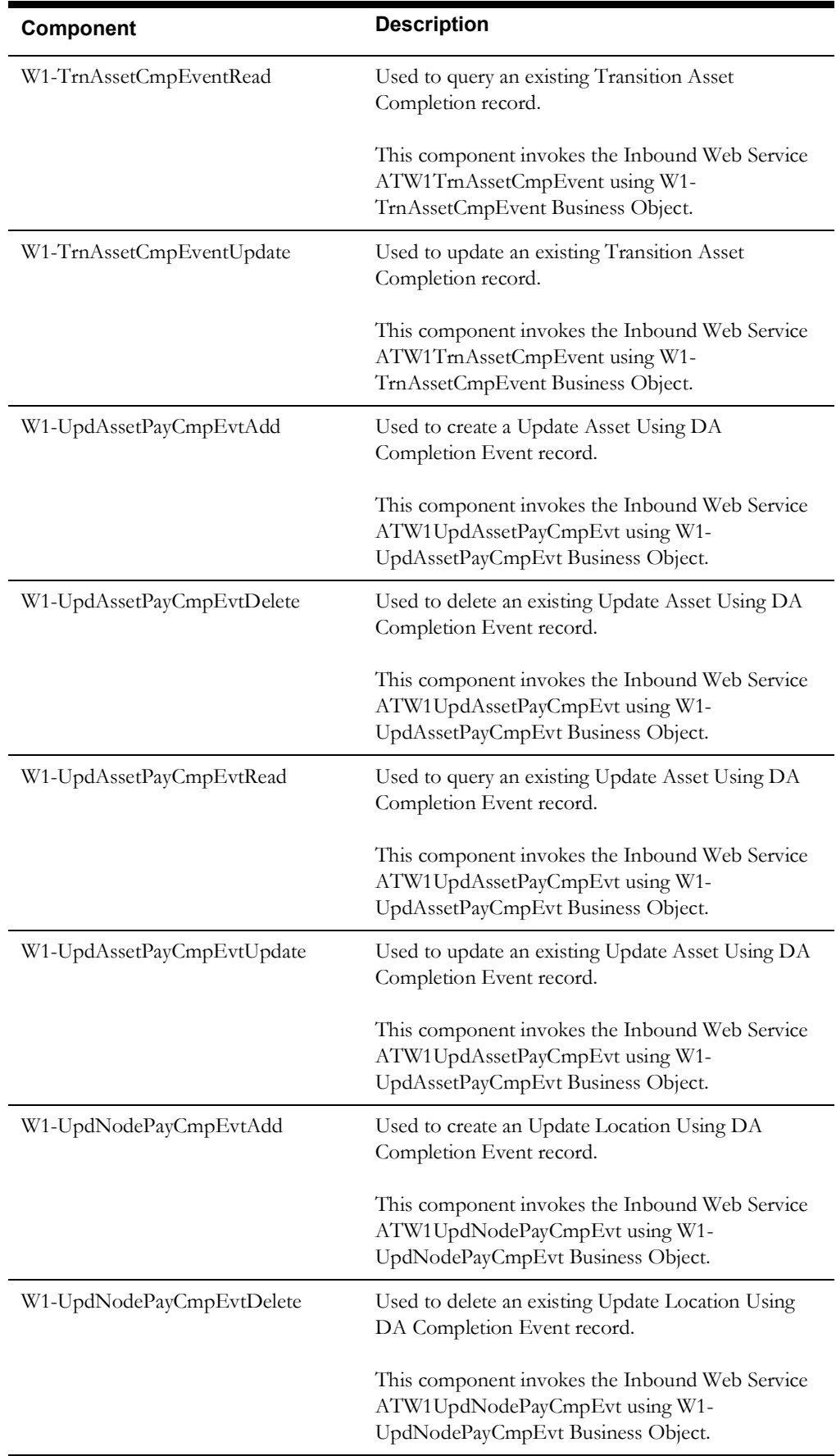

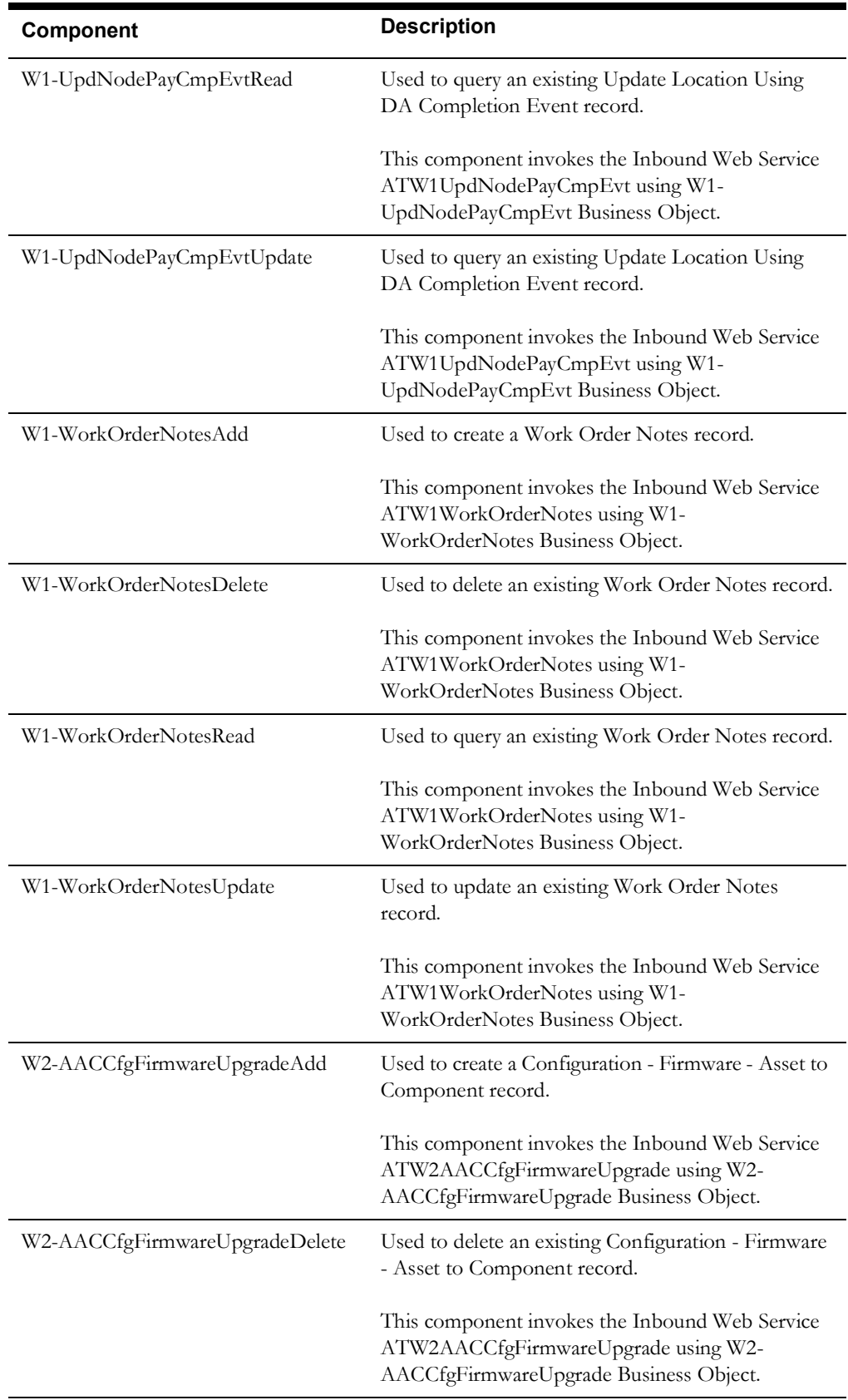

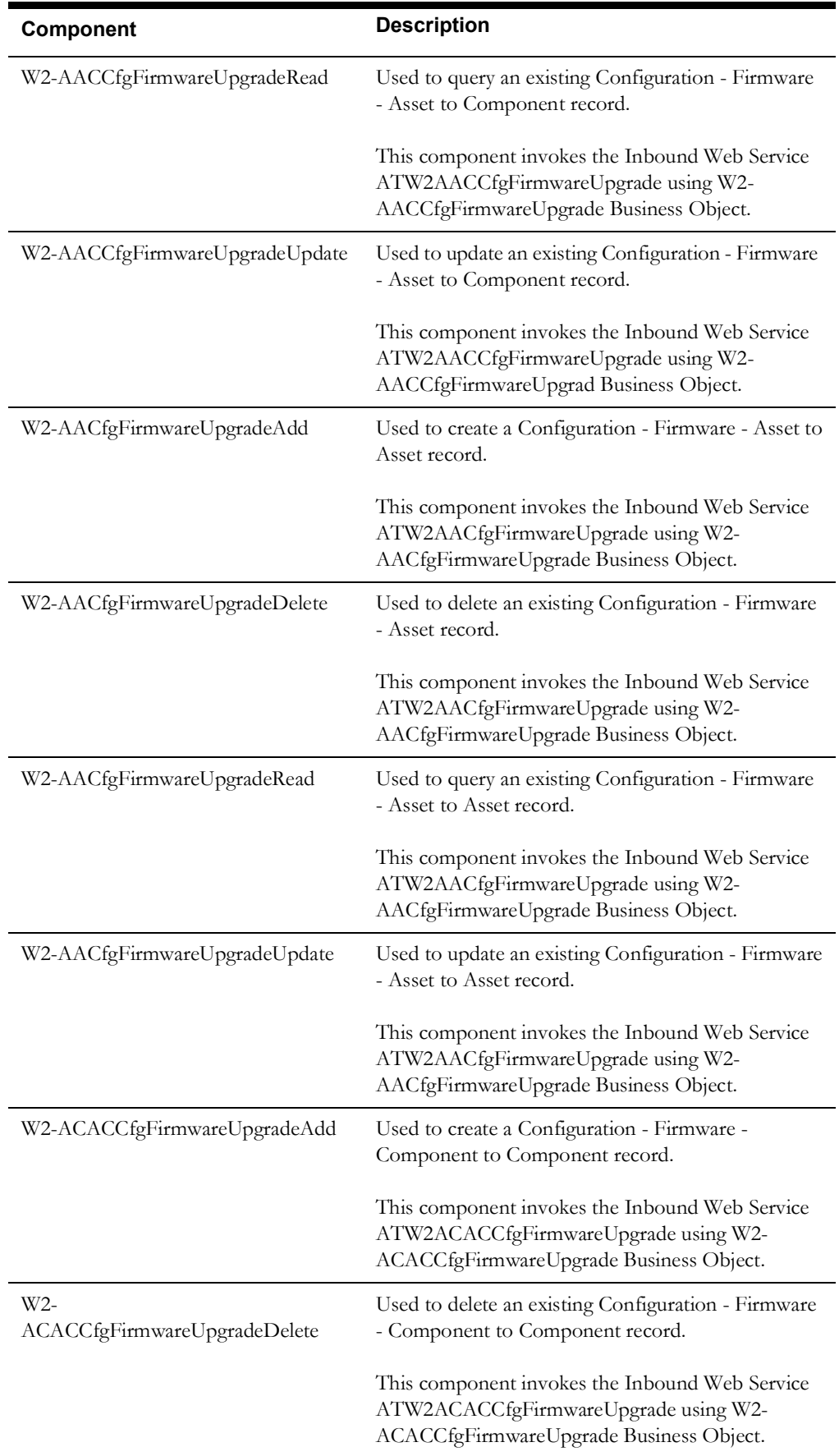

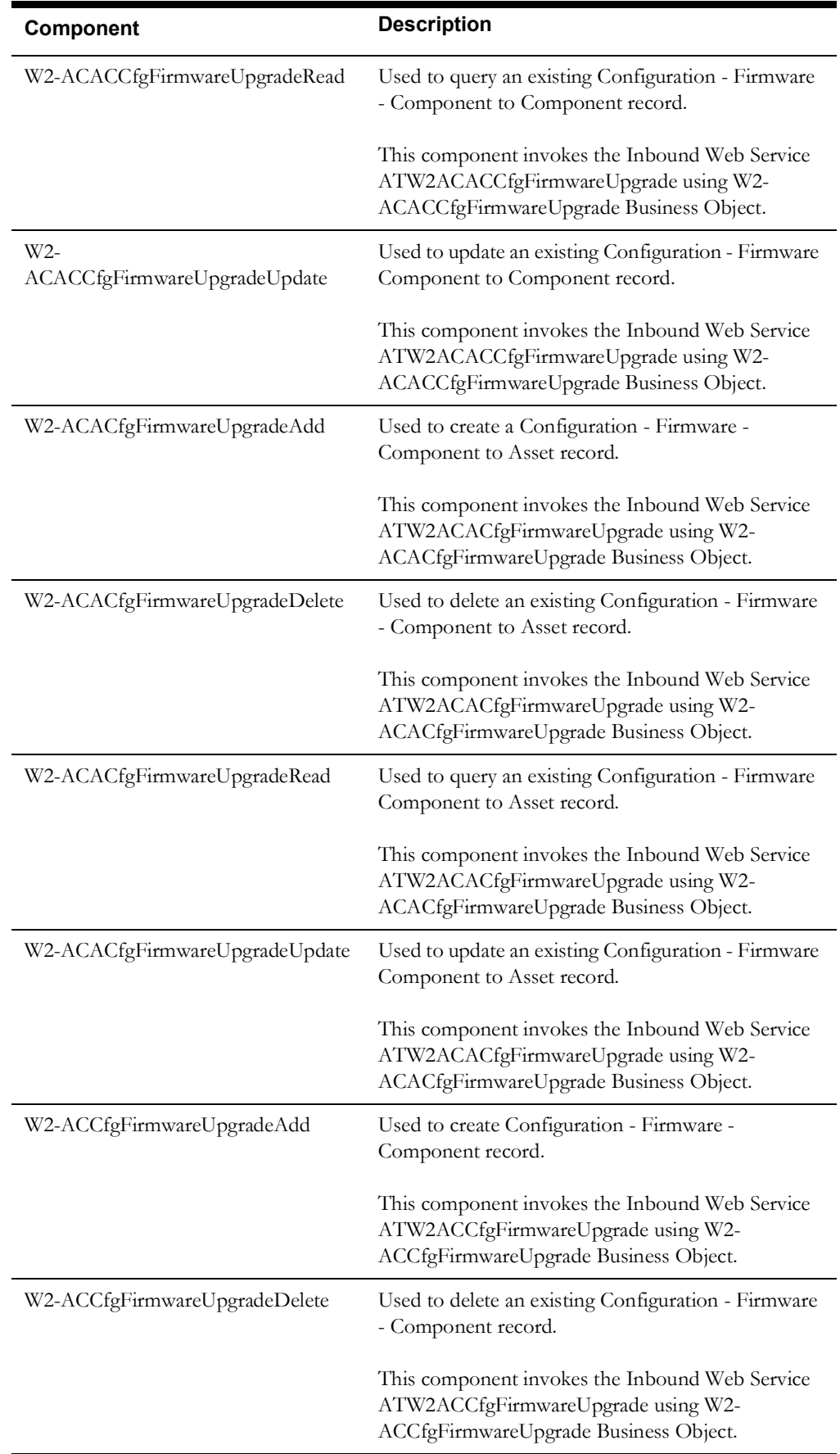

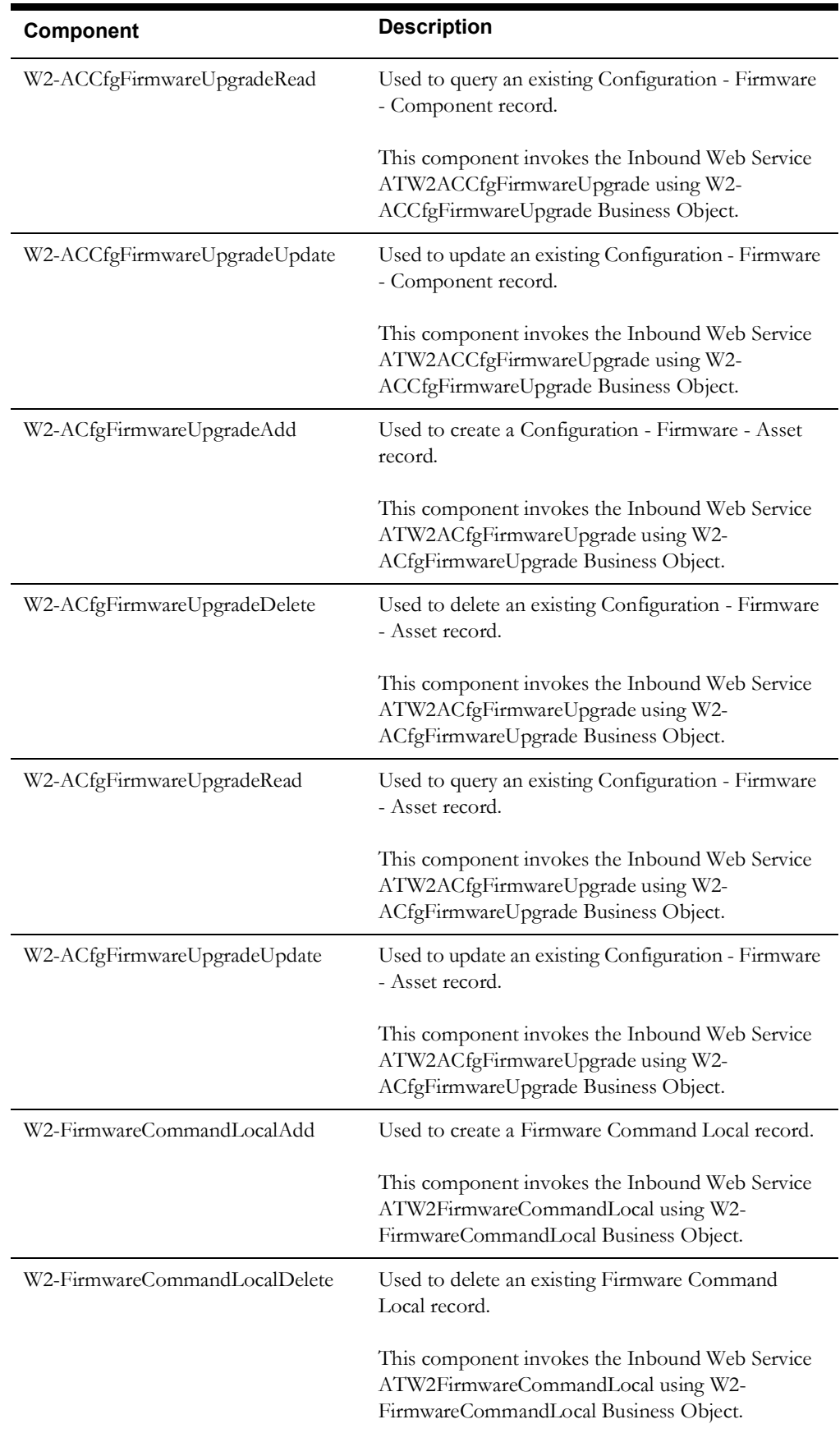

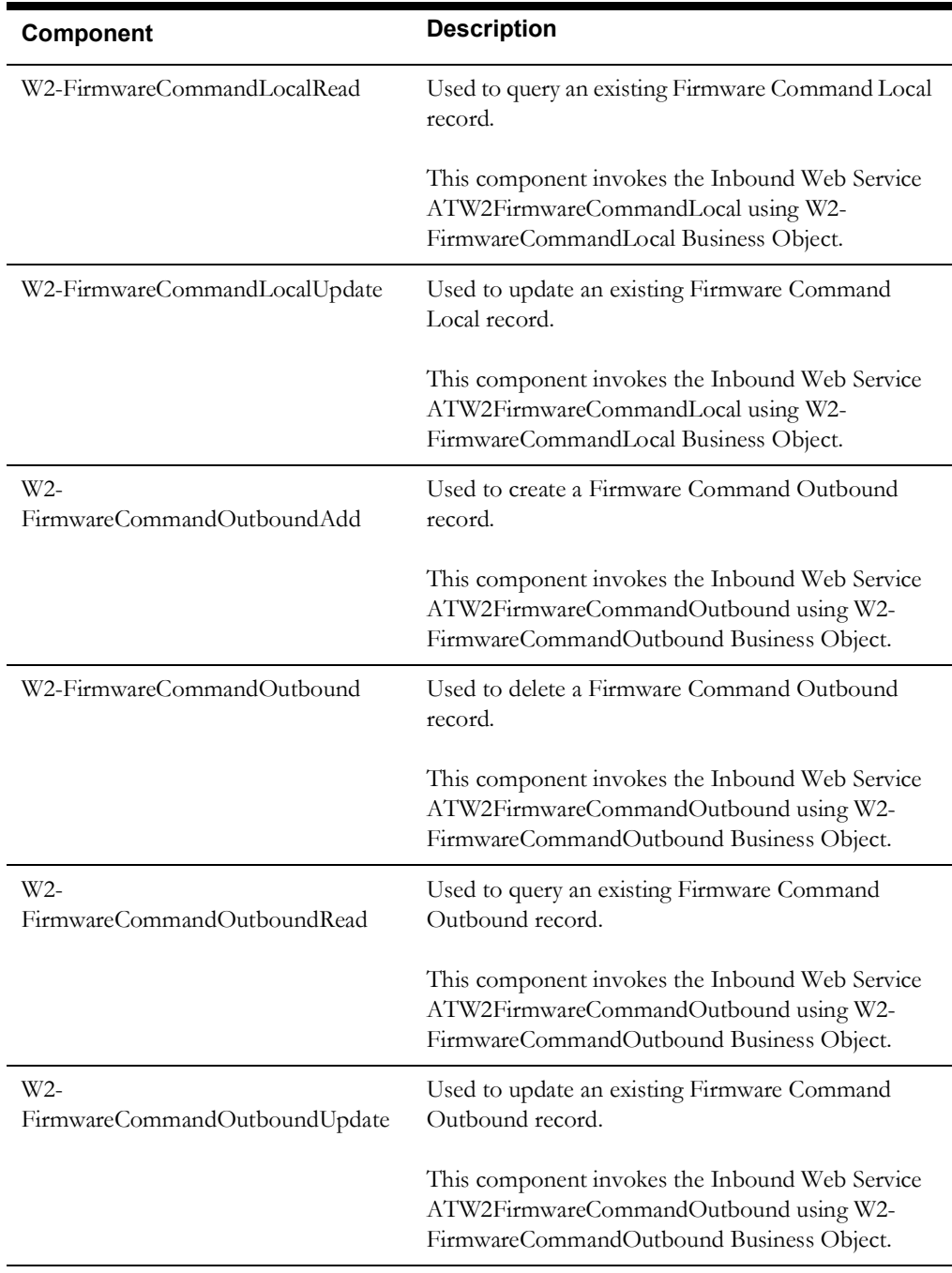

## **Bill Determinants**

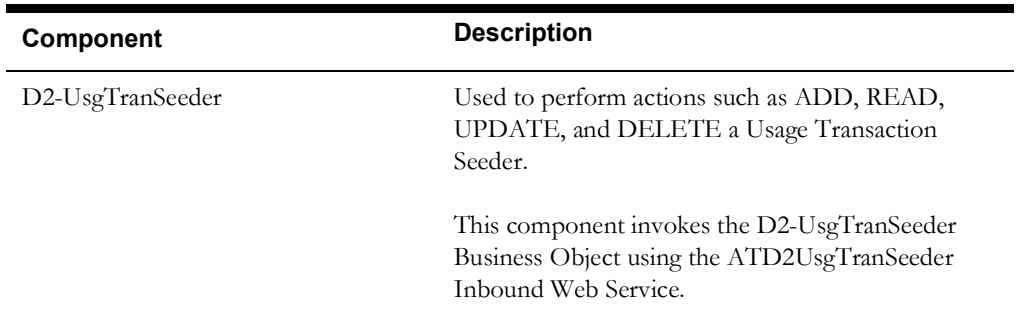

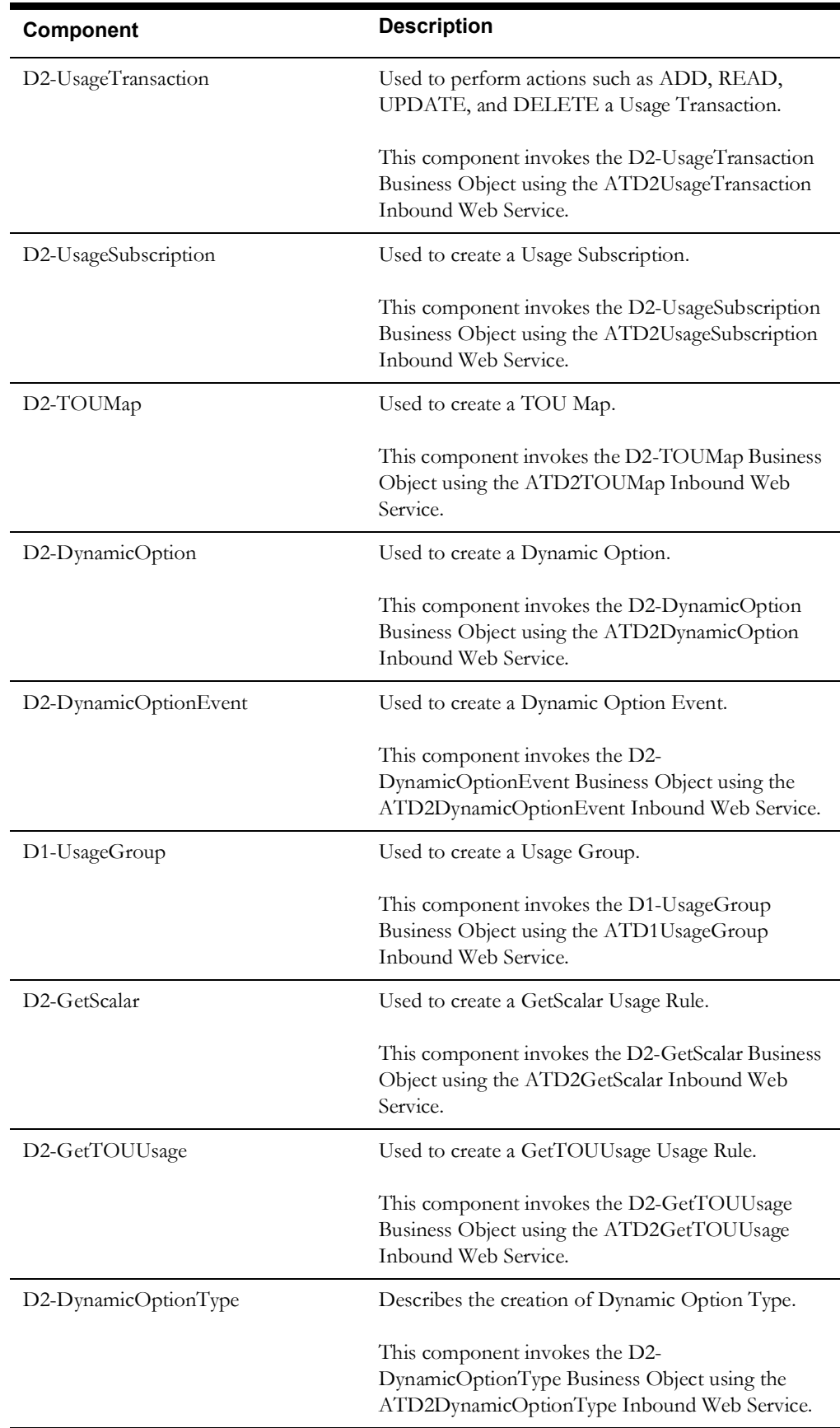

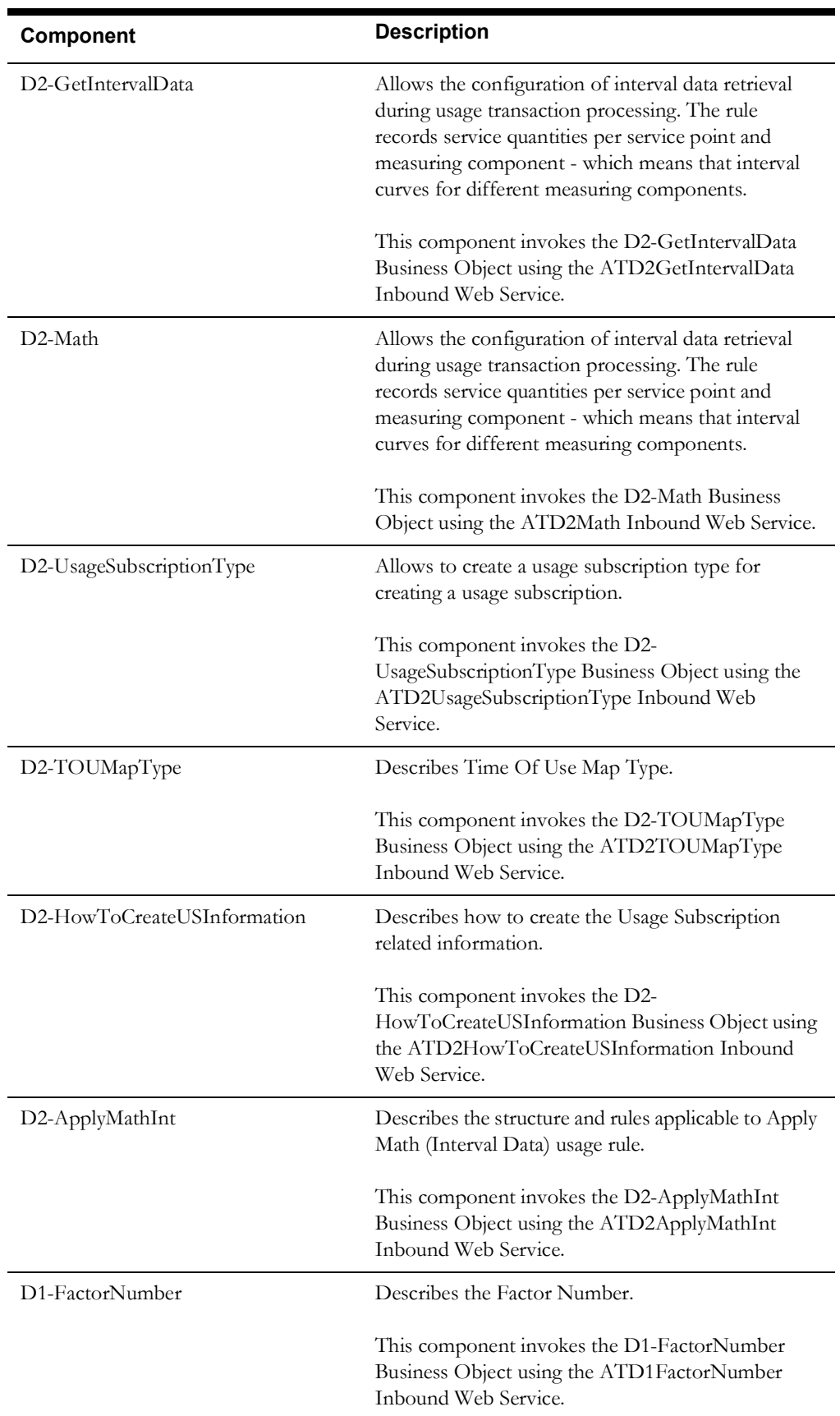

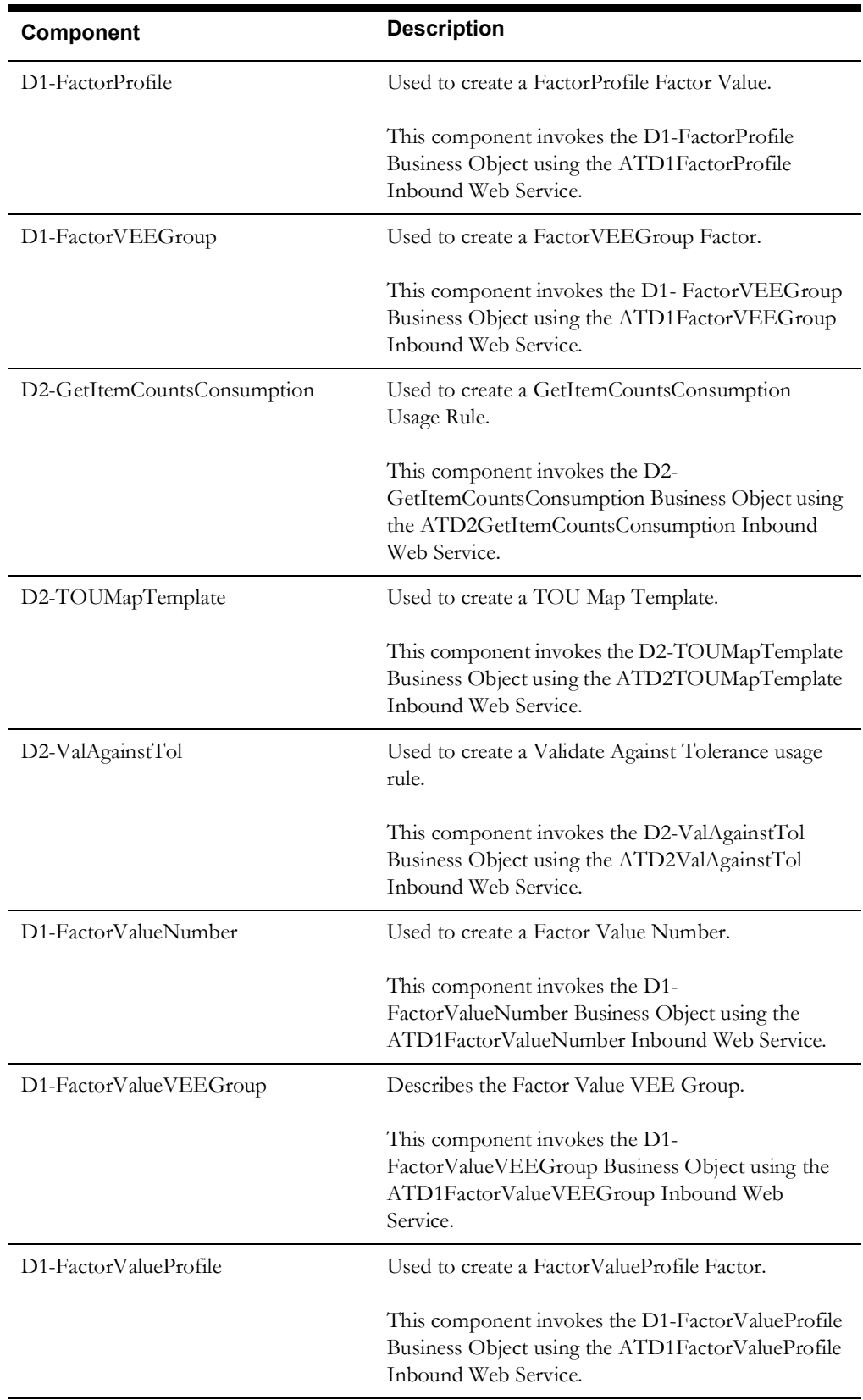

## **Communication**

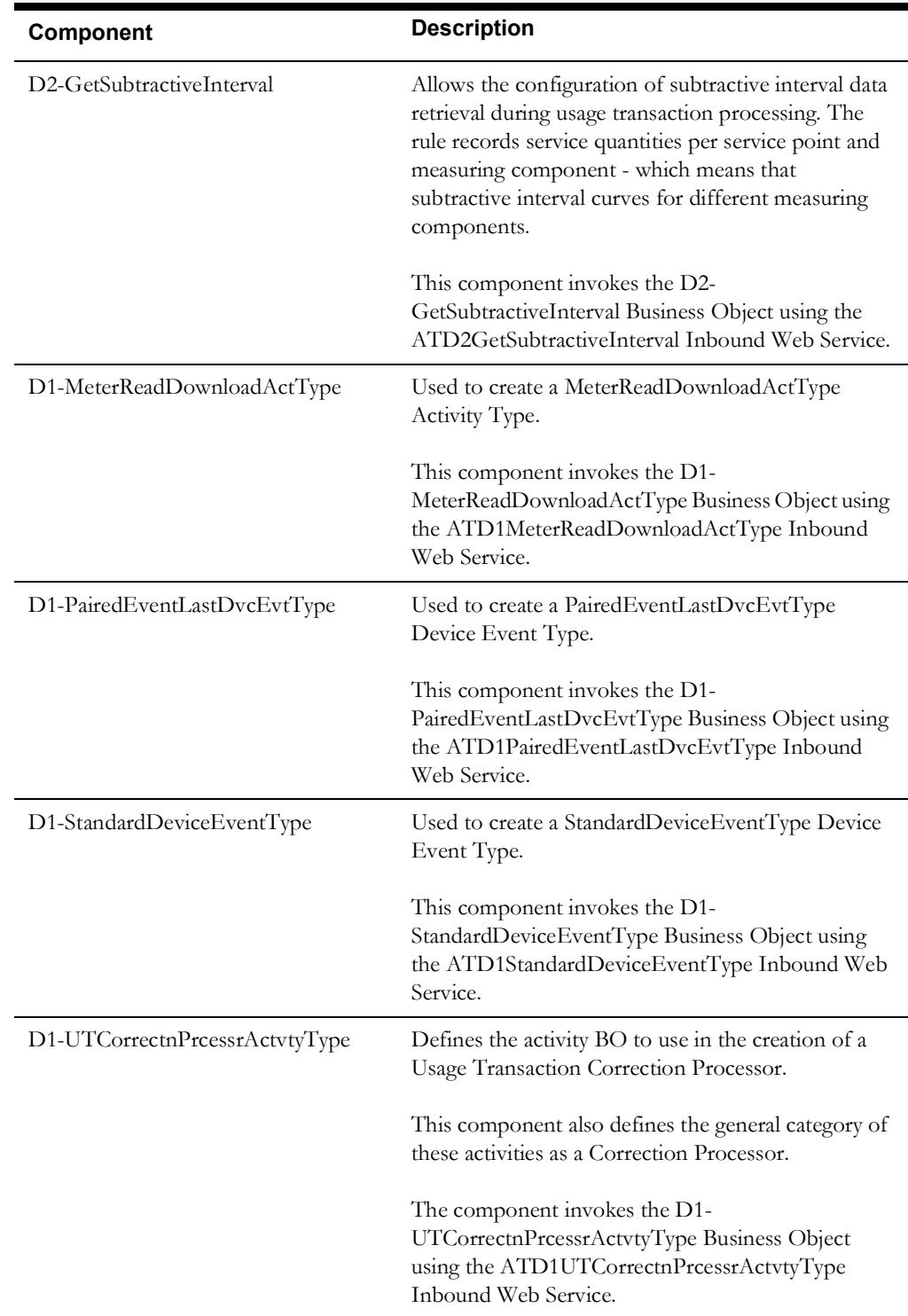

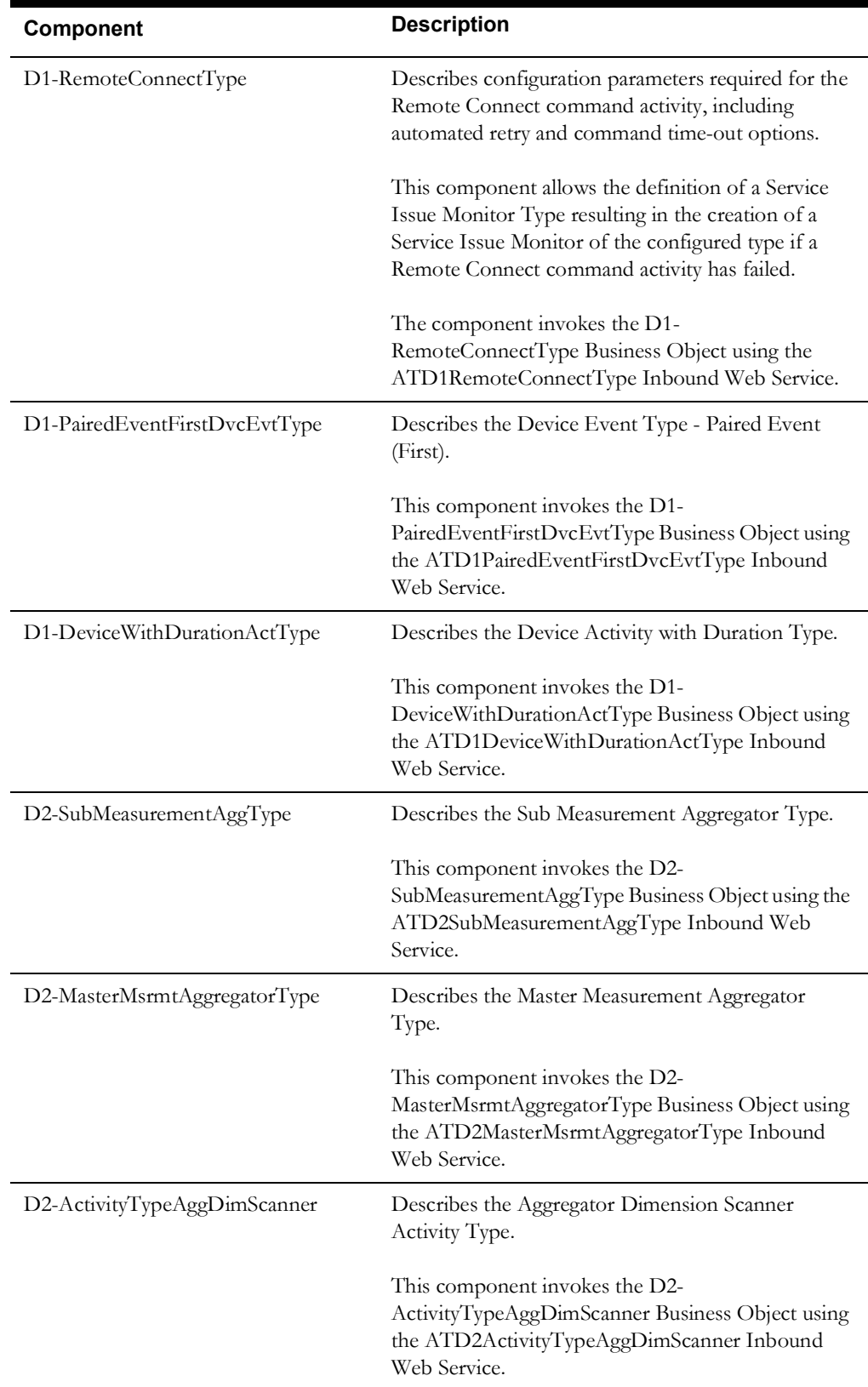

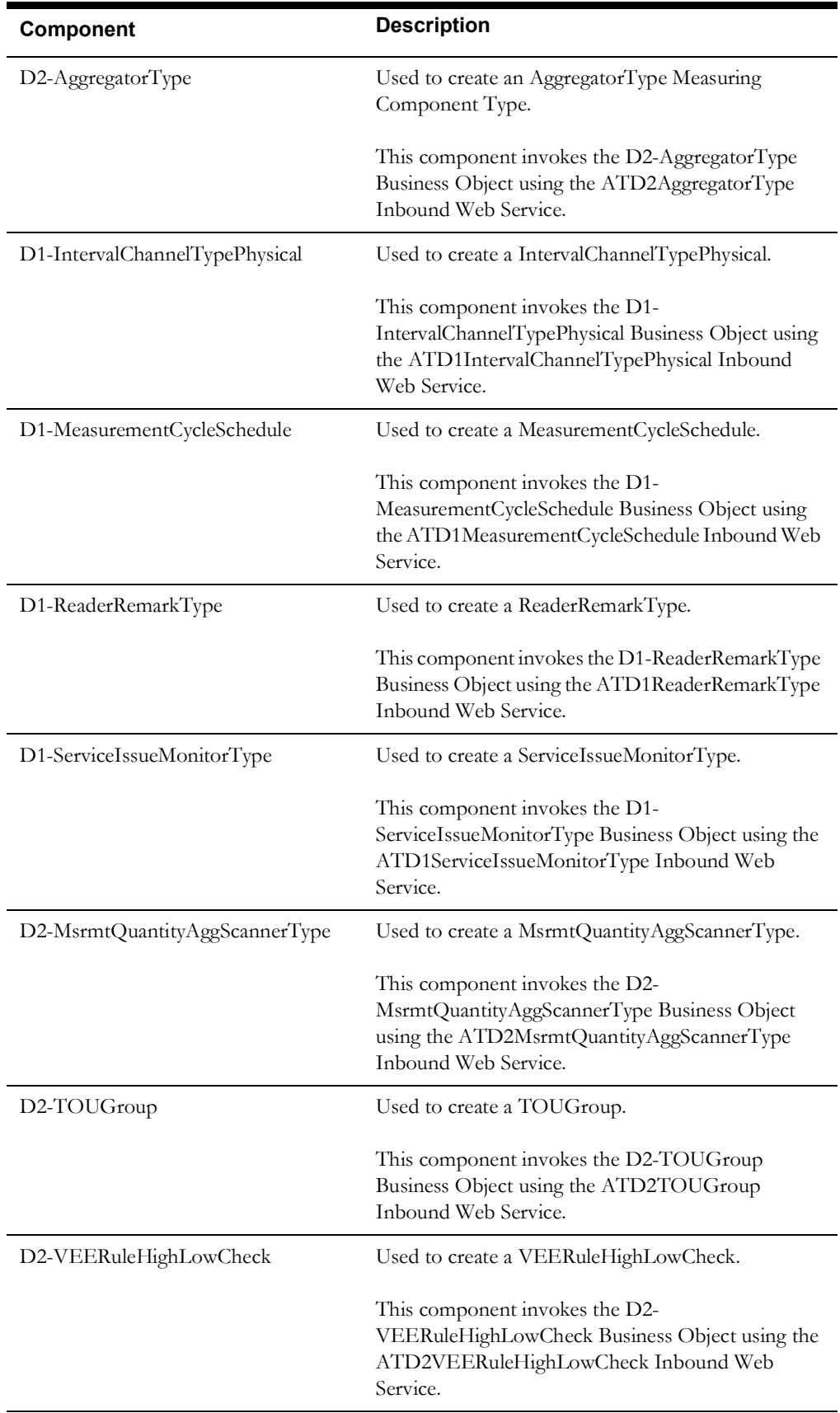

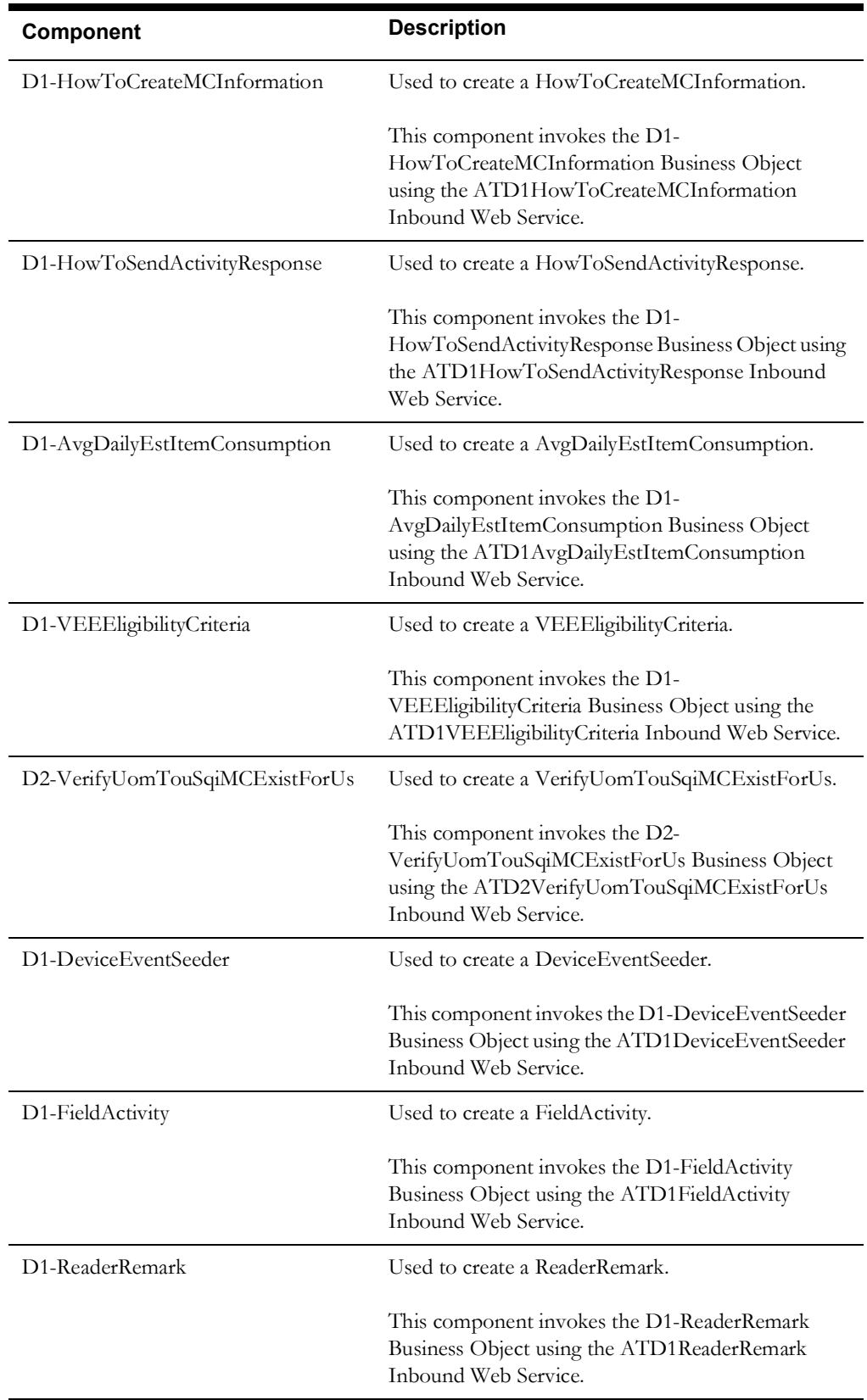

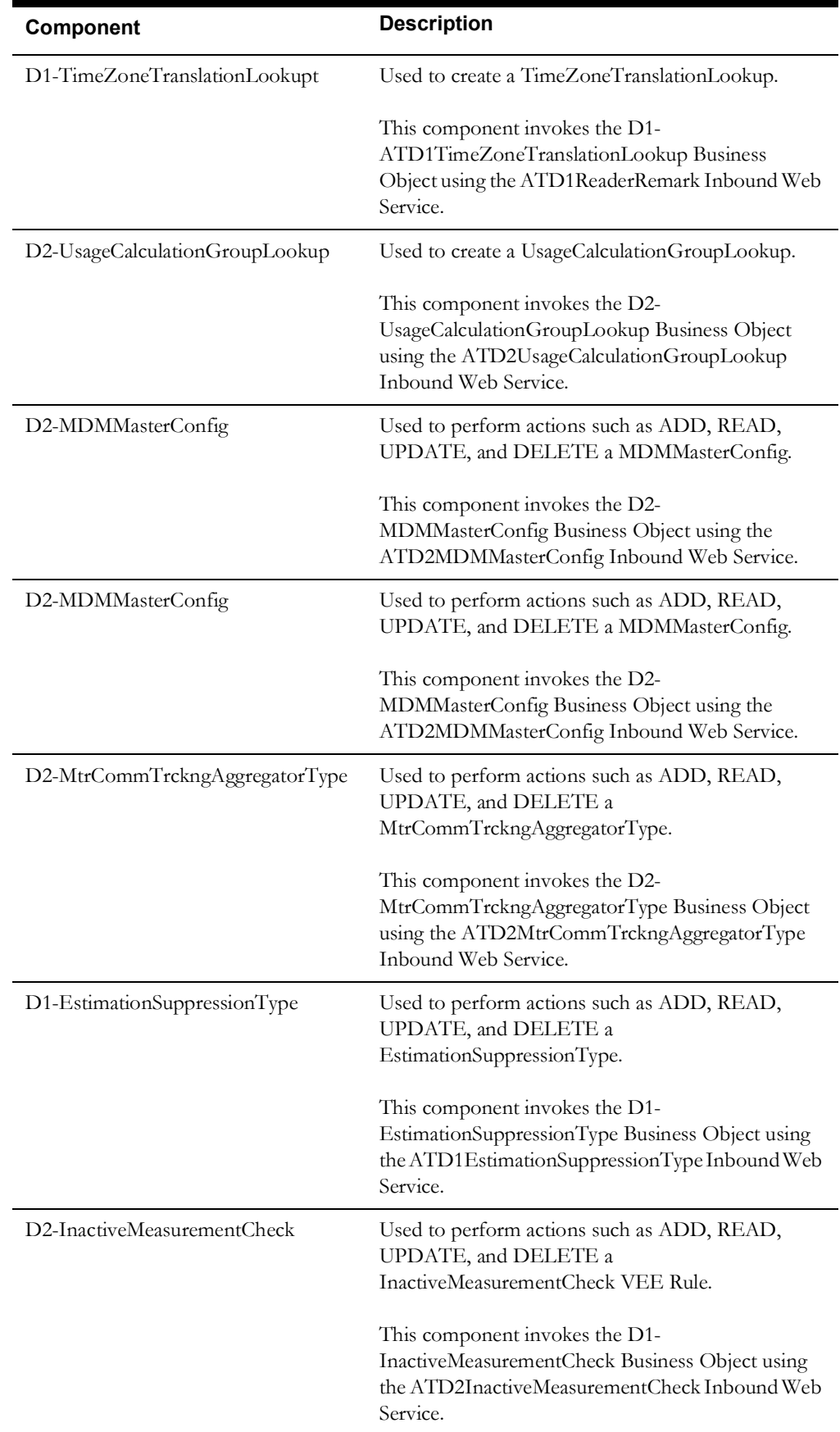

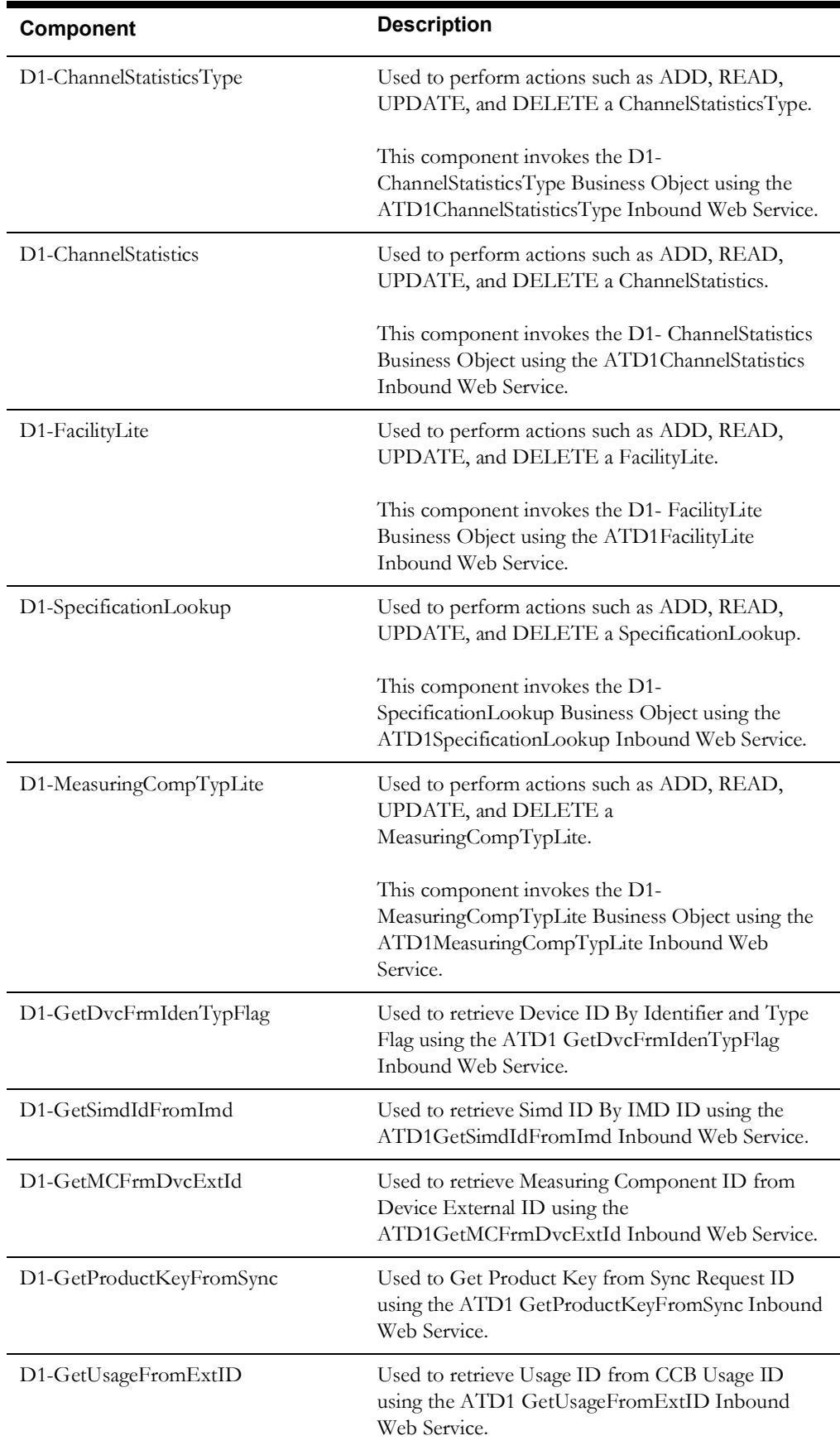

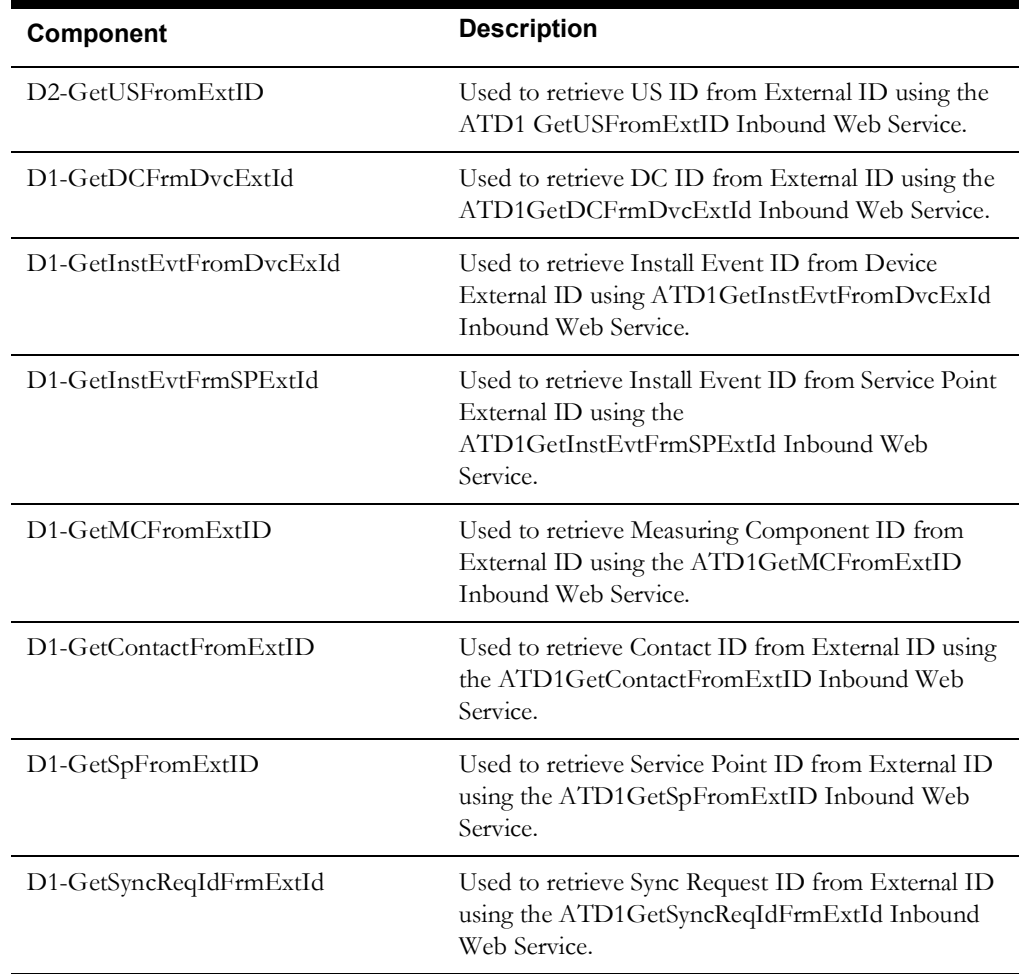

## **Customer Information**

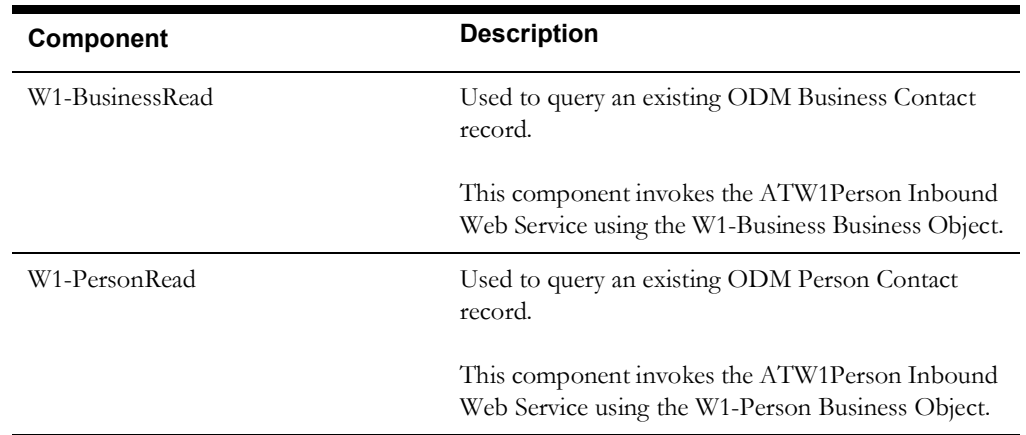
### **Data Model**

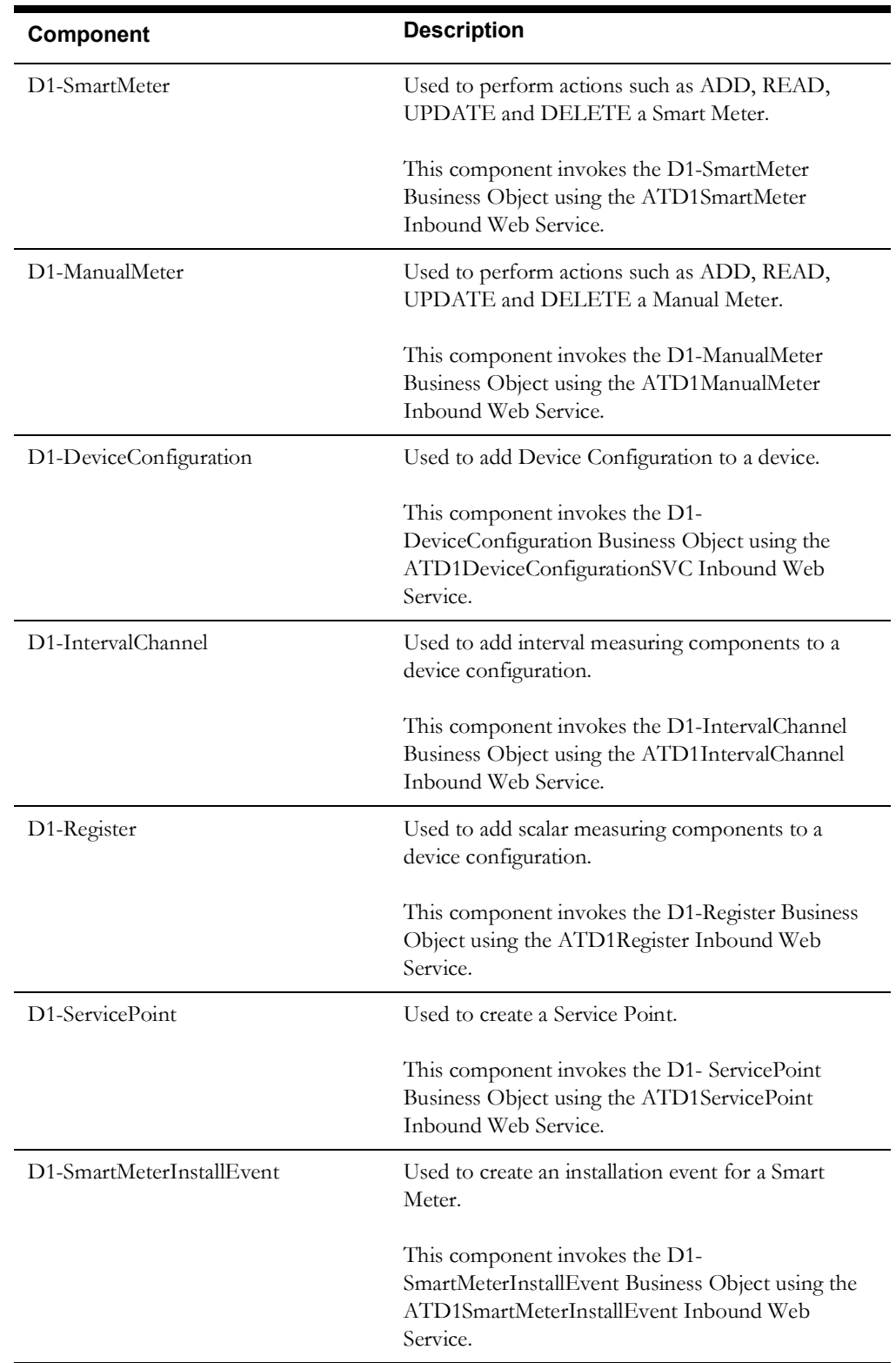

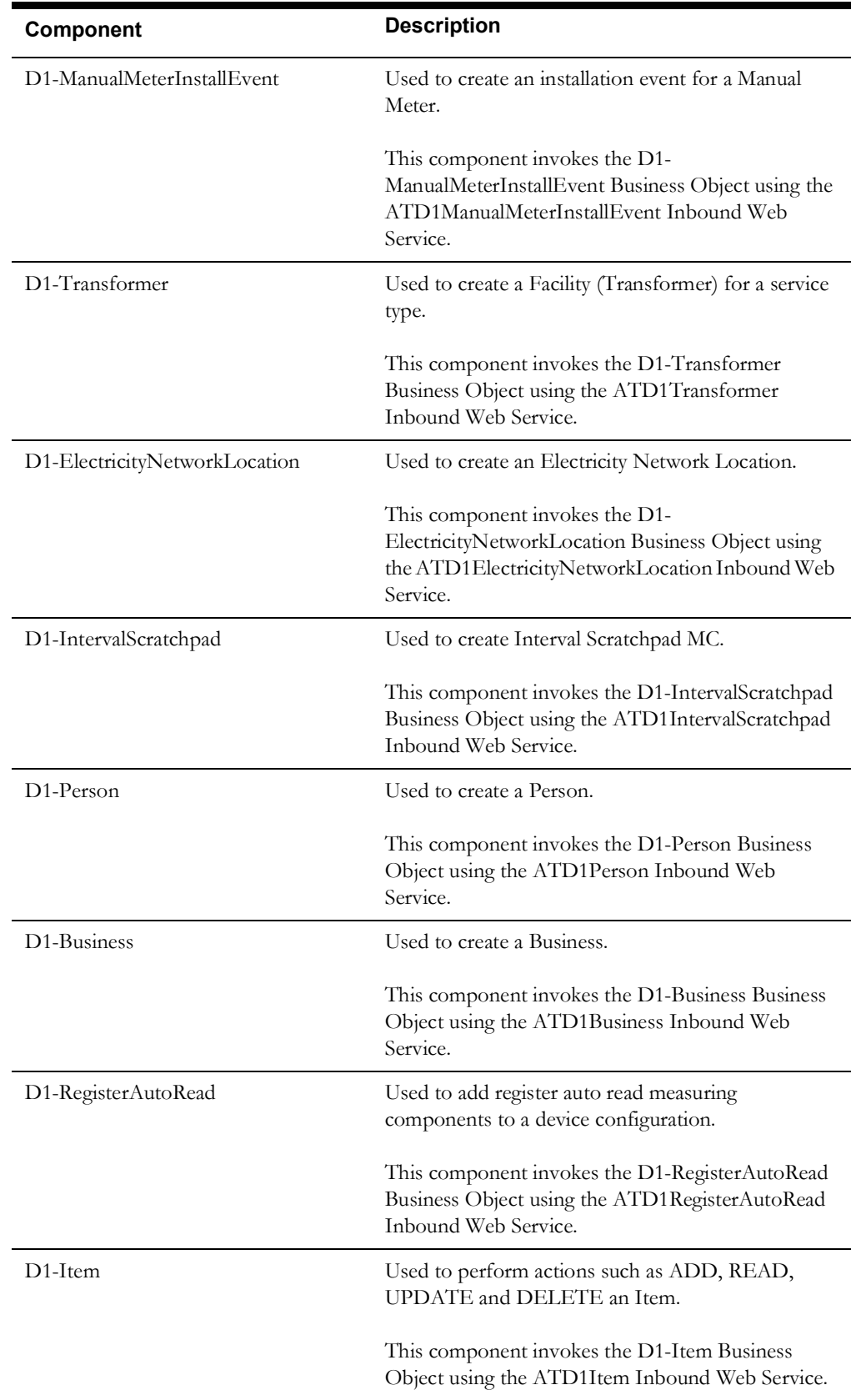

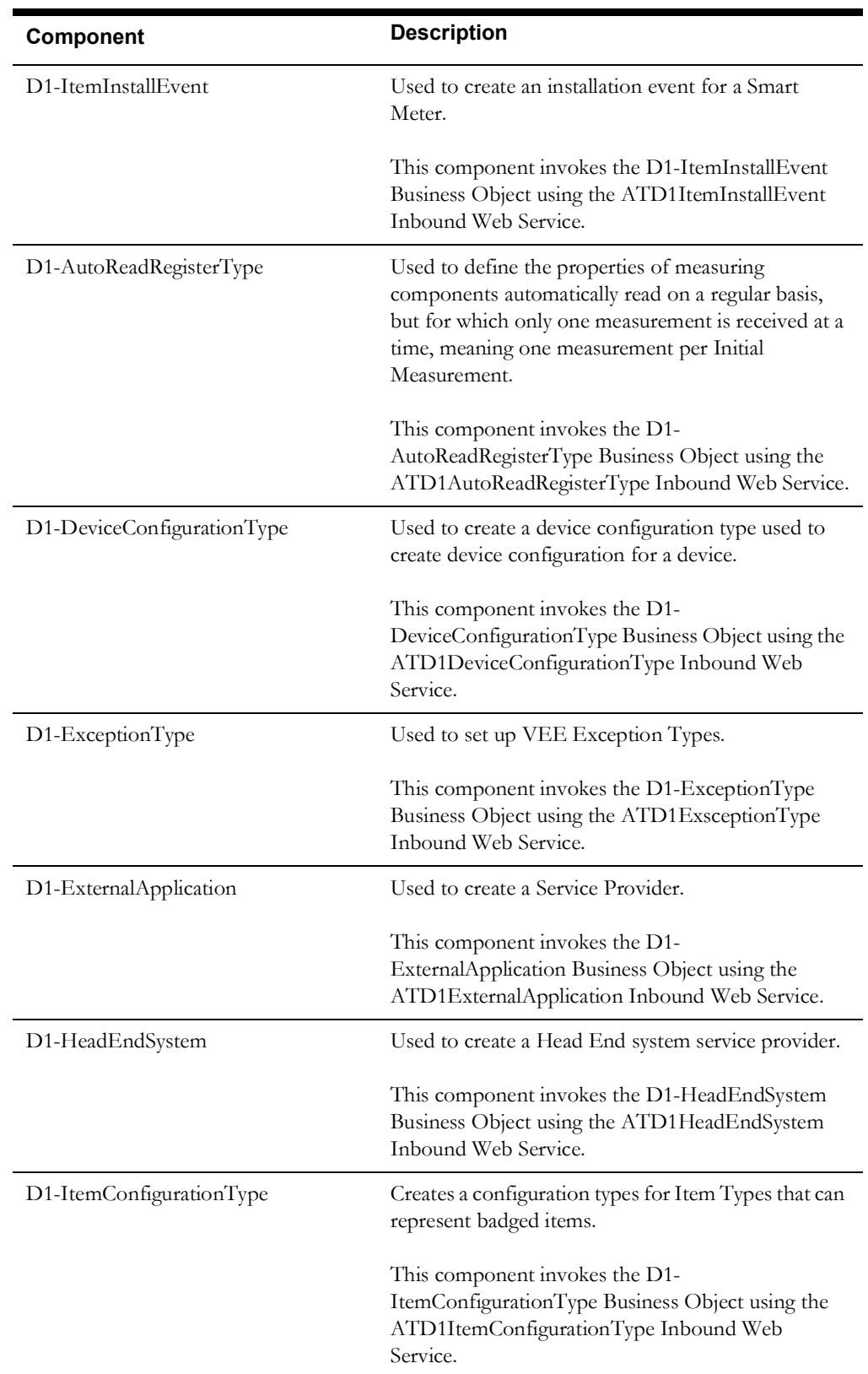

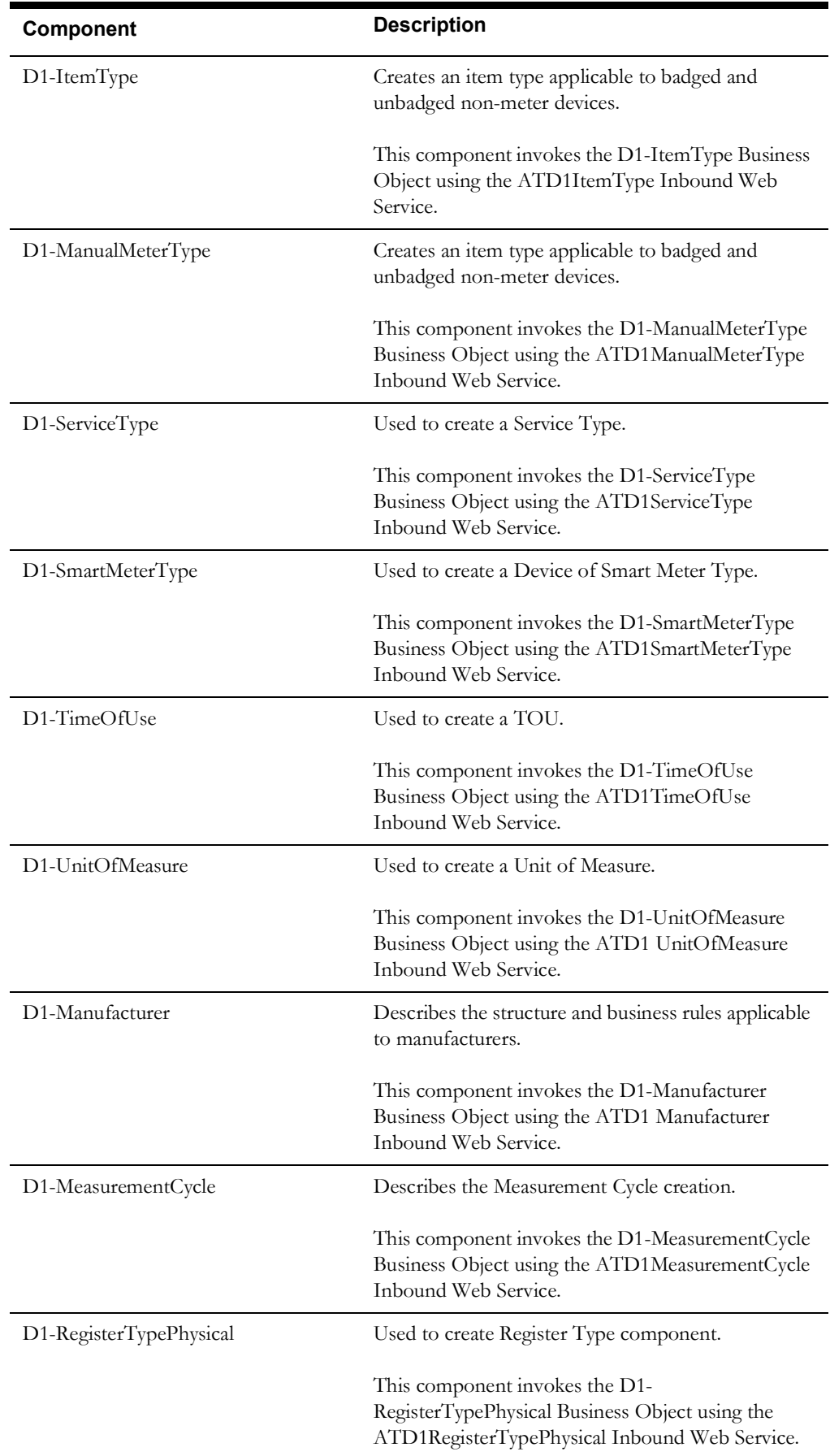

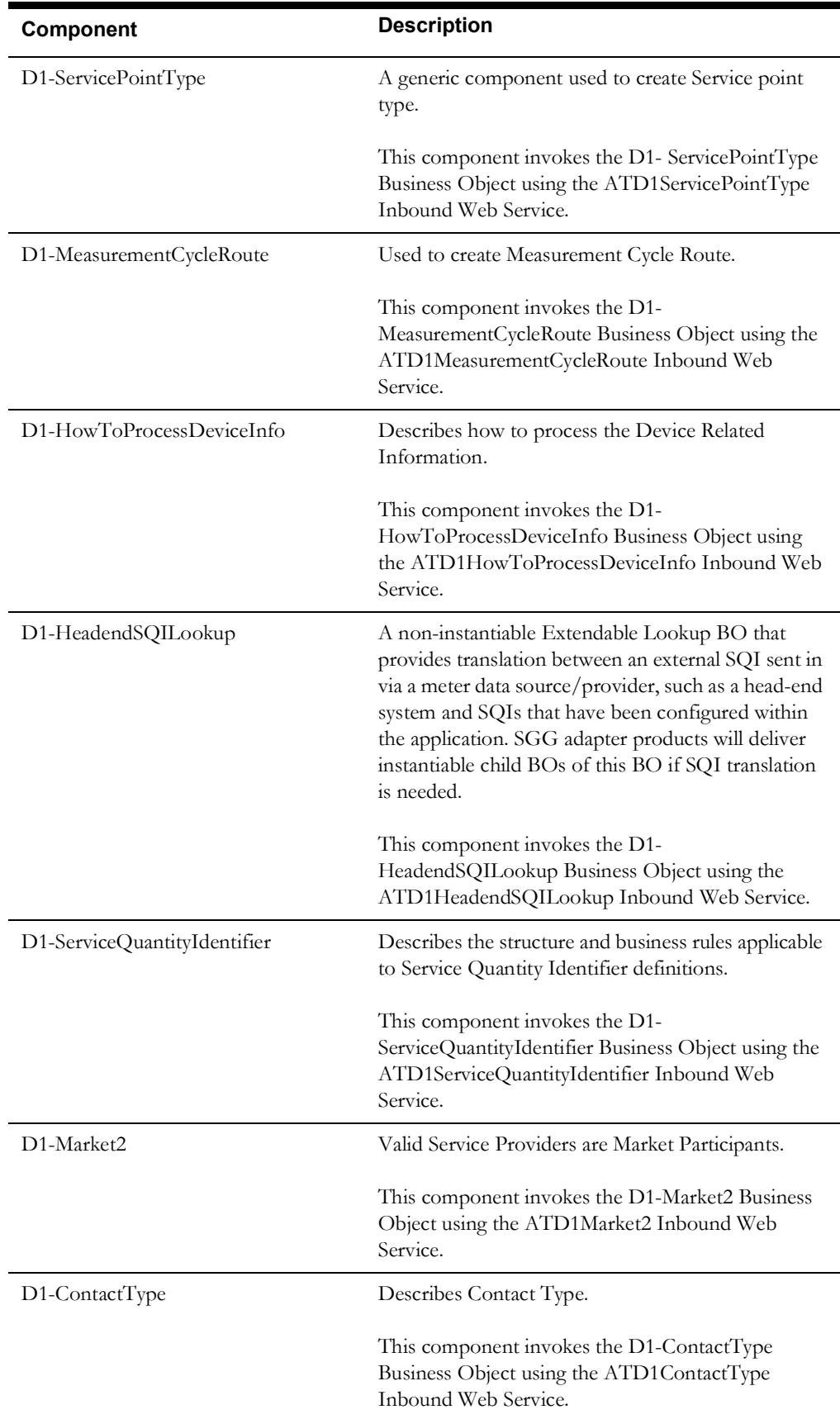

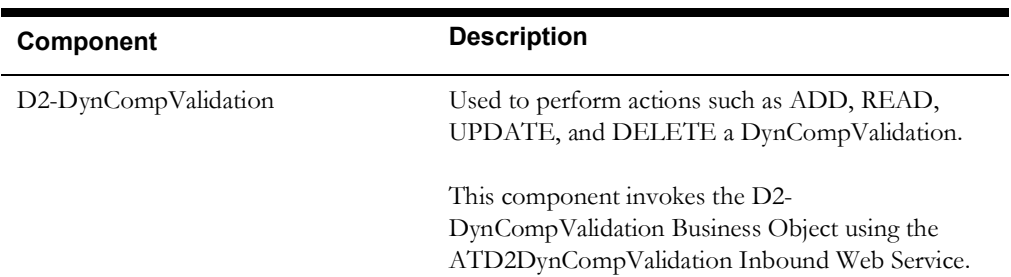

# **Data Synchronization**

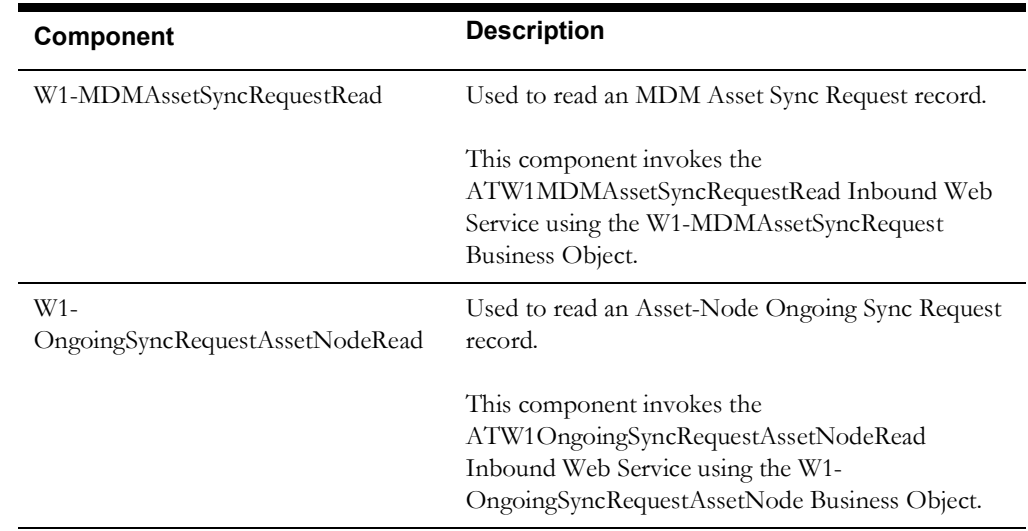

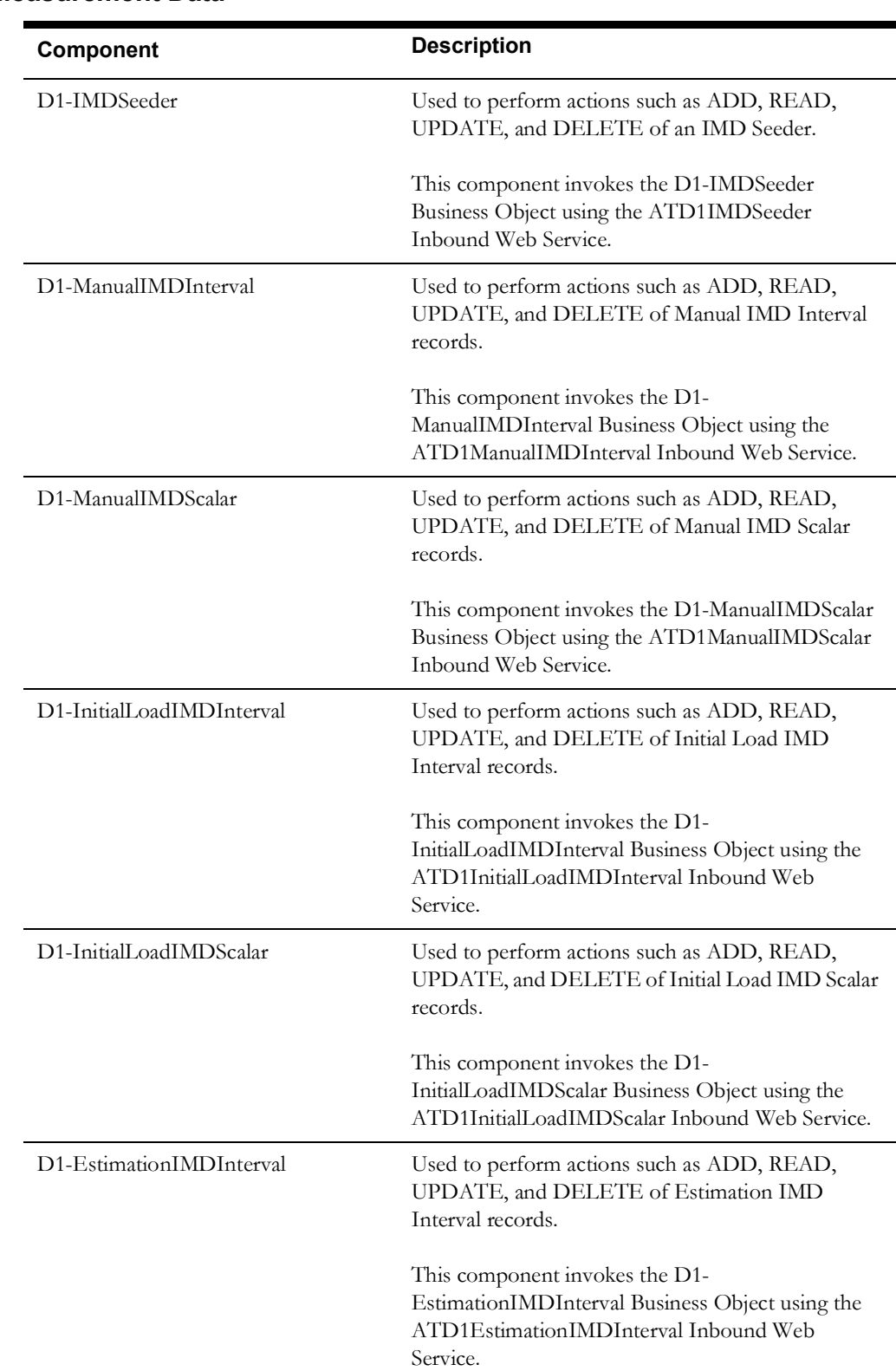

#### **Initial Measurement Data**

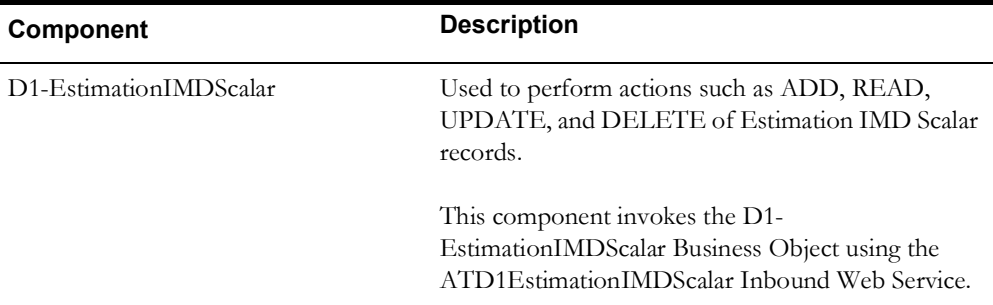

# **Integration**

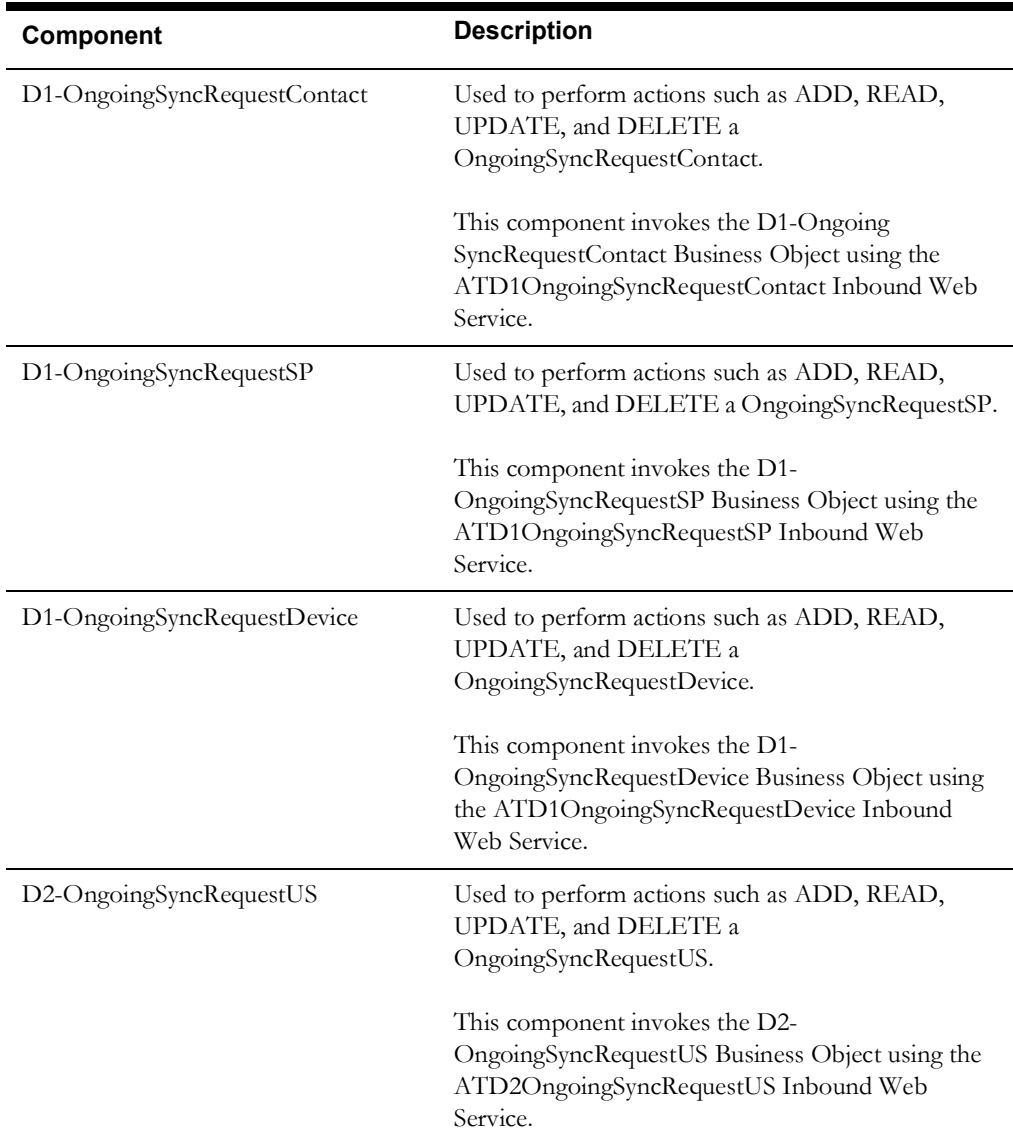

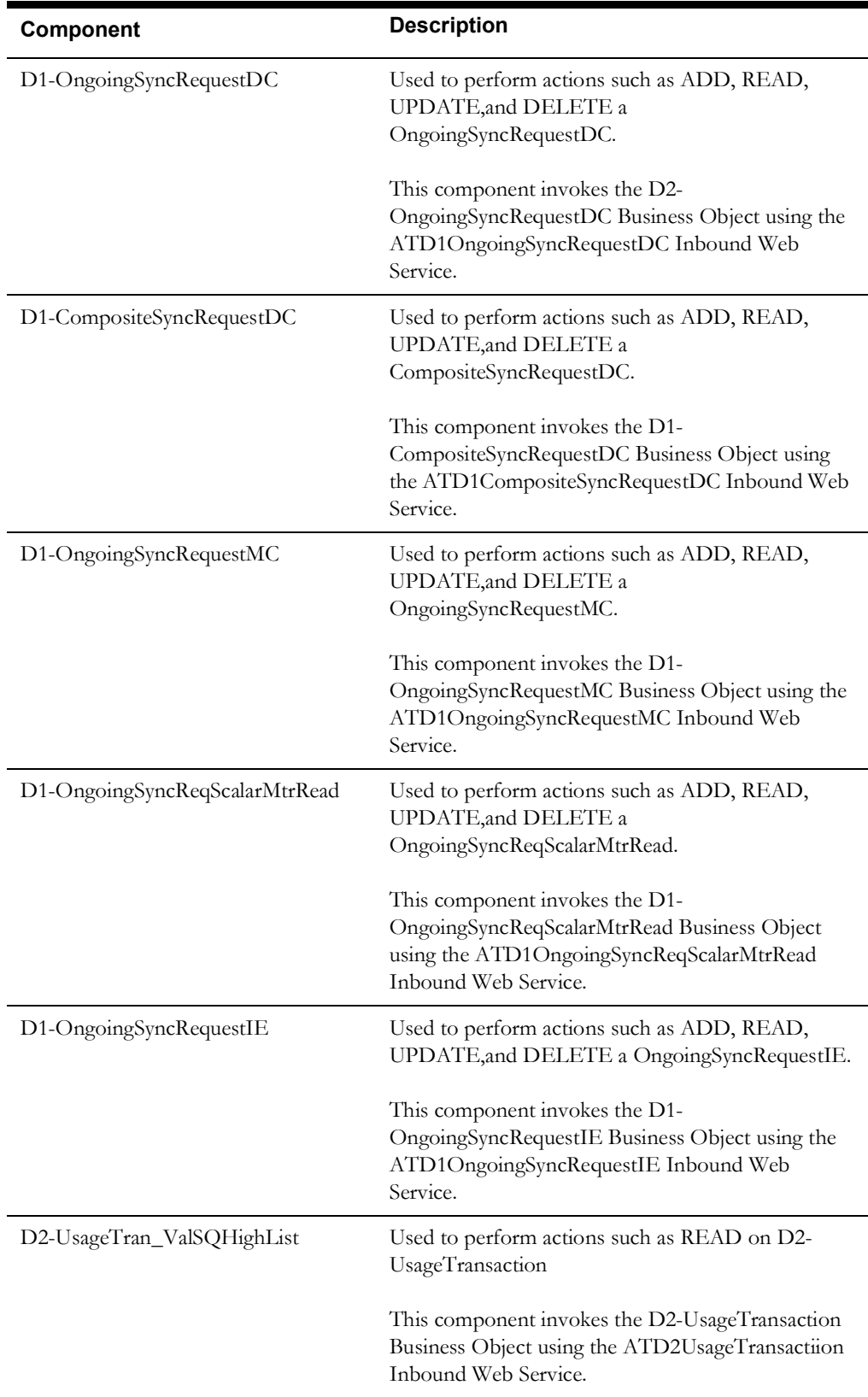

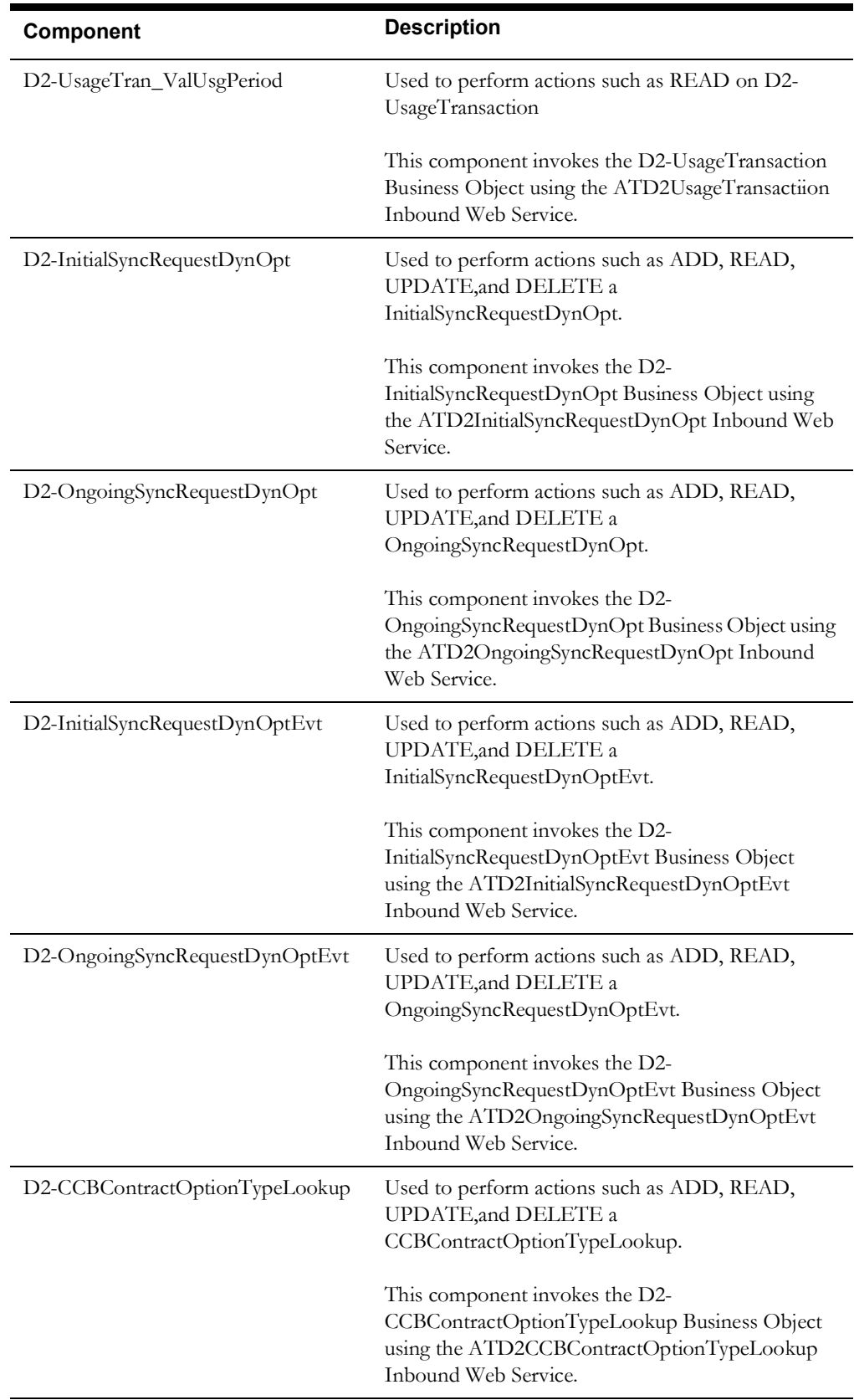

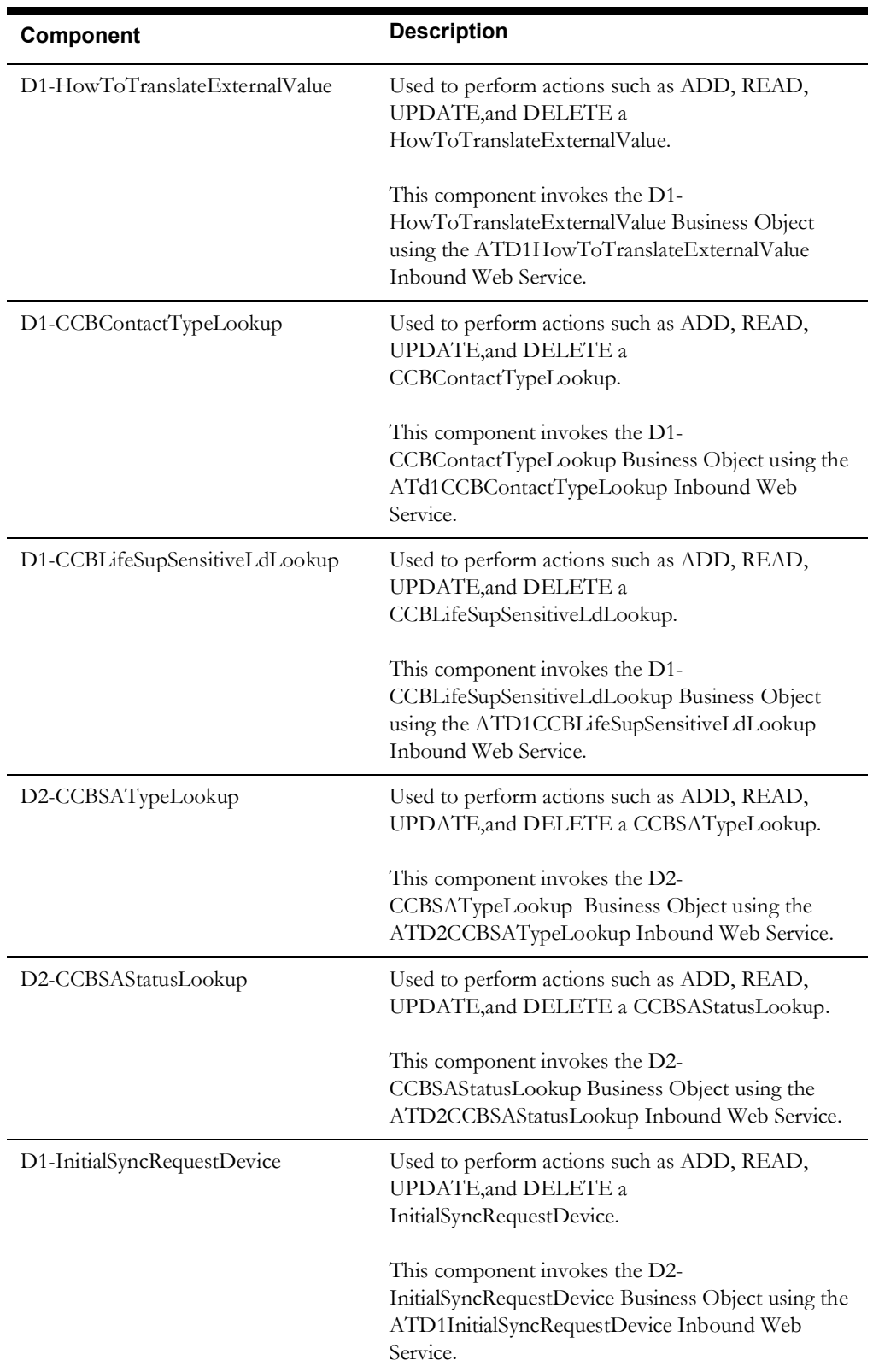

### **Itron Master Data**

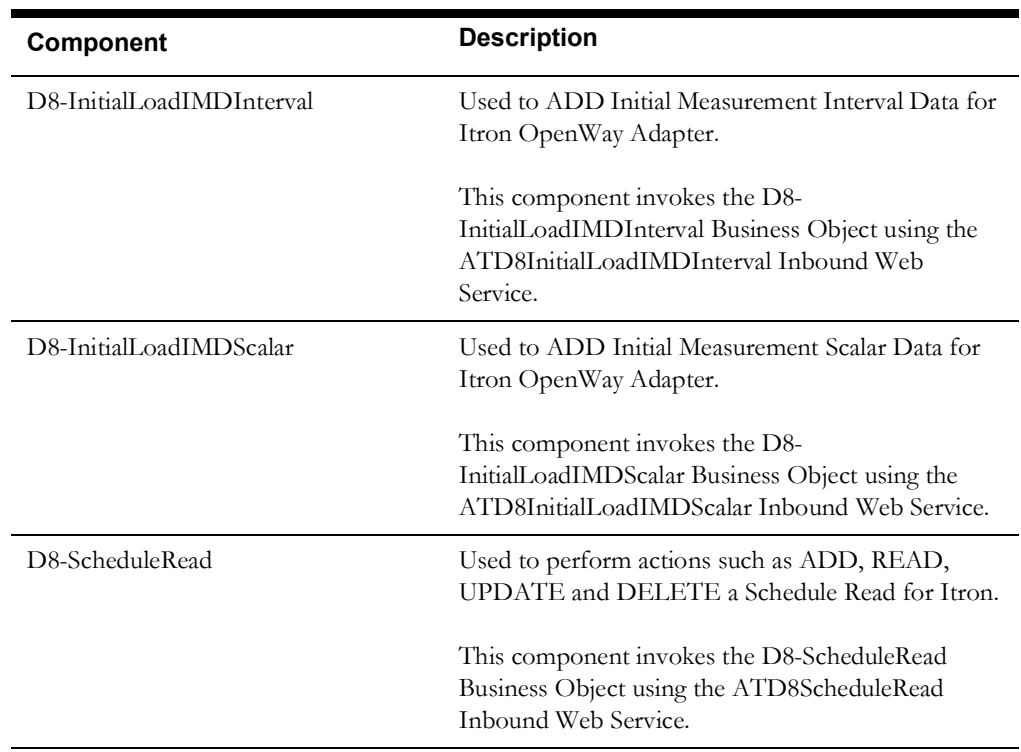

#### **Itron Admin Data**

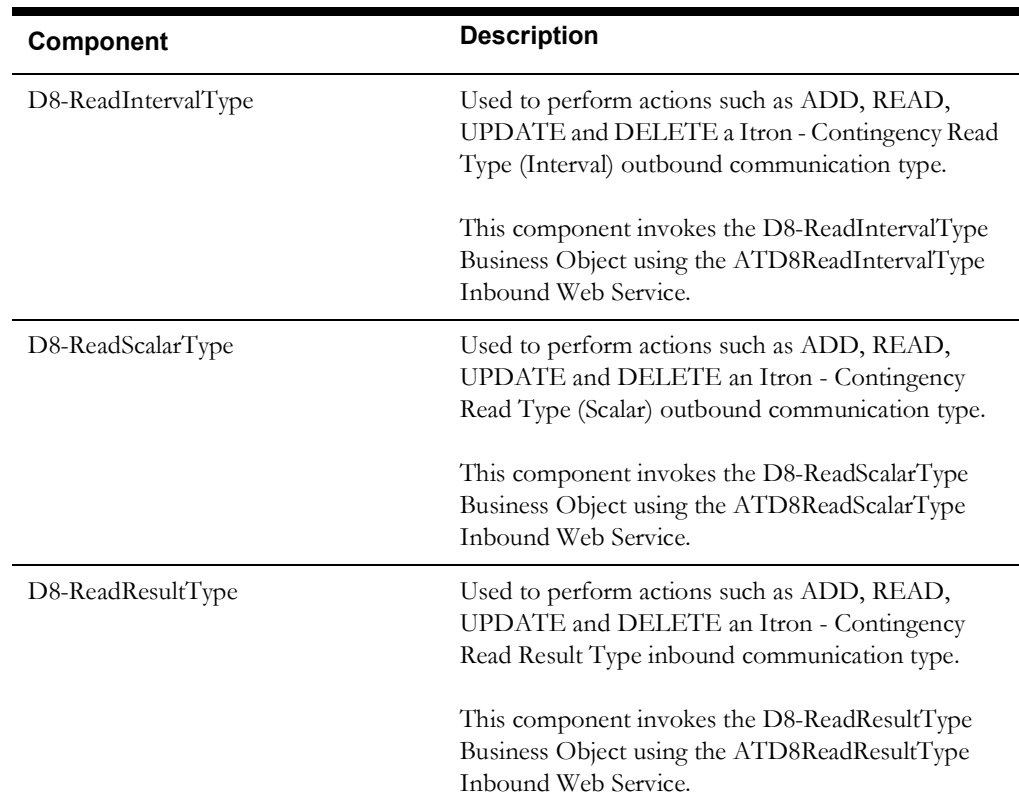

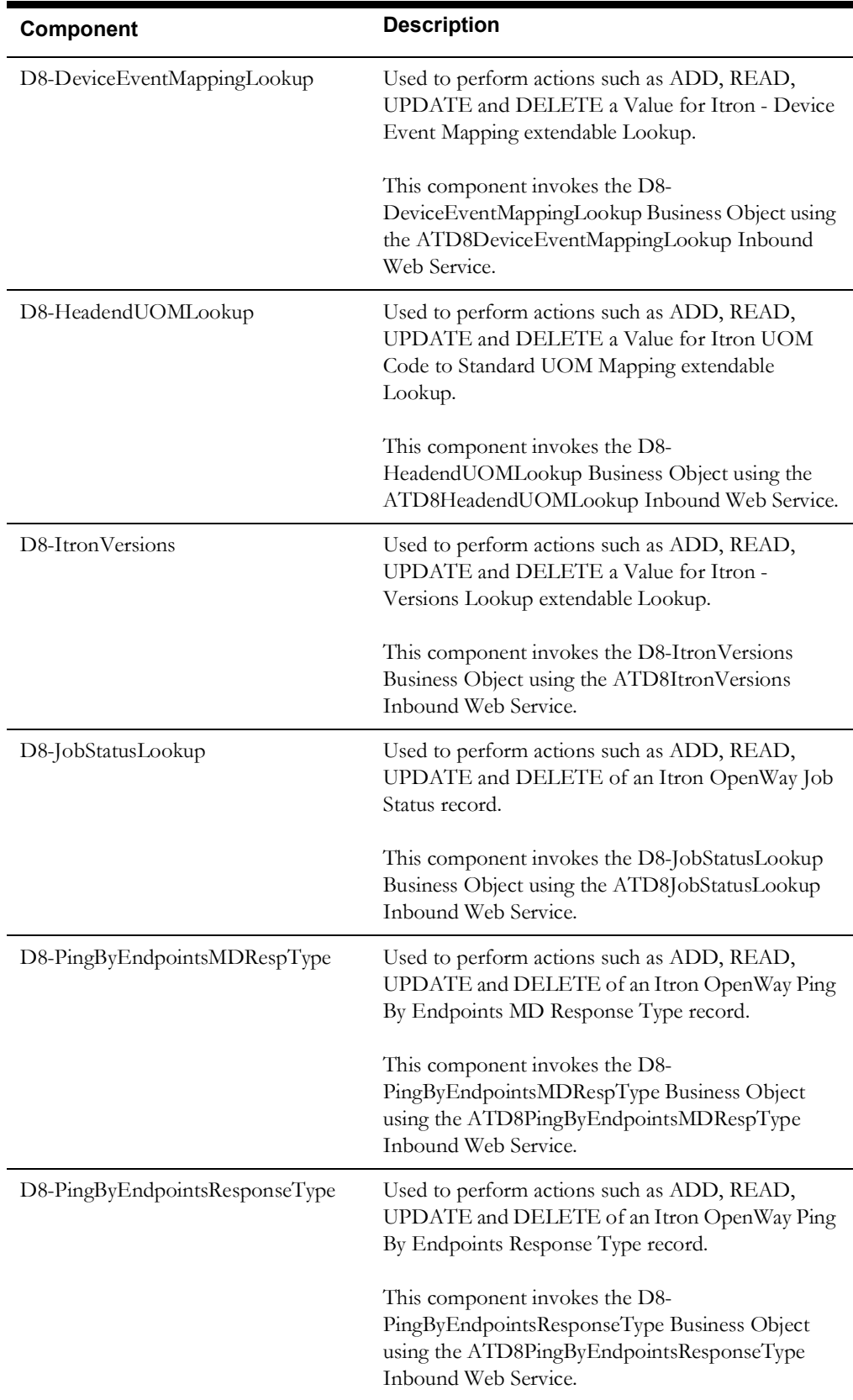

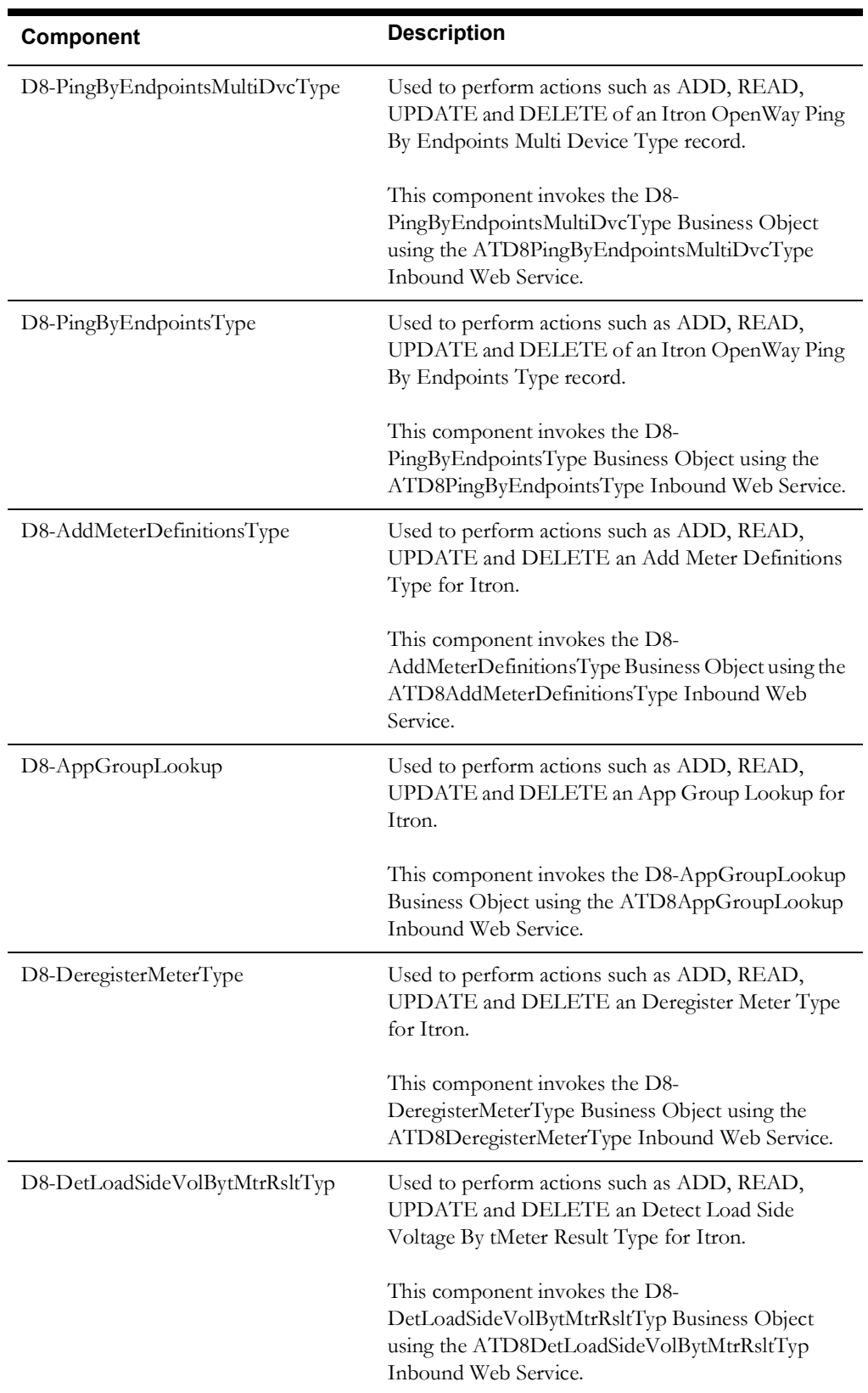

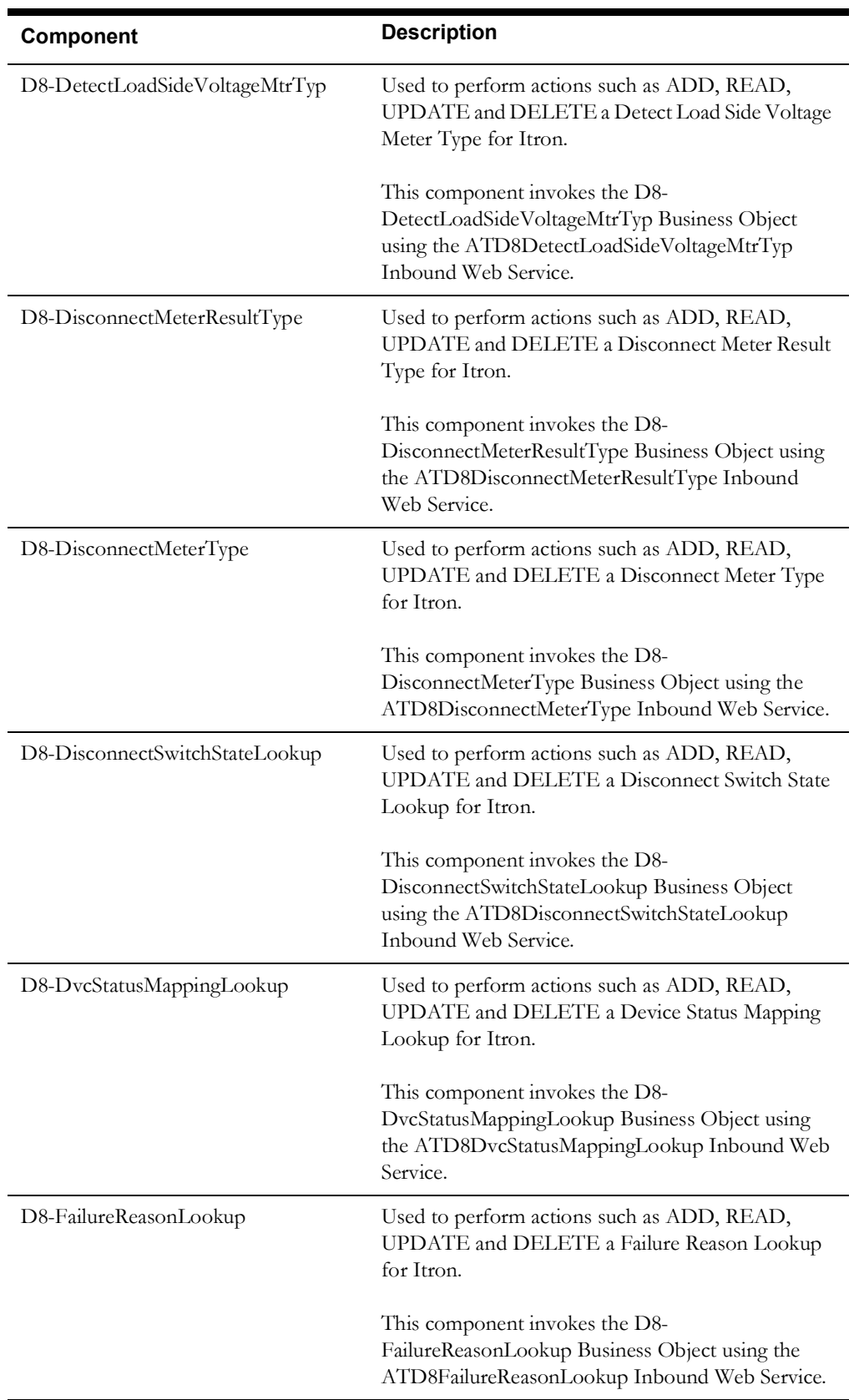

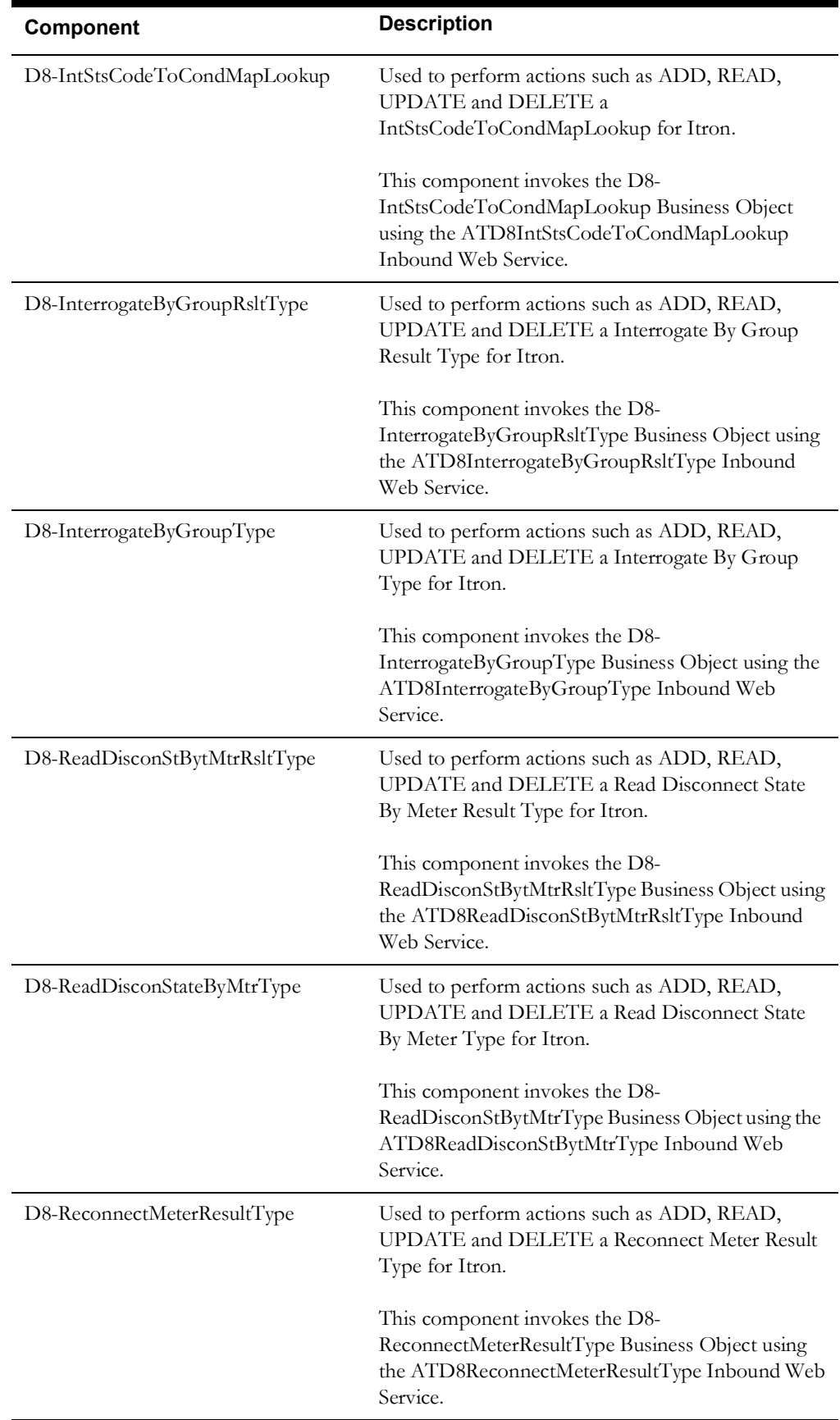

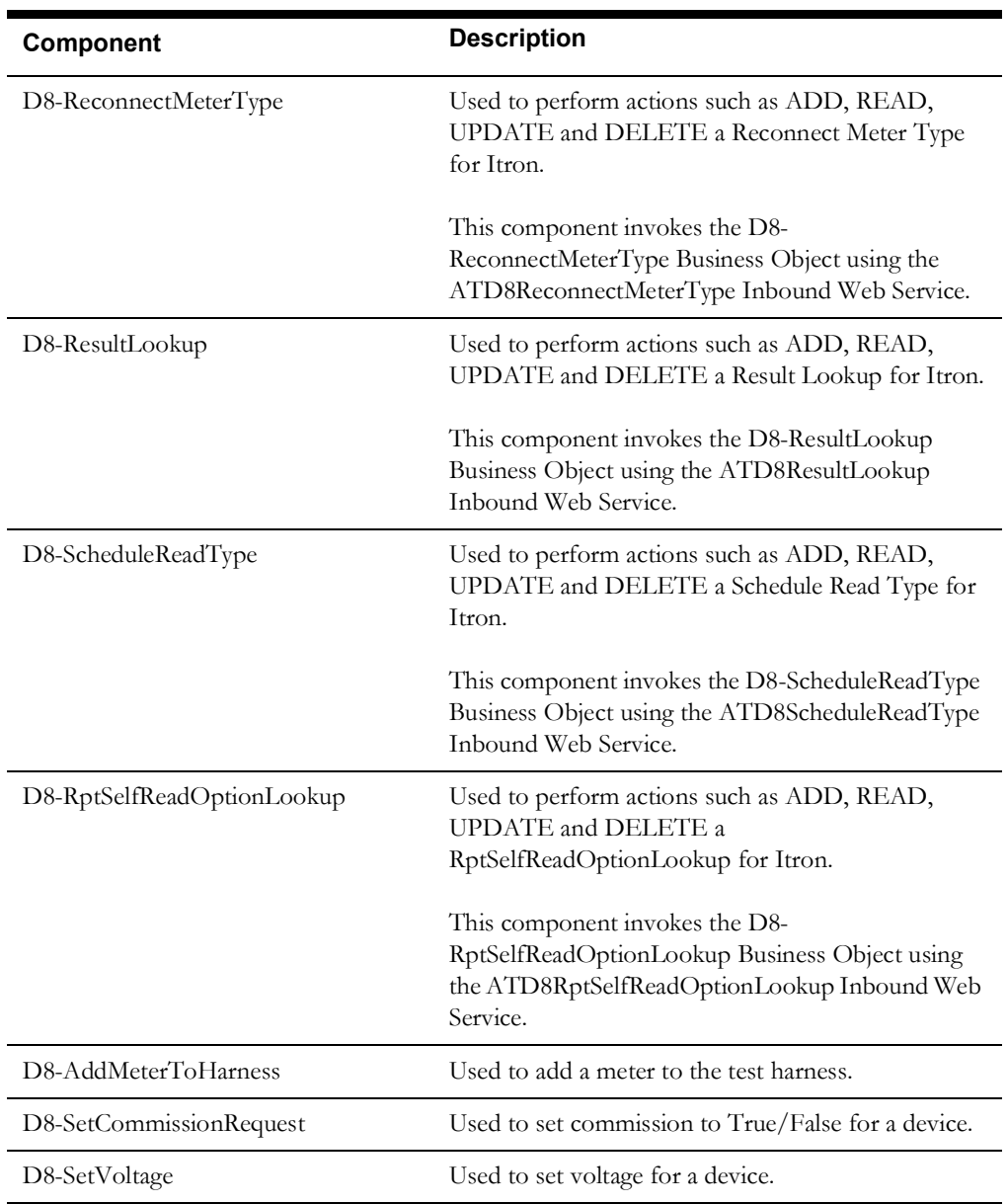

# **Landis + Gyr Admin Data**

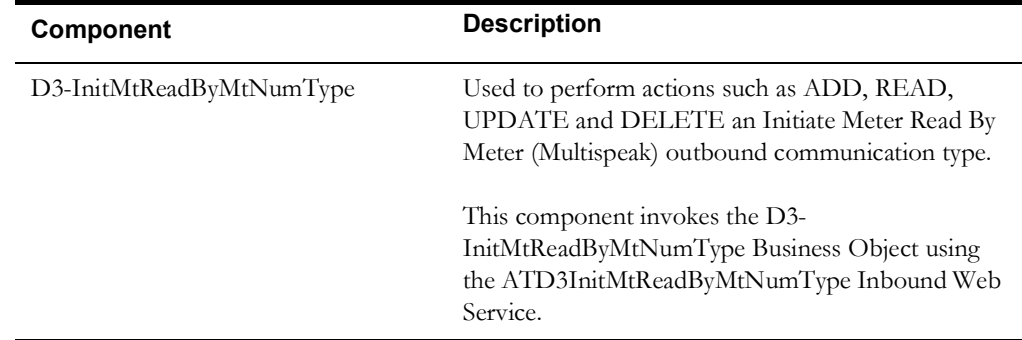

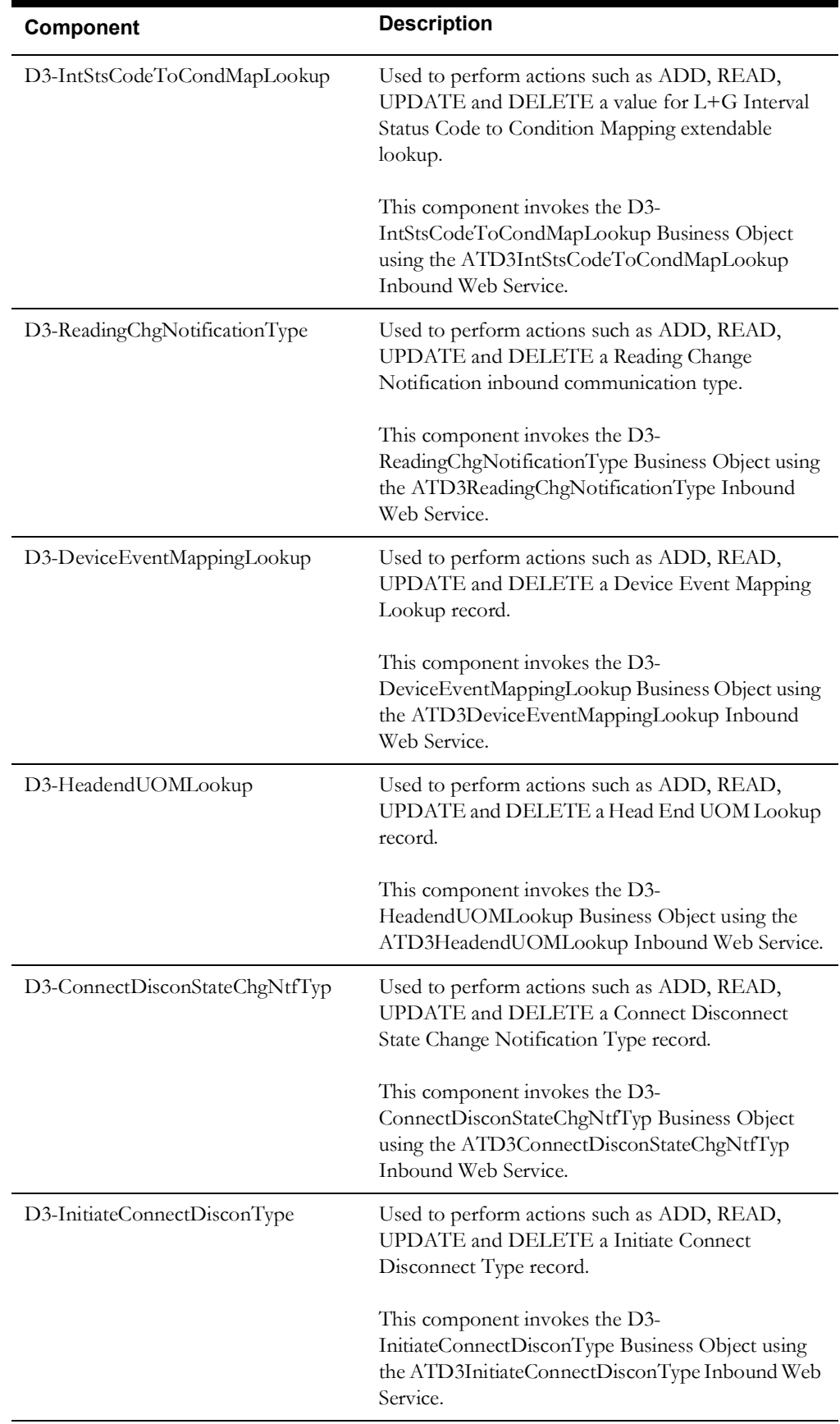

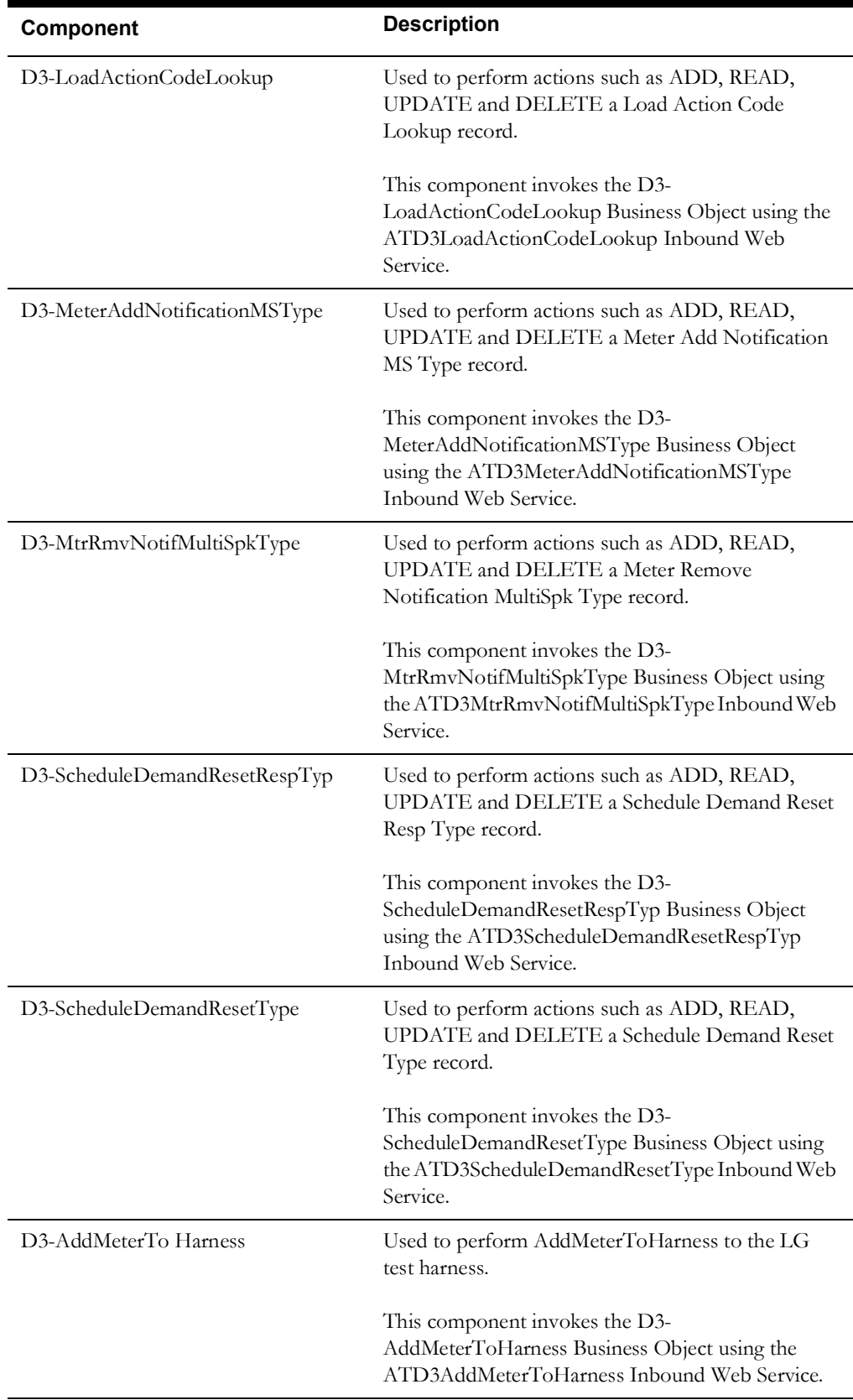

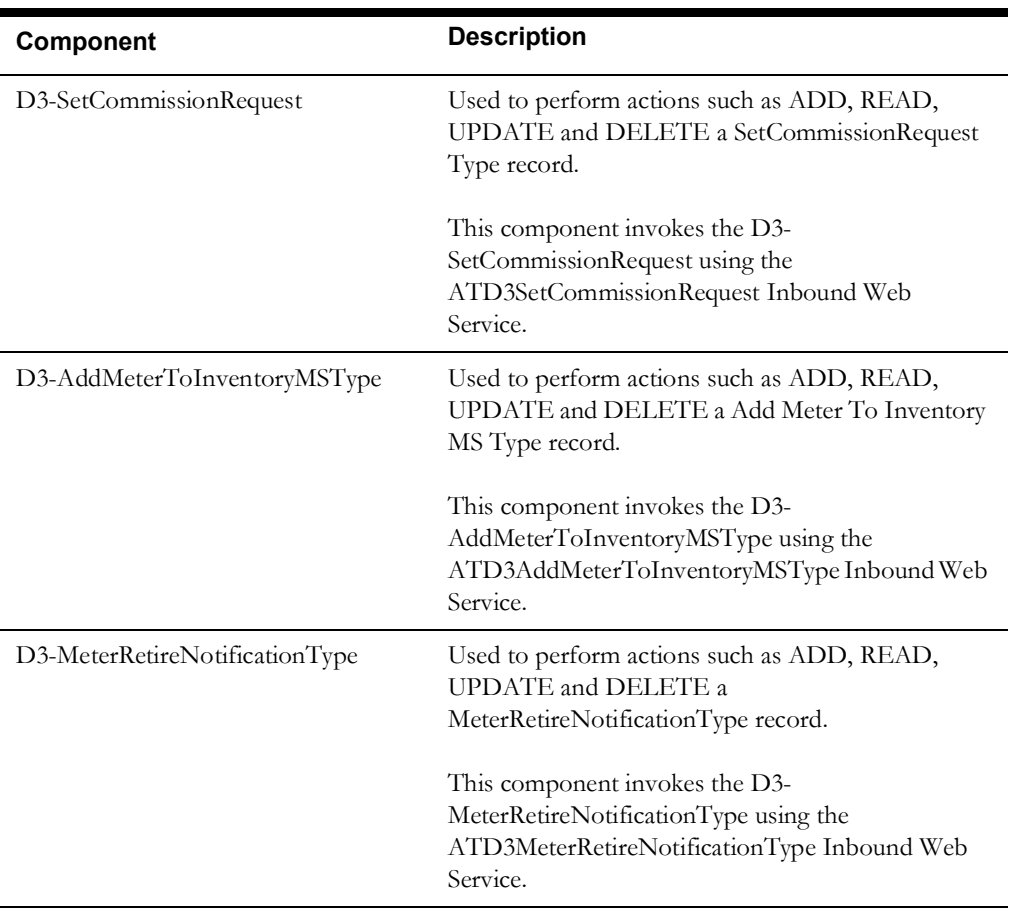

# **Landis + Gyr Master Data**

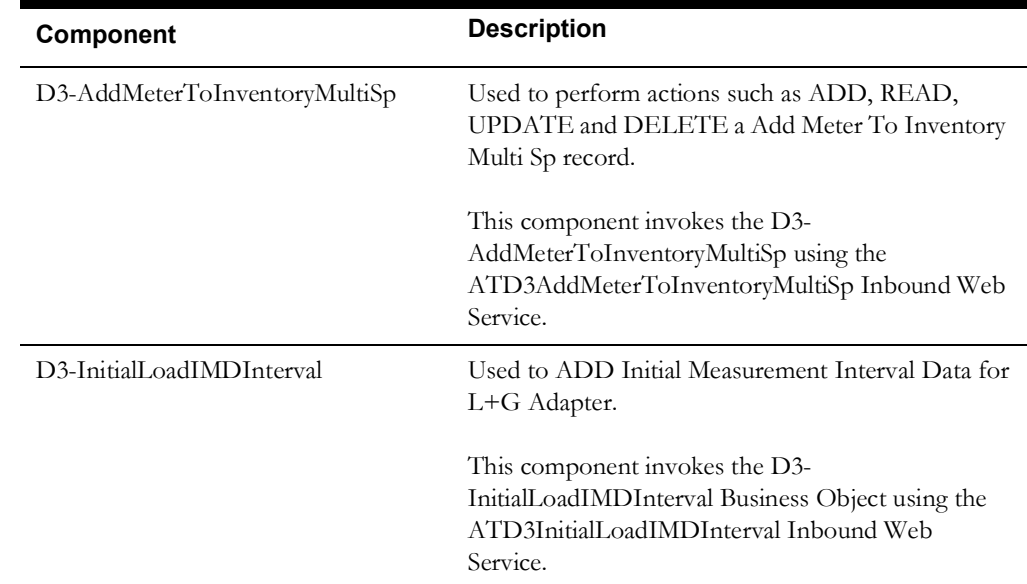

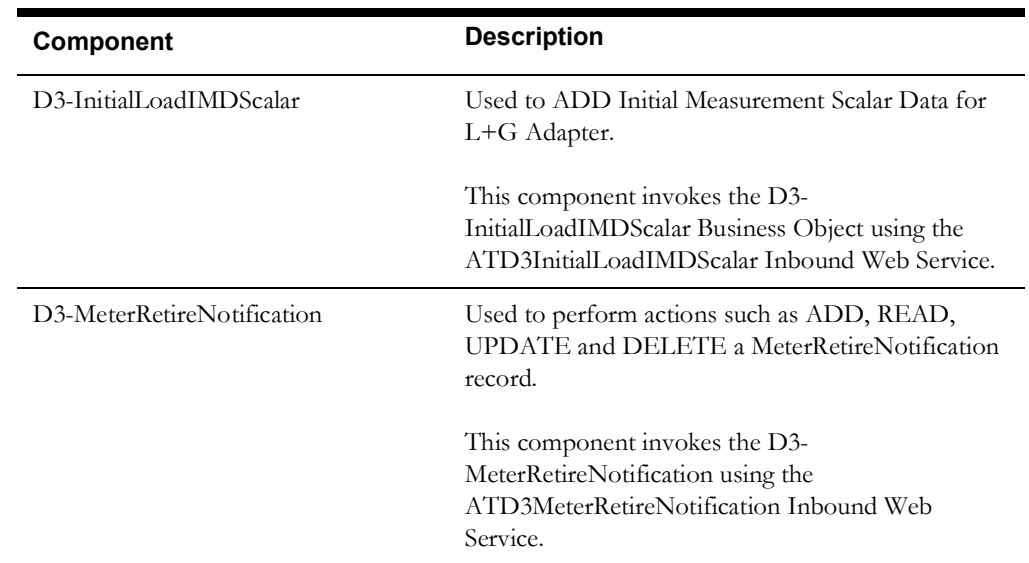

### **SMDF Admin Data**

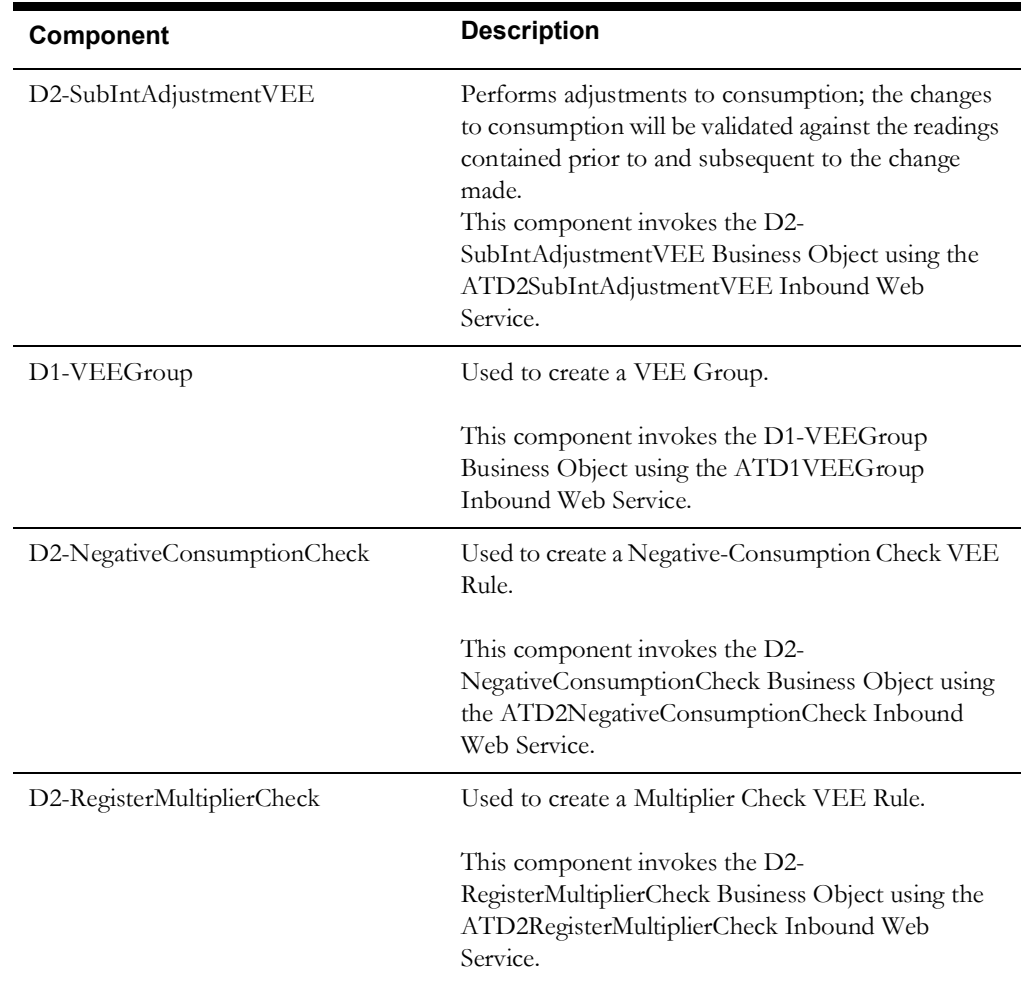

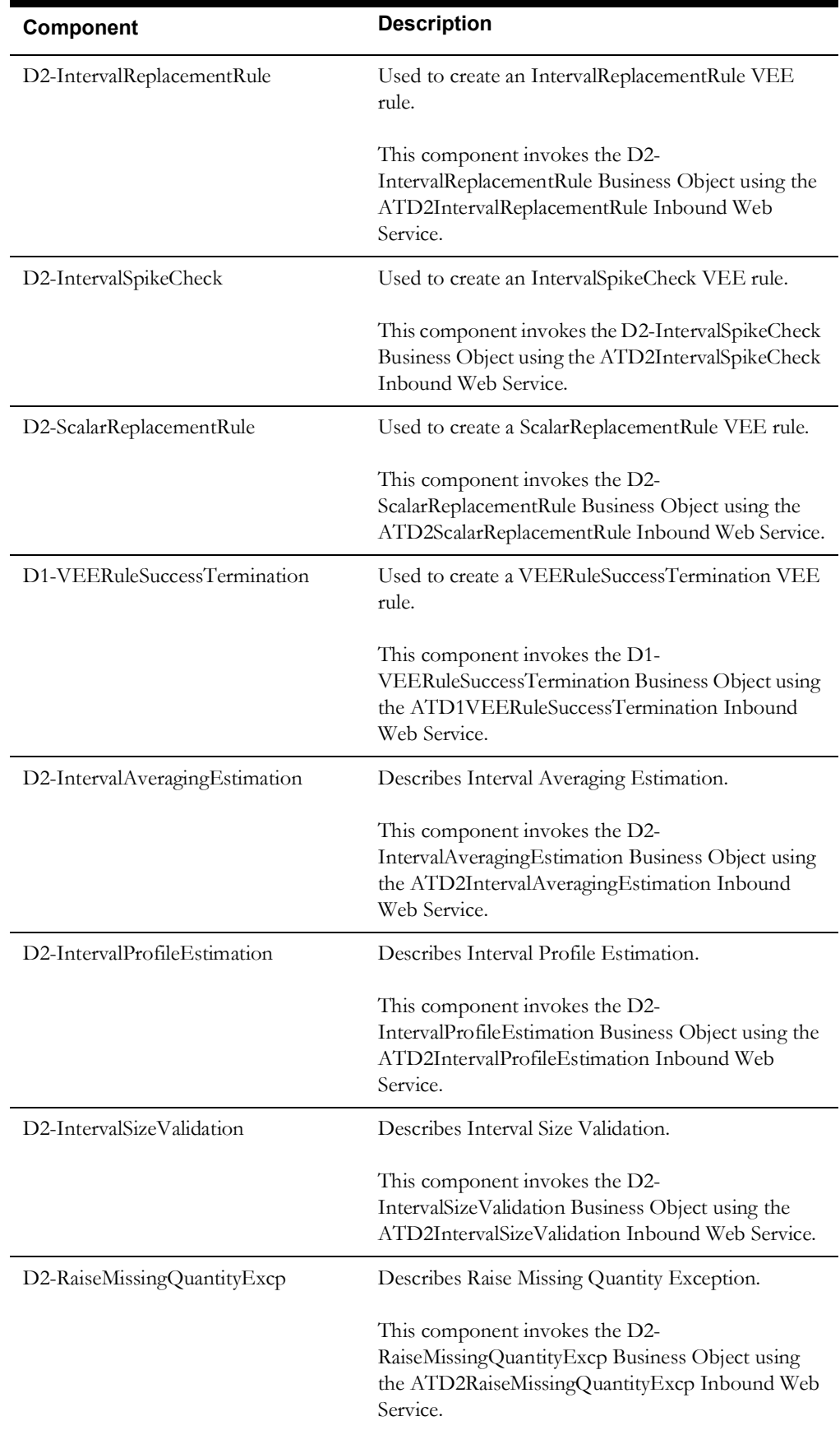

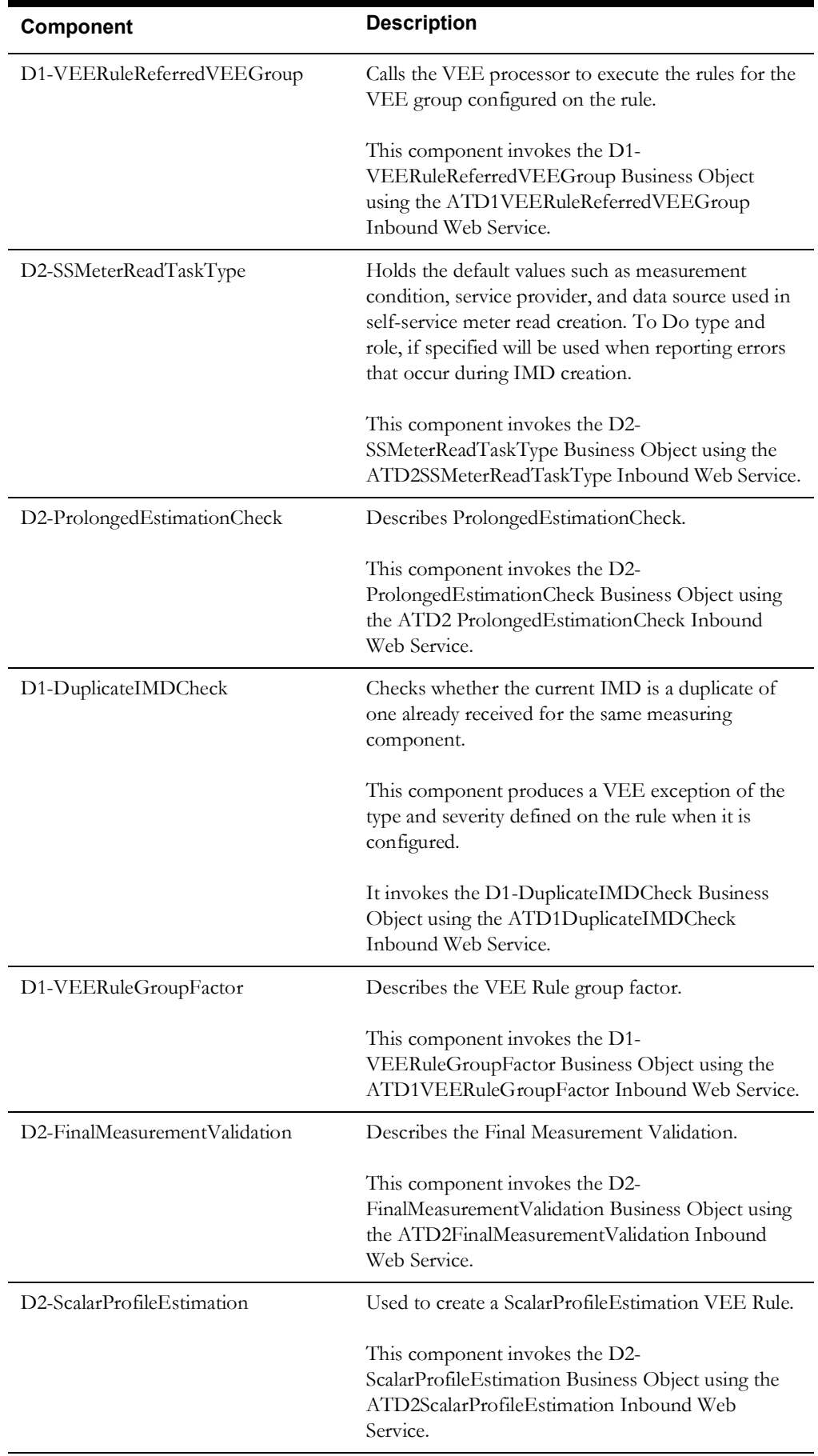

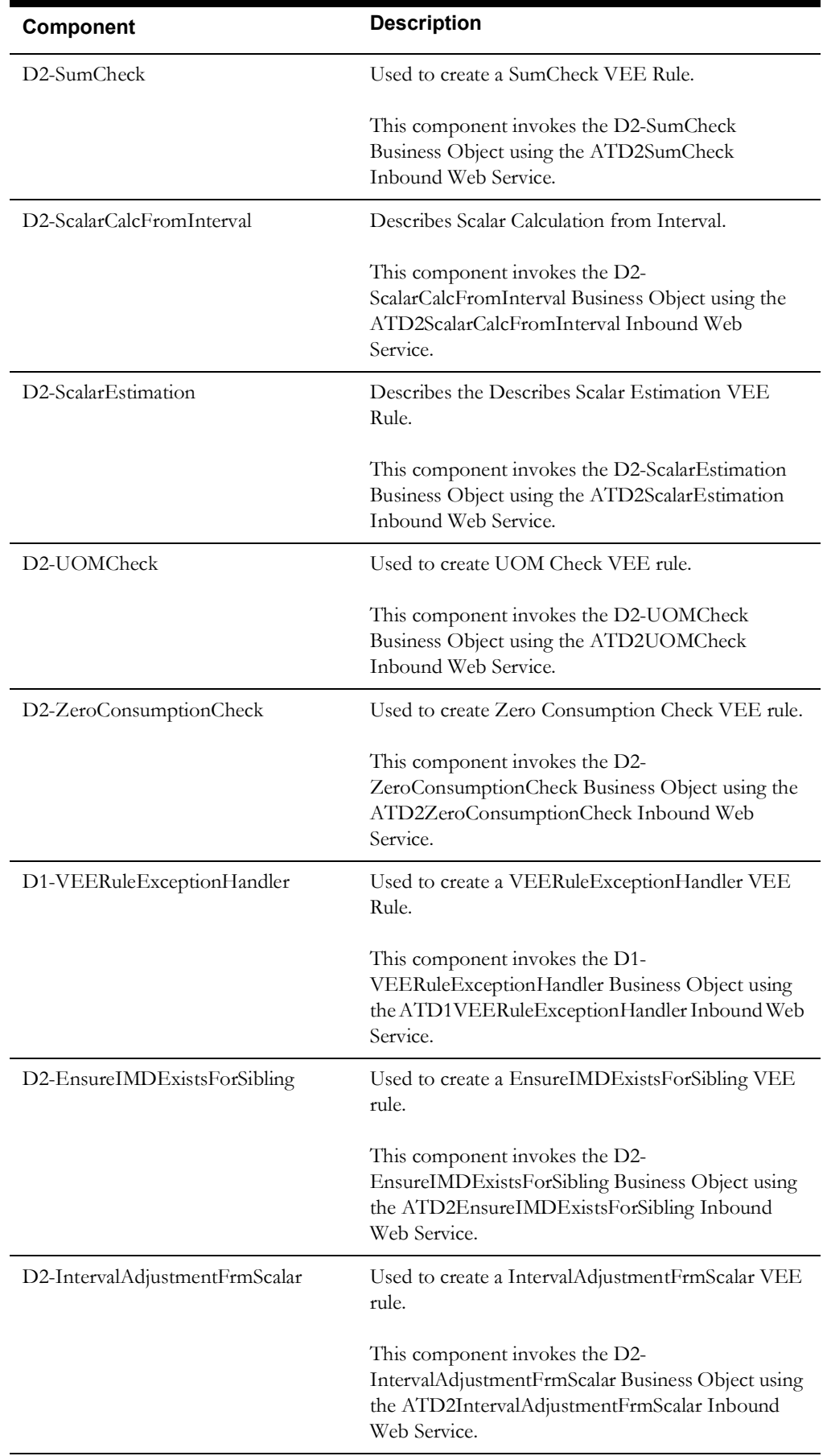

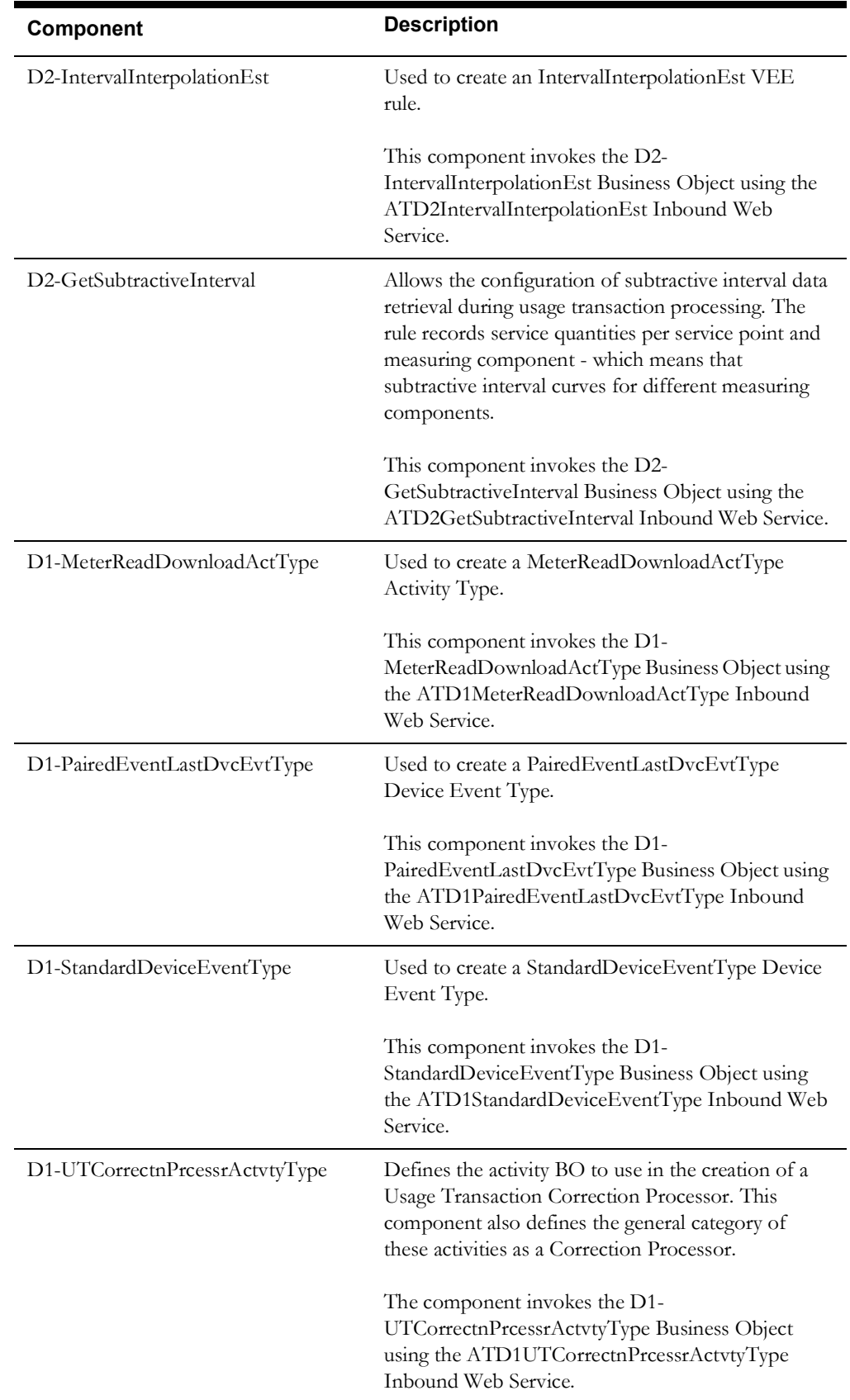

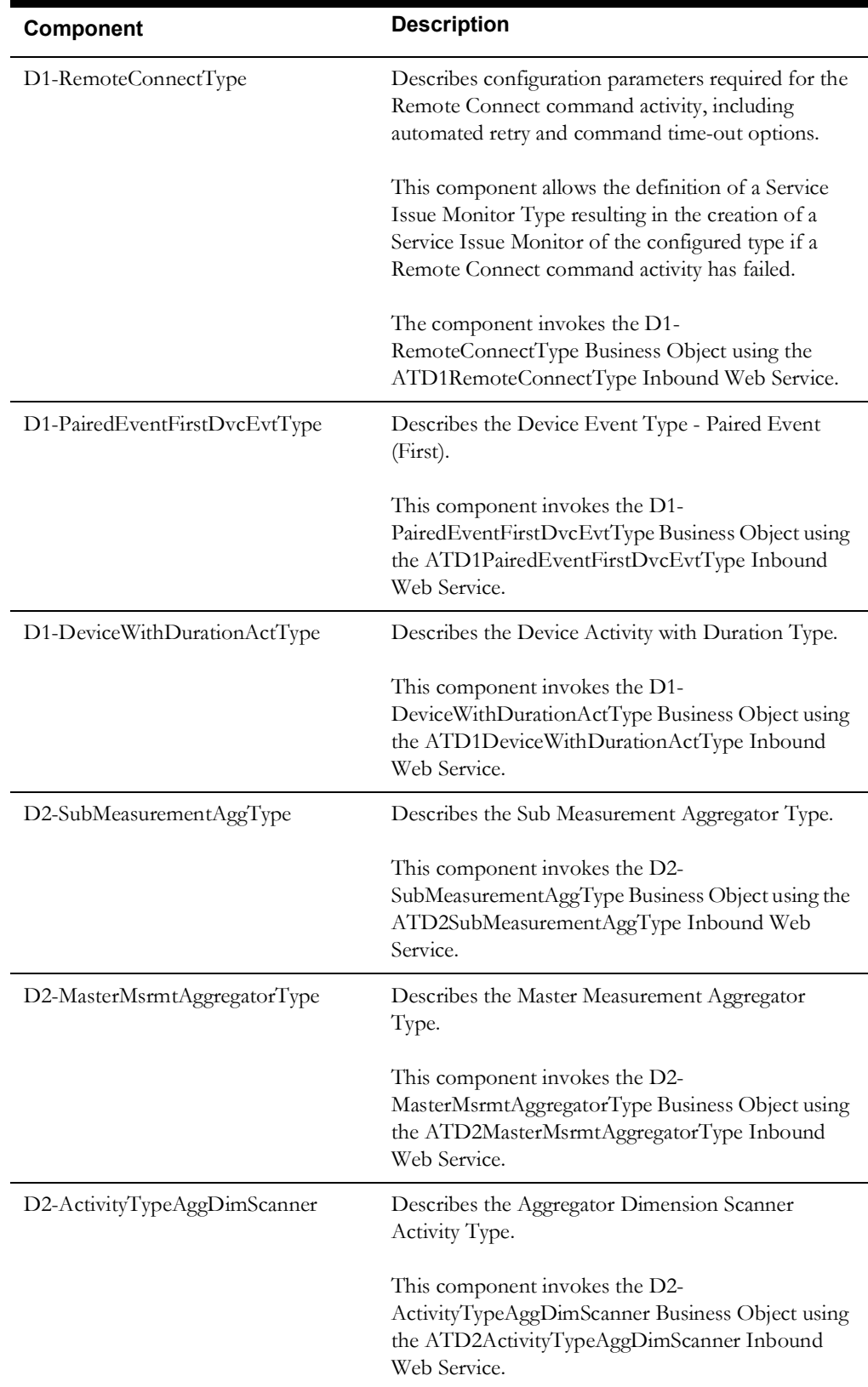

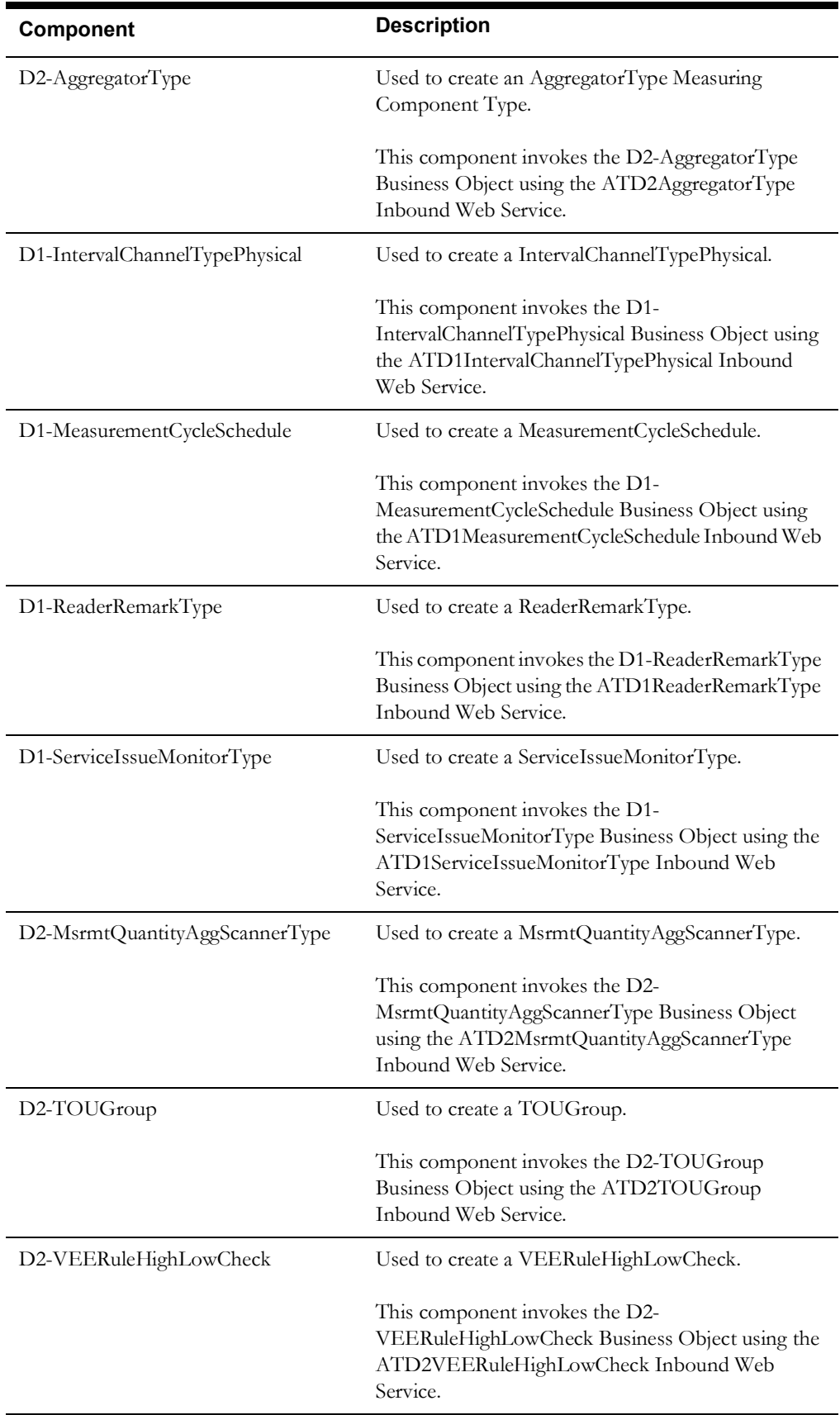

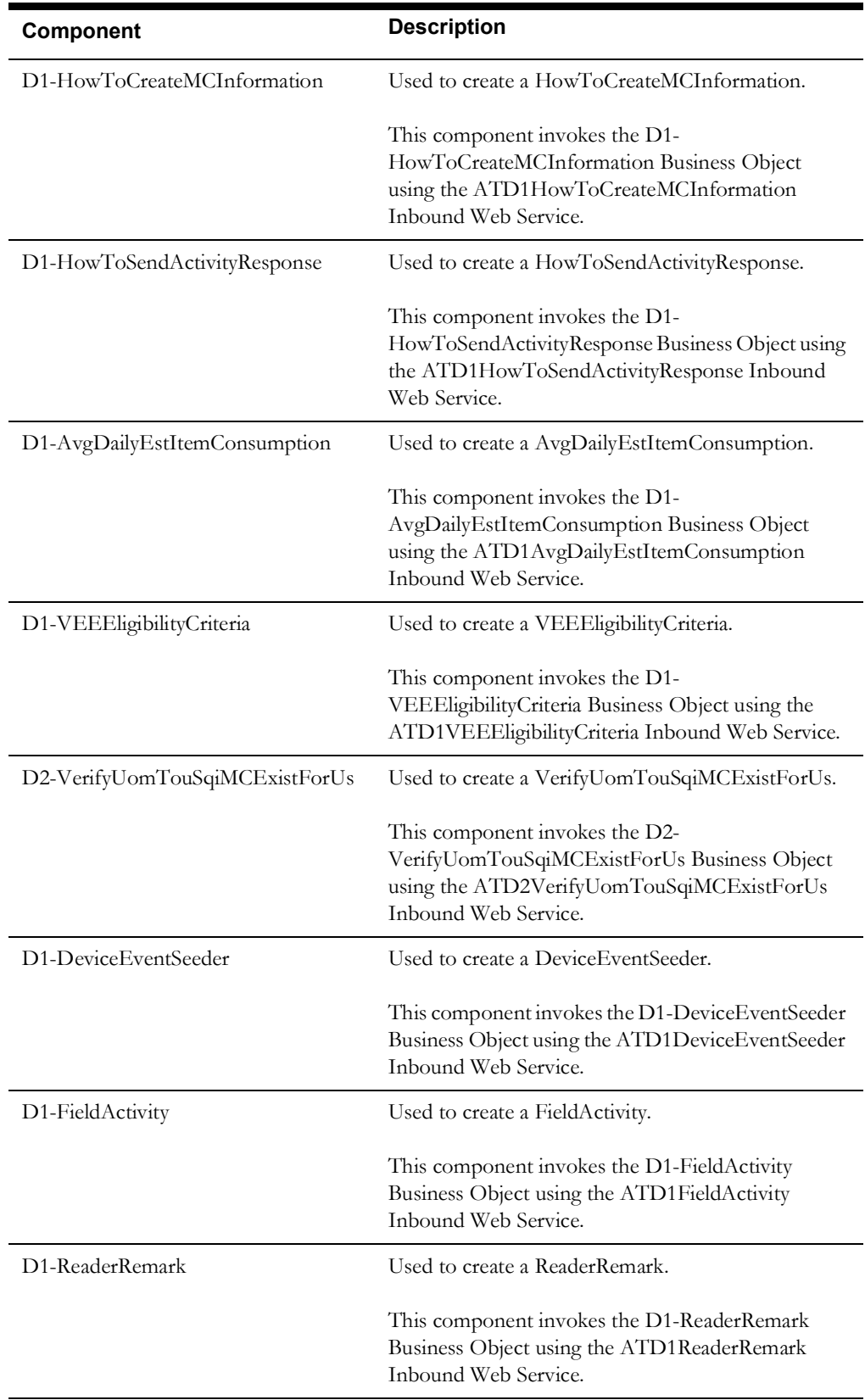

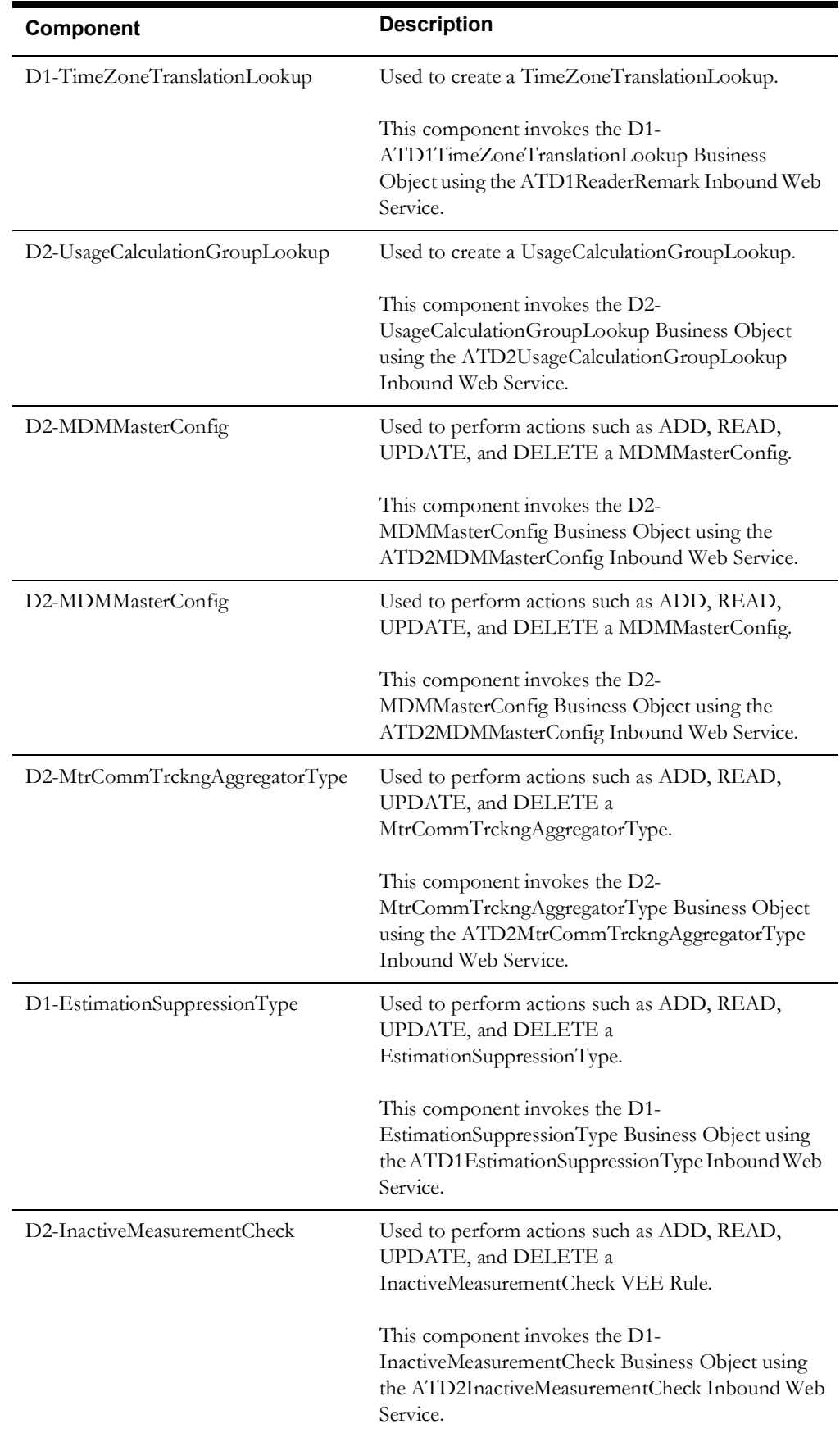

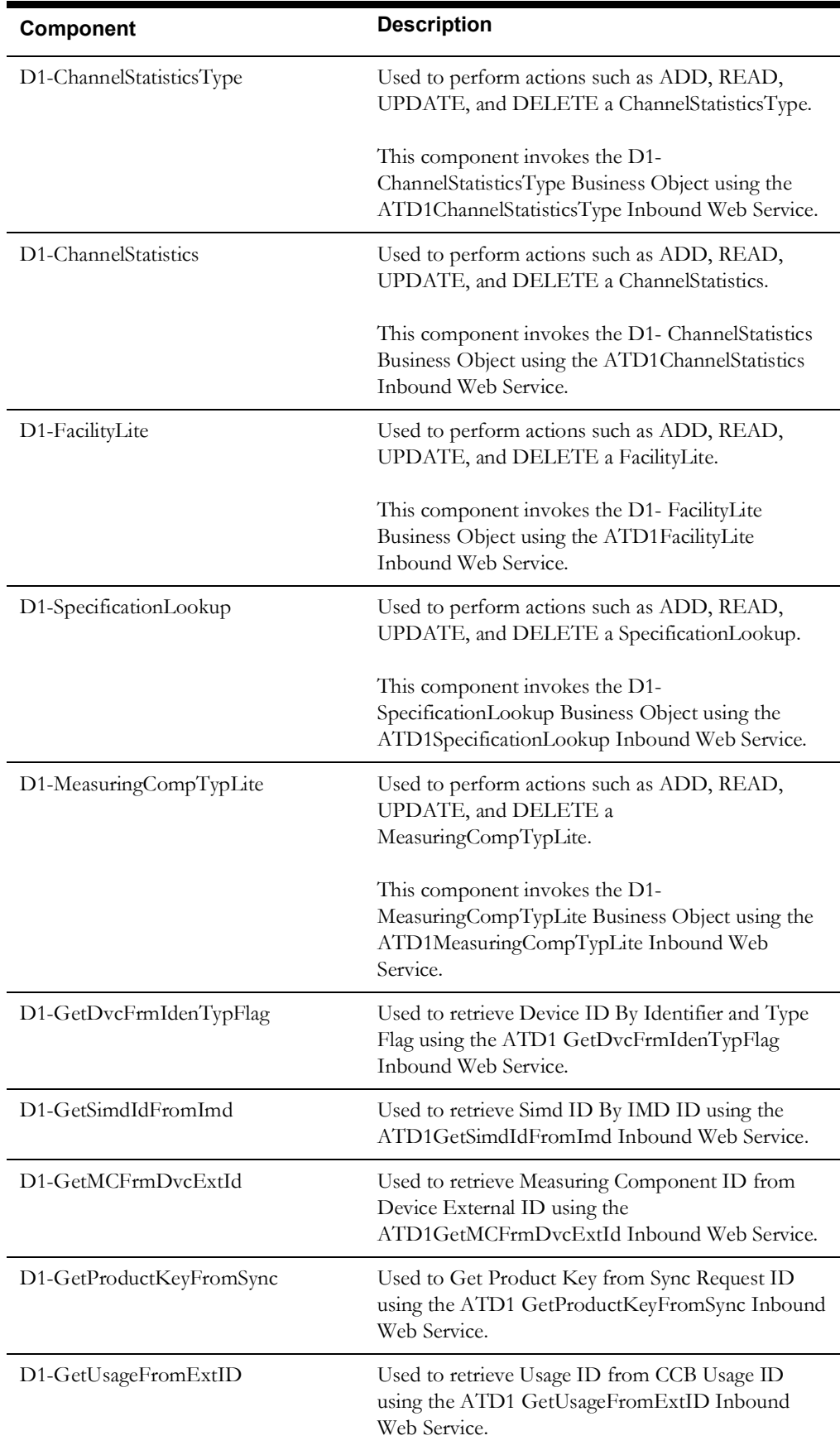

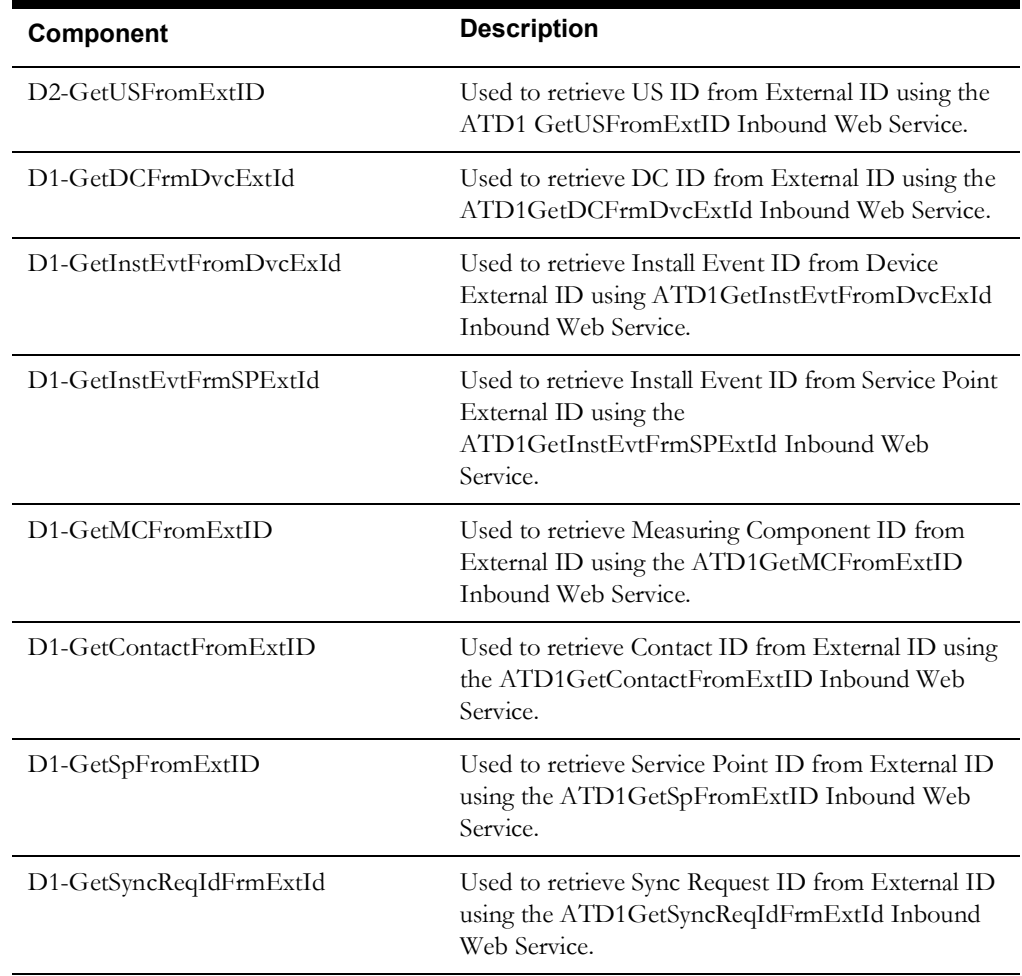

### **SMDF Master Data**

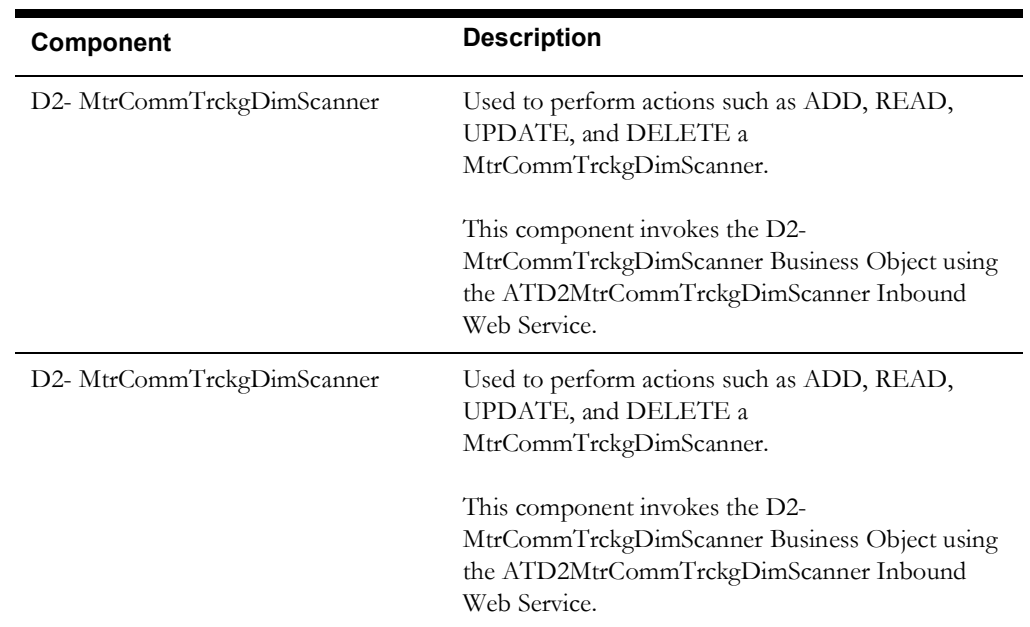

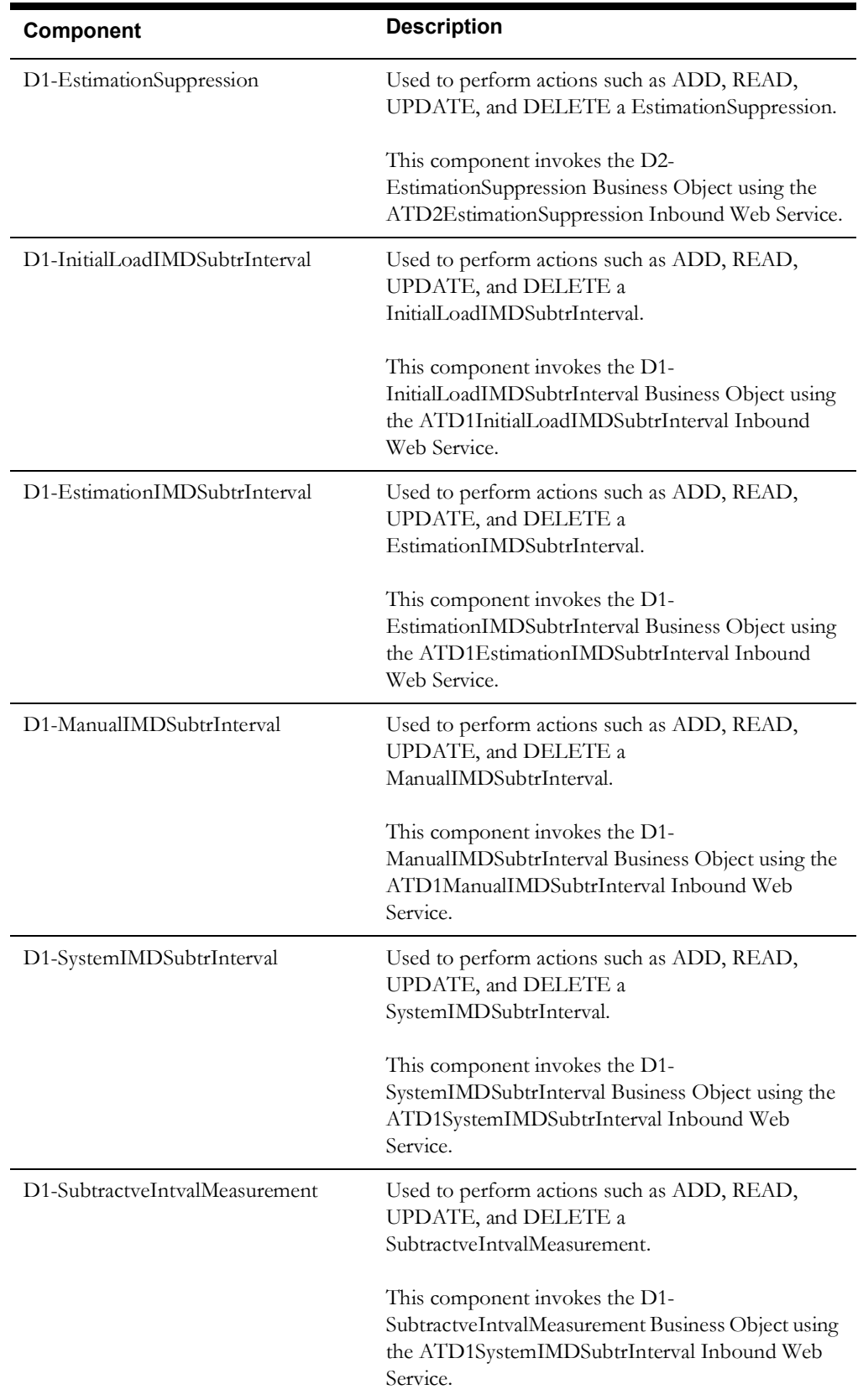

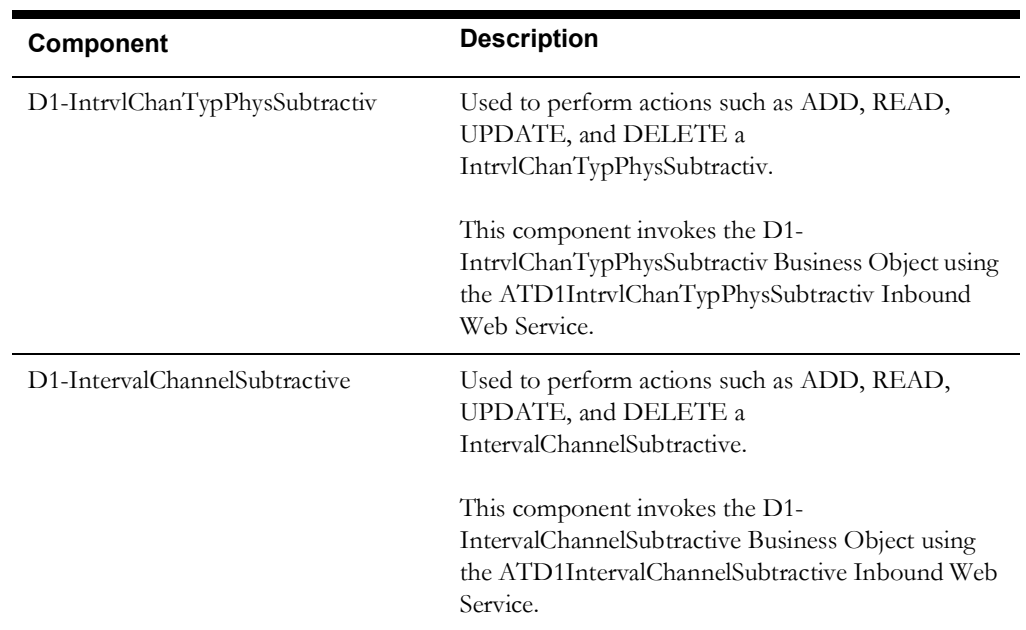

## **SSN Admin Data**

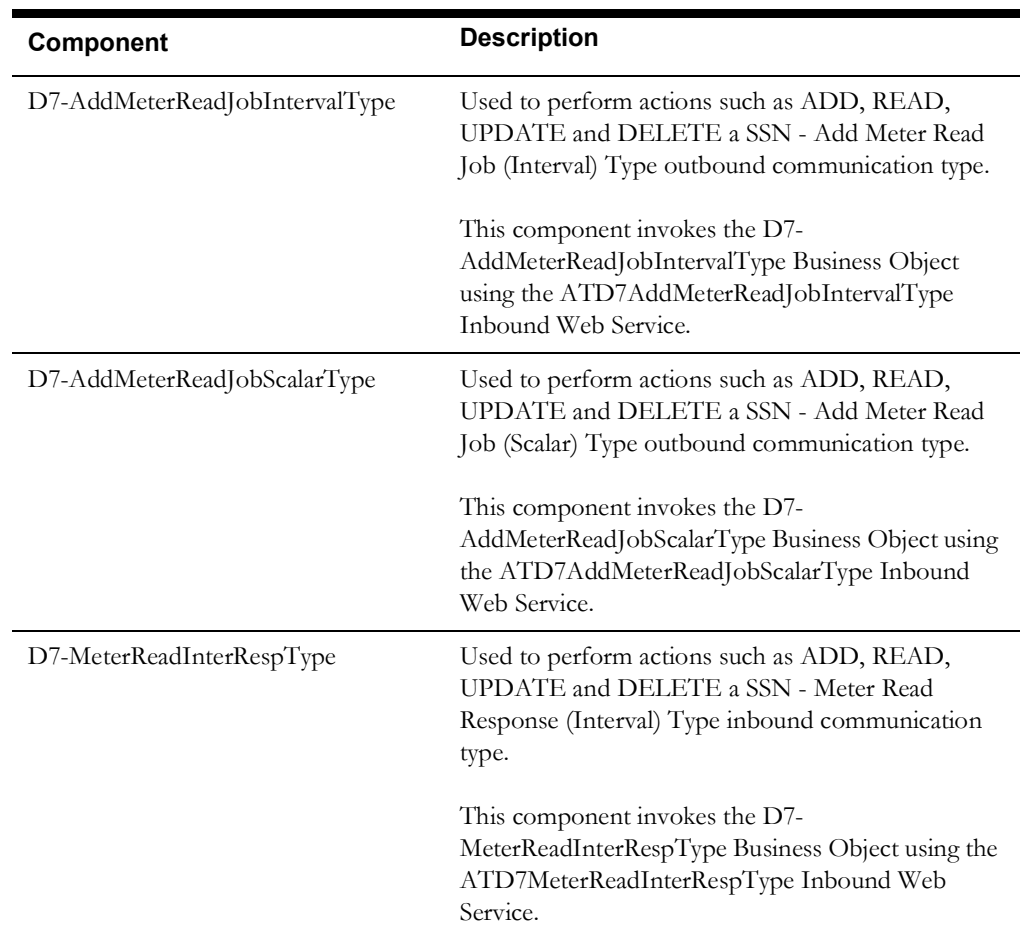

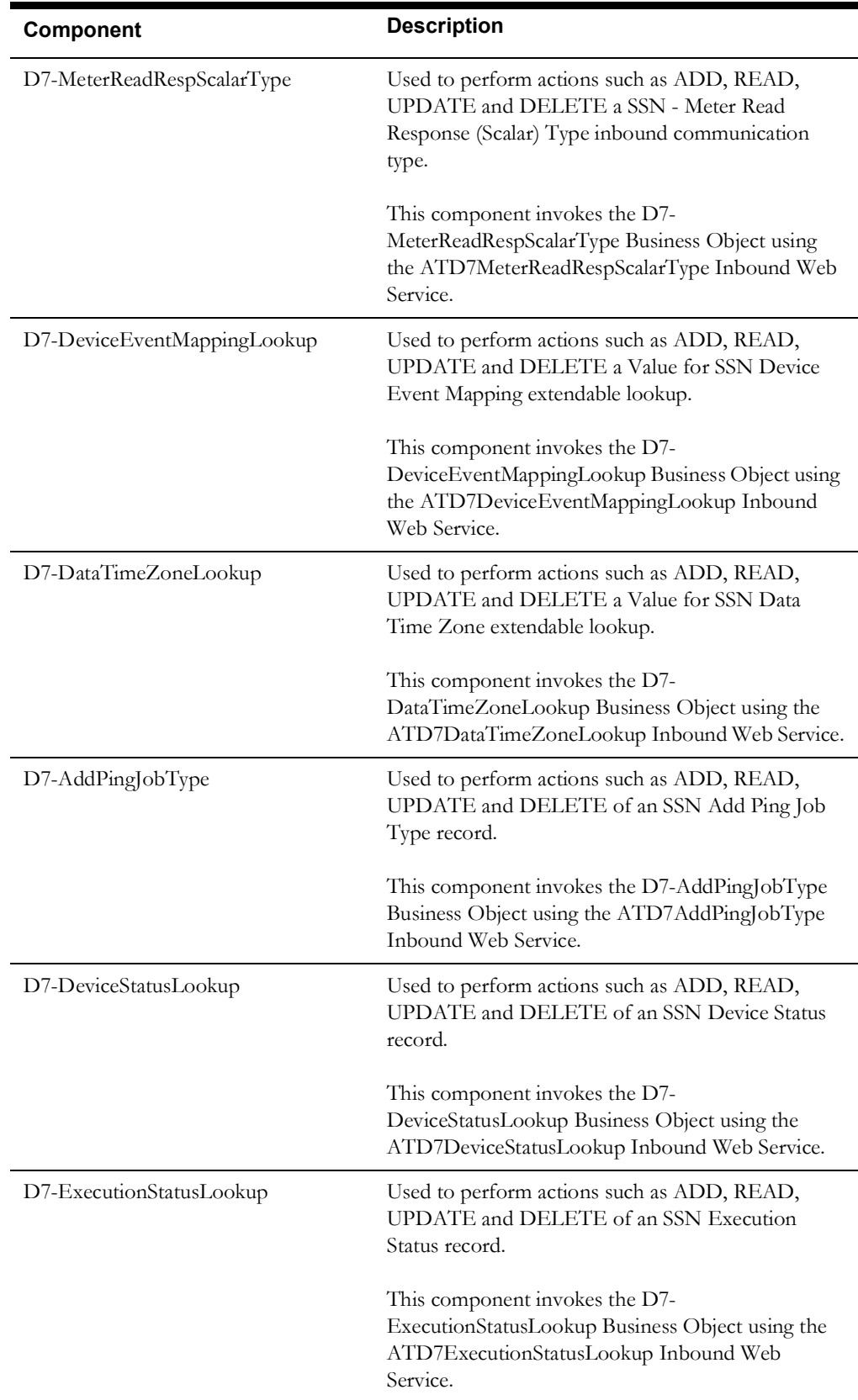

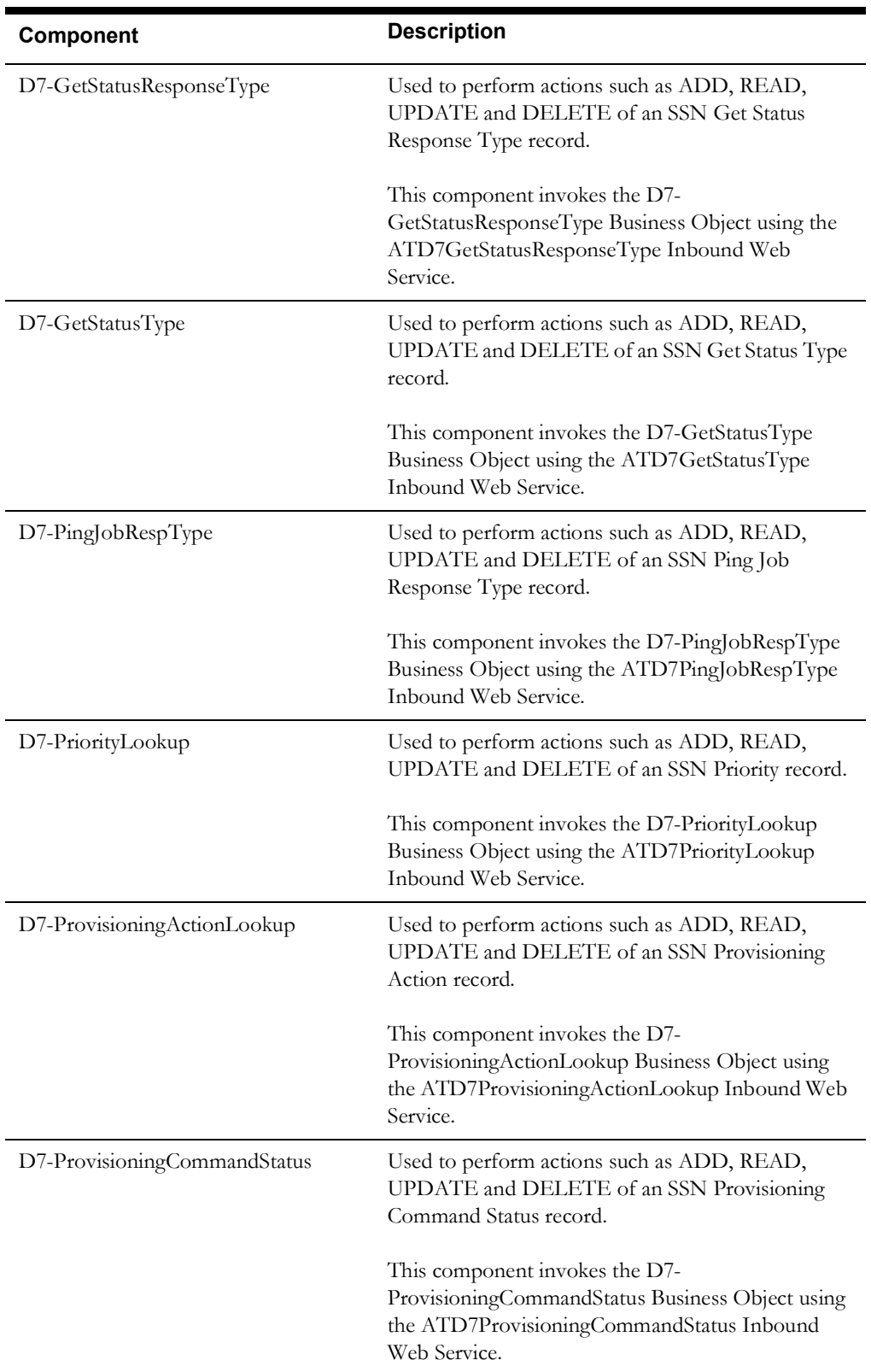

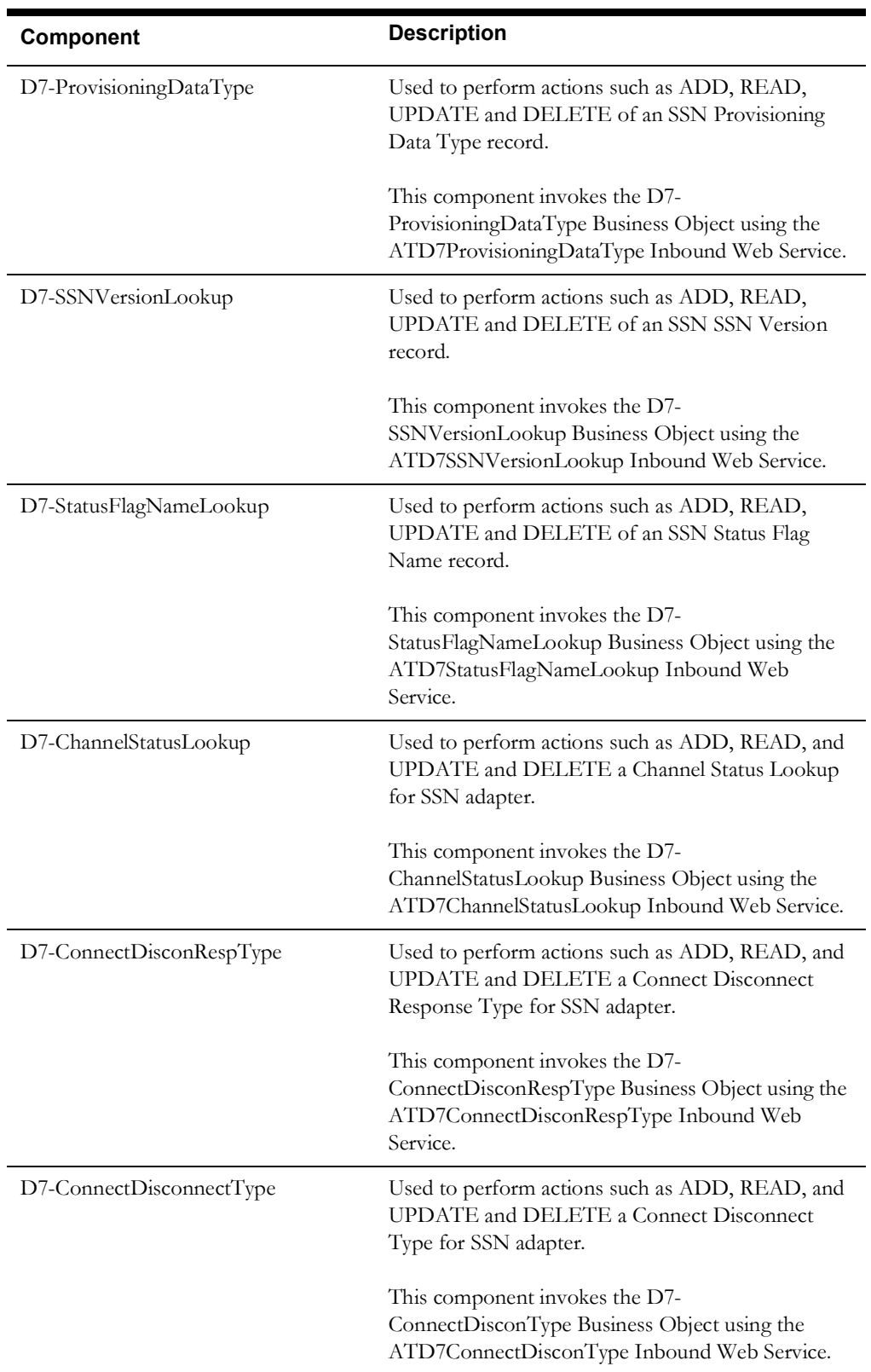
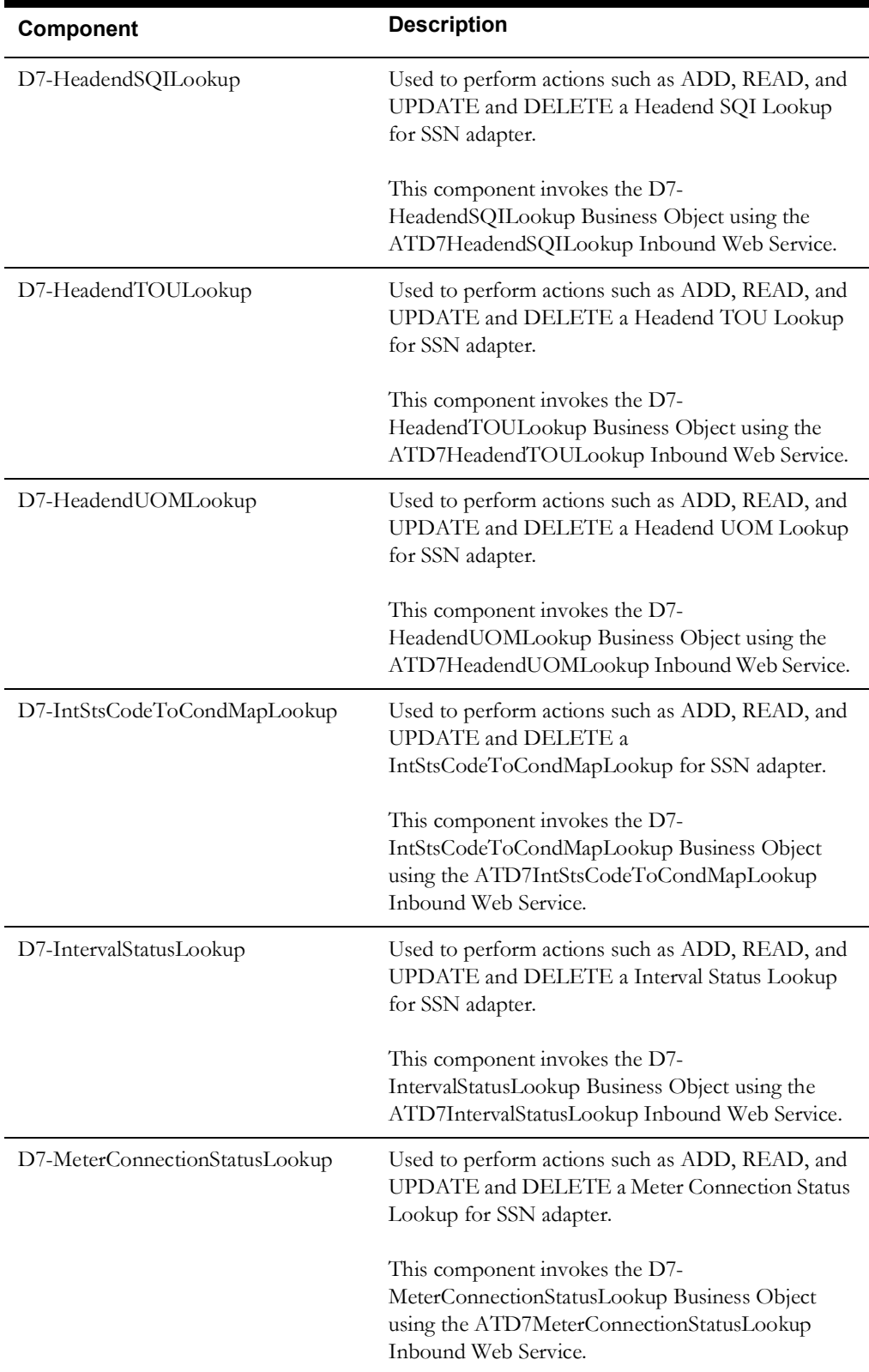

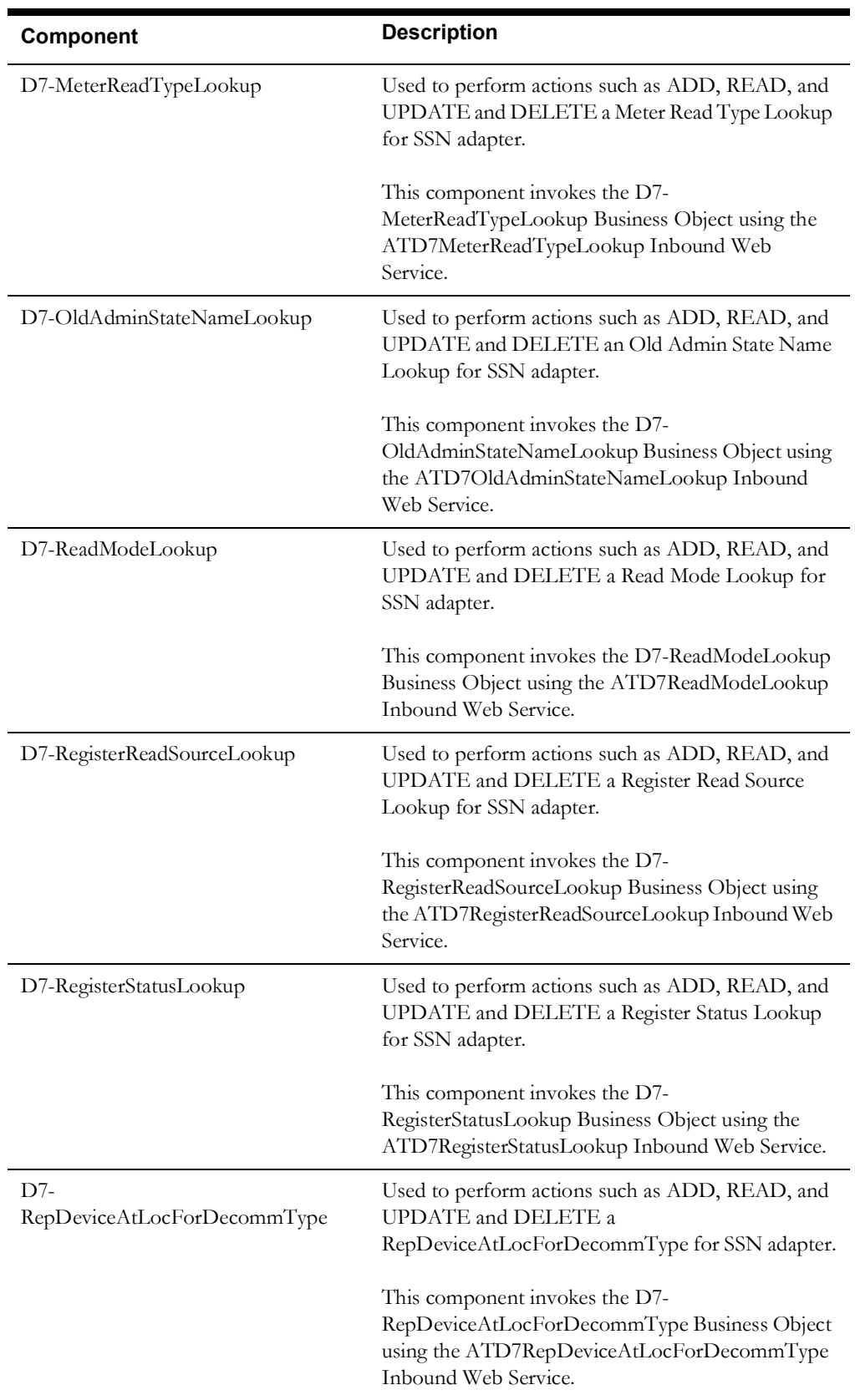

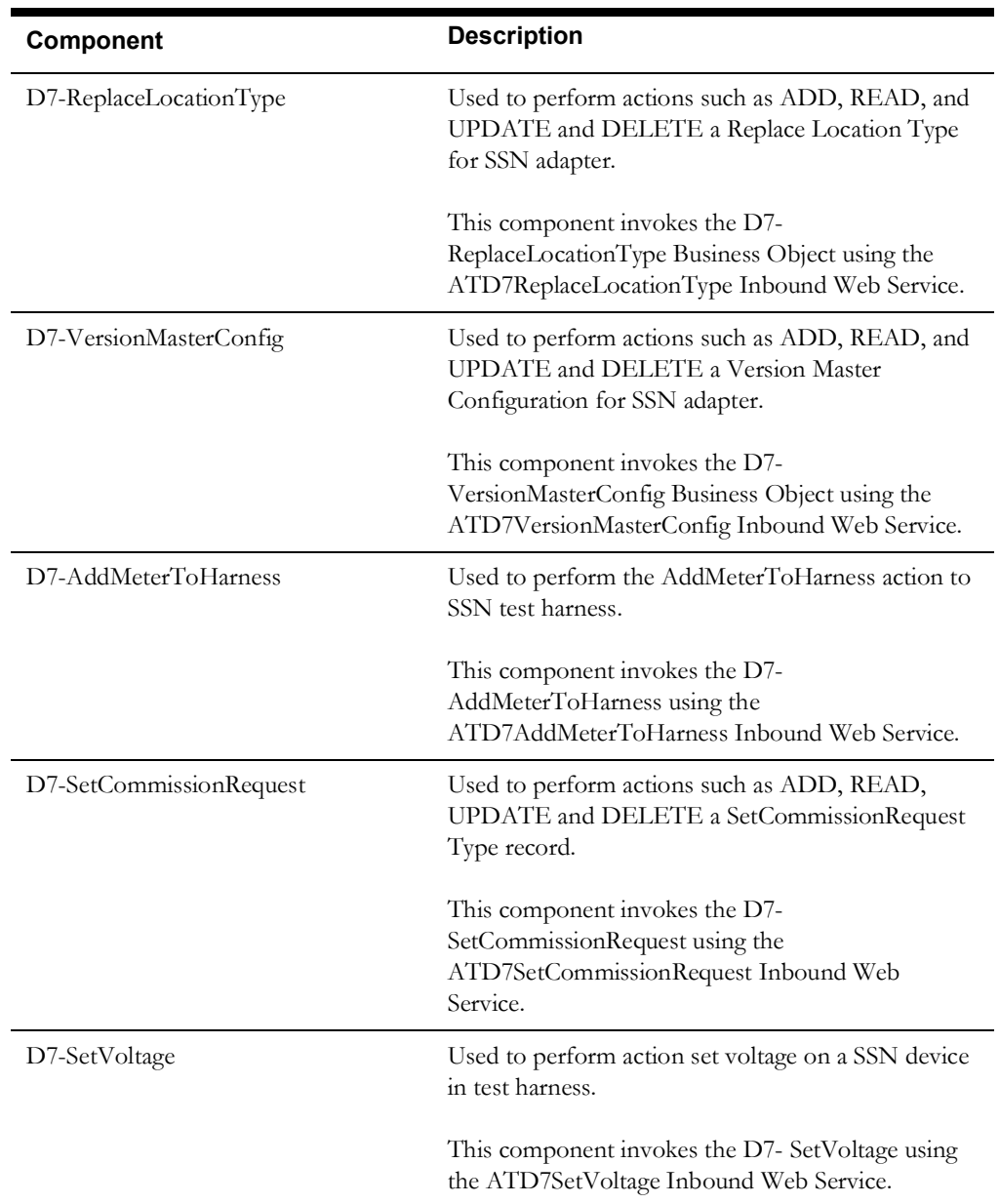

#### **SSN Master Data**

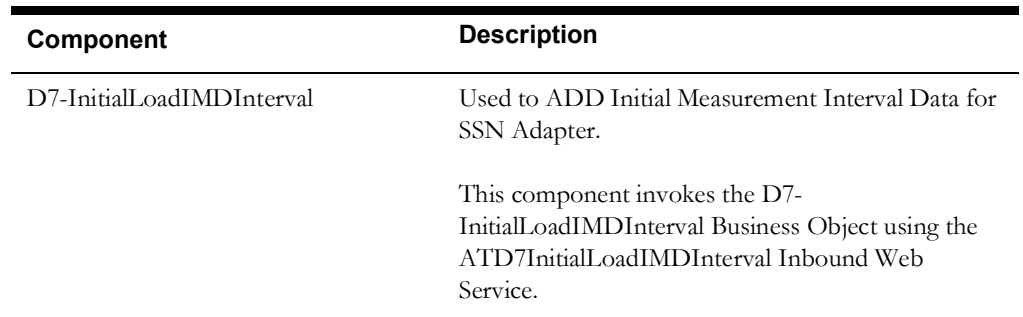

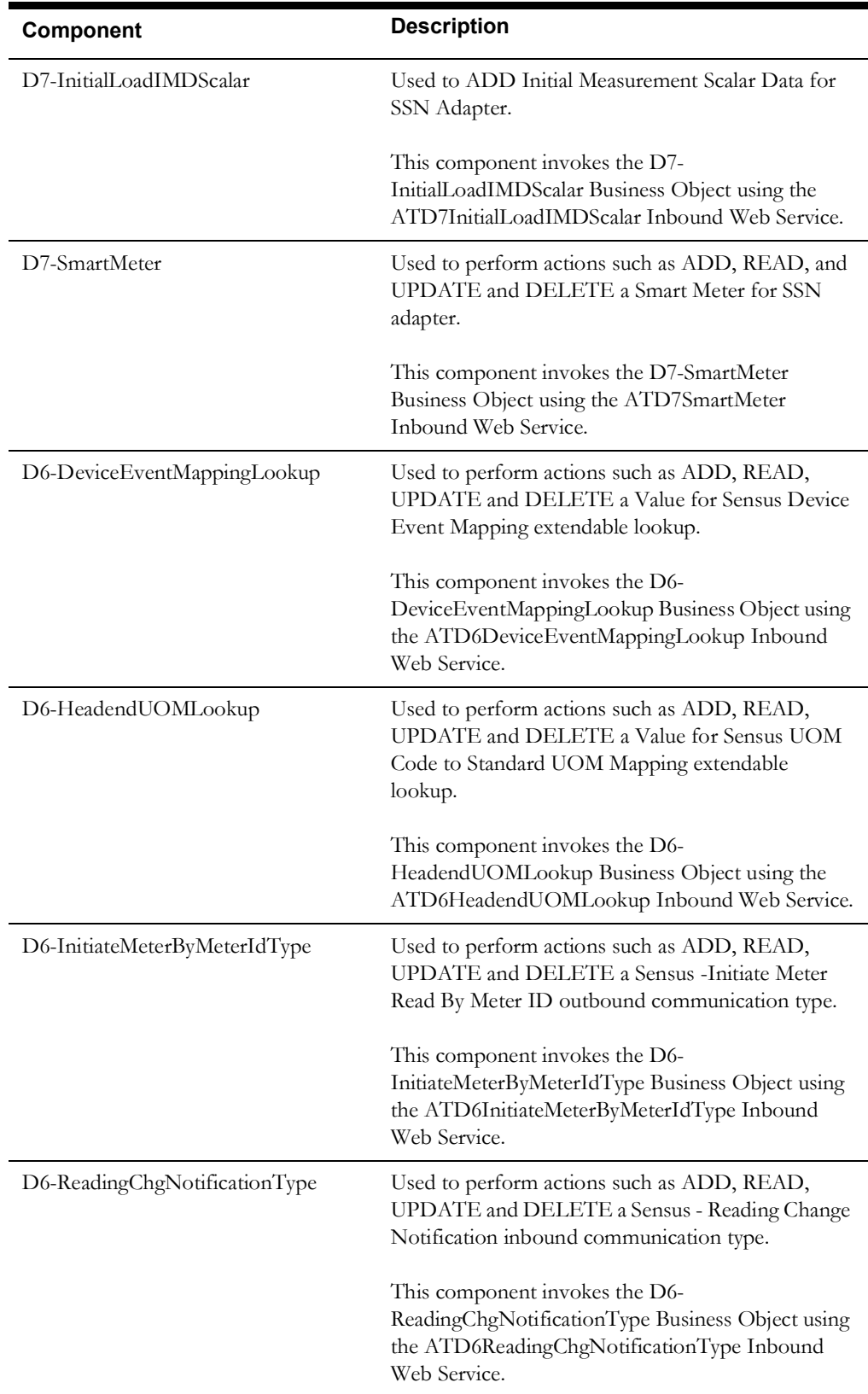

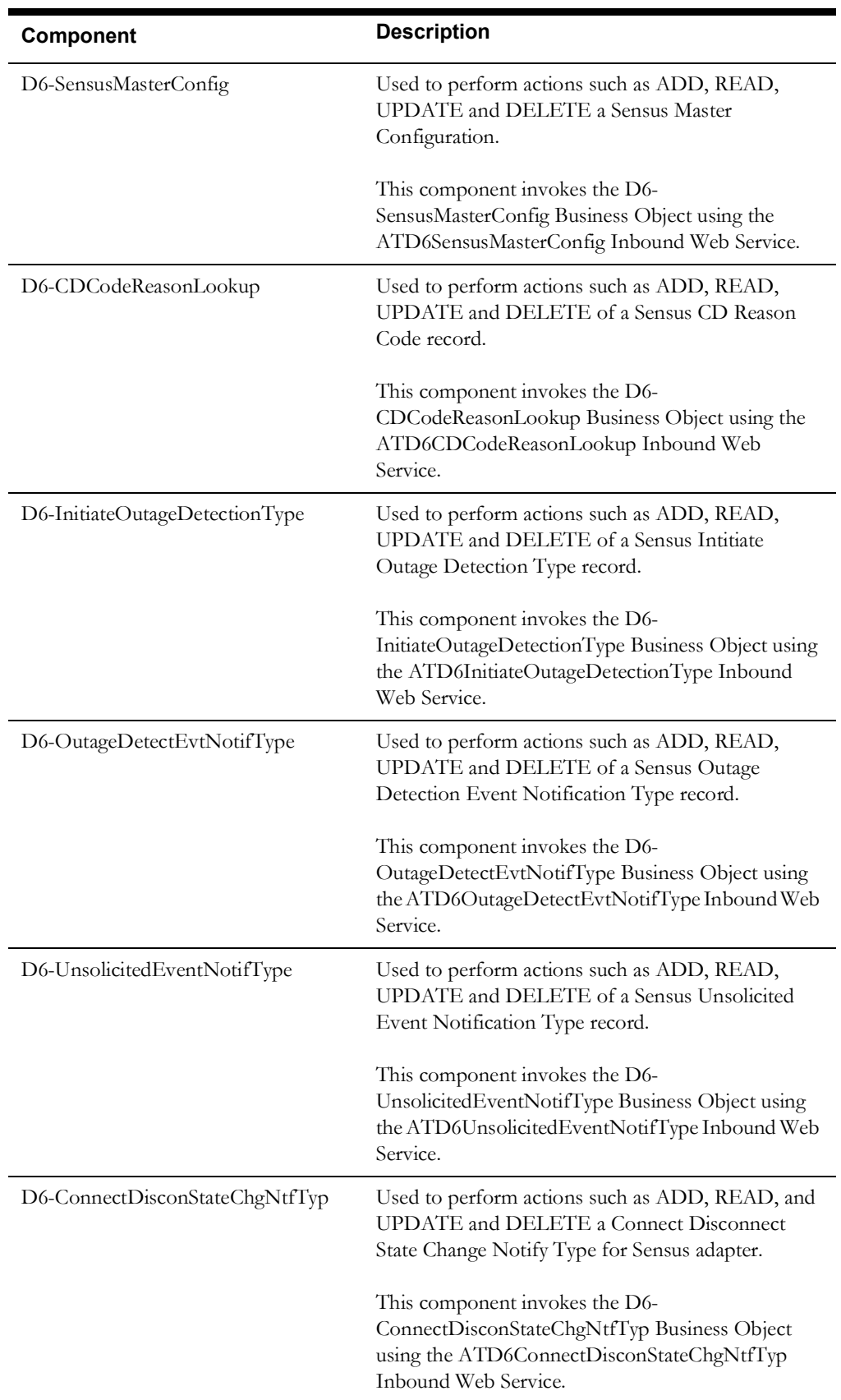

![](_page_113_Picture_156.jpeg)

![](_page_114_Picture_95.jpeg)

# **Appendix A**

# **Inbound Web Services**

The Oracle Utilities Meter Services Cloud Solution components are developed using web services method, and these components require Inbound Web Services to be defined in the application.

## **Pre-requisites**

Before running the automation on Oracle Utilities Customer To Meter, execute the **X1- ImportBundles** flow in the Oracle Utilities Application Framework environment. This imports all the necessary Inbound Web Services required to automate flows in Oracle Utilities Meter Services Cloud Solution environment.

## **List of Inbound Web Services**

The list of Inbound Web Services provided to use with the delivered components and flows is as follows:

- ATC1Account
- ATC1AccountBS
- ATC1AccountLetterExtract
- ATC1AcctBalLetterExtract
- ATC1ActivityInformation
- ATC1AdjLetterExtract
- ATC1Adjustment
- ATC1AutoPayLetterExtract
- ATC1Bill
- ATC1BillableCharge
- ATC1BillLetterExtract
- ATC1BillSegment
- ATC1CollectionAgencyReferral
- ATC1CollectionProcess
- ATC1CollLetterExtract
- ATC1ContractOptEvent
- ATC1ContractOption
- ATC1CtrlCenSearchByAccountId
- ATC1CtrlCenSearchByAddress
- ATC1CtrlCenSearchByNameAddress
- ATC1CustConLetterExtract
- ATC1CutProcess
- ATC1DepositControl
- ATC1DeviceInformation
- ATC1EndOfLetterExtract
- ATC1FACompletionMessage
- ATC1FASyncRequestRead
- ATC1FT
- ATC1GetSyncRequestId
- ATC1GetUsageId
- ATC1IdentifierType
- ATC1LetterTemplate
- ATC1MailInfoLetterExtract
- ATC1MatchEvent
- ATC1MDM2ContractOptSyncReqRead
- ATC1MDM2ContrOptEvtSyncReqRead
- ATC1MDM2PersonSyncRequestRead
- ATC1MDM2SARelSyncRequestRead
- ATC1MDM2SASyncRequestRead
- ATC1MultiCancelRebill
- ATC1OffCycleBillGenerator
- ATC1OverdueProcess
- ATC1PayArrangeByBill
- ATC1PayArrangement
- ATC1Payment
- ATC1PaymentEvent
- ATC1PaymentEventQuickAdd
- ATC1PaymentLetterExtract
- ATC1PaymentQuickAdd
- ATC1PayPlan
- ATC1PayTndrLetterExtract
- ATC1Person
- ATC1PersonBS
- ATC1PersonLetterExtract
- ATC1PremFAGTT
- ATC1PremiseLetterExtract
- ATC1PremiseType
- ATC1RateEngineConfig
- ATC1SARelationship
- ATC1ServiceAgreement
- ATC1ServiceAgreementUpdate
- ATC1ServiceRequestUpdate
- ATC1SeveranceProcess
- ATC1SevLetterExtract
- ATC1StartStop
- ATC1StartStopBS
- ATC1Statement
- ATC1SummaryLetterExtract
- ATC1TenderControl
- ATC1TenderCtrlSearchByAllUser
- ATC1UsageReqCyclicalBilling
- ATC1UsageRequestNonCyclical
- ATC1WriteOff
- ATC1WriteOffLetterExtract
- ATC1WriteOffProcess
- ATCMSyncCfgBO
- ATD1Business
- ATD1ContactType
- ATD1CreateFAIMDRead
- ATD1CutServiceForNonPayment
- ATD1DeviceCommissionRead
- ATD1DeviceConfiguration
- ATD1DeviceConfigurationType
- ATD1DisableService
- ATD1DisableServiceType
- ATD1DvcEventCategoryLookup
- ATD1EnableService
- ATD1EnableServiceType
- ATD1EstimationIMDInterval
- ATD1EstimationIMDScalar
- ATD1ExternalApplication
- ATD1FieldActivity
- ATD1FieldActivityType
- ATD1GetUsageFromExtID
- ATD1HeadEndSystem
- ATD1HowToCreateActivityOBComm
- ATD1HowToCreateMCInformation
- ATD1HowToProcessDeviceInfo
- ATD1IMDSeeder
- ATD1InitialLoadIMDInterval
- ATD1InitialLoadIMDScalar
- ATD1InitialLoadIMDSubtrInterval
- ATD1InstallDeviceRead
- ATD1InstallEventSyncRequestRead
- ATD1IntervalChannel
- ATD1Item
- ATD1ItemInstallEvent
- ATD1ItemType
- ATD1ManualIMDInterval
- ATD1ManualIMDScalar
- ATD1ManualIMDSubtrInterval
- ATD1ManualMeter
- ATD1ManualMeterInstallEvent
- ATD1Manufacturer
- ATD1MarketParticipant
- ATD1OnDemandReadInterval
- ATD1OnDemandReadIntervalType
- ATD1OnDemandReadScalar
- ATD1OnDemandReadScalarType
- ATD1OngoingSyncRequestContactRead
- ATD1OngoingSyncRequestDeviceRead
- ATD1Person
- ATD1Register
- ATD1RegisterType
- ATD1RequestToDoRead
- ATD1SeederSyncMasterConfig
- ATD1ServicePoint
- ATD1ServicePointCharacteristics
- ATD1ServicePointType
- ATD1ServiceType
- ATD1SGGPayloadProcessing
- ATD1SmartMeter
- ATD1SmartMeterInstallEvent
- ATD1SmartMeterType
- ATD1StdEventNameLookup
- ATD1UnitOfMeasure
- ATD1UpdateDeviceRead
- ATD1UpdateSPRead
- ATD1VEEGroup
- ATD2DynamicOption
- ATD2DynamicOptionEvent
- ATD2OngoingSyncRequestDynOptEvtRead
- ATD2OngoingSyncRequestDynOptRead
- ATD2OngoingSyncRequestUSRead
- ATD2OngoingSyncReqUSMktPartRead
- ATD2UsageSubscription
- ATD2UsageTransaction
- ATD2UsgSubsMarketParticipant
- ATD8DeviceEventMappingLookup
- ATD8HeadendUOMLookup
- ATD8ReadOnDemandReadResultType
- ATD8ReadResultType
- ATD8ReadScalarType
- ATD8StatusChangedType
- ATD8VersionMasterConfig
- ATW1AACCfgDeviceUpgrade
- ATW1AACfgDeviceUpgrade
- ATW1ACACCfgDeviceUpgrade
- ATW1ACACfgDeviceUpgrade
- ATW1ActivityCompletionEventType
- ATW1ActivityComplInboundComm
- ATW1ActivityNotes
- ATW1AdHocActCoreNoLocation
- ATW1AdHocActivityCore
- ATW1AssetCompCfgRpt
- ATW1AssetCompCfgWO
- ATW1AssetCompConfig
- ATW1AssetCompletionEventType
- ATW1AssetCompToAssetCfgWO
- ATW1AssetCompToAssetCompCfgRpt
- ATW1AssetCompToAssetCompCfgWO
- ATW1AssetCompToAssetCompConfig
- ATW1AssetCriteriaActGenerator
- ATW1AssetDposCmpEvtType
- ATW1AssetListActGenerator
- ATW1AssetLocation
- ATW1AssetLocationType
- ATW1AssetReplicationActivity
- ATW1AssetReplicationComplEvent
- ATW1AssetToAssetCfgWO
- ATW1AssetToAssetCompCfgRpt
- ATW1AssetToAssetCompCfgWO
- ATW1AssetToAssetConfig
- ATW1AssetType
- ATW1BasicActivityType
- ATW1BasicTest
- ATW1BasicWorkOrder
- ATW1Business
- ATW1CompnAssetListActGenerator
- ATW1CompnCriteriaActGenerator
- ATW1ComponentType
- ATW1ConfigType
- ATW1ContactType
- ATW1CrAnyServiceHistoryCmplEvt
- ATW1CreActivityPayCmpEvt
- ATW1CreAssetAttachCmpEvt
- ATW1CreAssetCmpEvt
- ATW1CreAssetPayCmpEvt
- ATW1CreateMobileWOInboundComm
- ATW1CreNodeAttachCmpEvt
- ATW1CreServiceHistoryAttCmpEvt
- ATW1CreServiceHistoryPayCmpEvt
- ATW1CreSvcHistCmpEvt
- ATW1DataAreaCmpEvtType
- ATW1FollowUpSkippedAssetsCmpEvt
- ATW1GeneralCommunicationType
- ATW1GeneralCompletionEventType
- ATW1LocalActivityCore
- ATW1Manufacturer
- ATW1MDMAssetSyncRequestRead
- ATW1MobileUpdWorkedAssetCmpEvt
- ATW1NodeCriteriaActGenerator
- ATW1OngoingSyncRequestAssetNodeRead
- ATW1Organization
- ATW1OrganizationType
- ATW1OutboundActivityCore
- ATW1OutboundActivityType
- ATW1Person
- ATW1ReplaceAssetLocal
- ATW1ReplaceAssetOutbound
- ATW1ReplicationComplEventType
- ATW1ScheduledActivityType
- ATW1ServiceHistory
- ATW1ServiceHistoryType
- ATW1ServiceHistTypeCmpEvtType
- ATW1SingleAssetCfgRpt
- ATW1SingleAssetCfgWO
- ATW1SingleAssetConfig
- ATW1SOMActivity
- ATW1SOMActiviType
- ATW1StorageLocation
- ATW1StorageLocationType
- ATW1SvcHistFromActvCmplEvtType
- ATW1TrnAssetCmpEvent
- ATW1UpdAssetPayCmpEvt
- ATW1UpdNodePayCmpEvt
- ATW1WorkOrderNotes
- ATW2AACCfgFirmwareUpgrade
- ATW2AACfgFirmwareUpgrade
- ATW2ACACCfgFirmwareUpgrade
- ATW2ACACfgFirmwareUpgrade
- ATW2ACCfgFirmwareUpgrade
- ATW2ACfgFirmwareUpgrade
- ATW2CommunicationComponent
- ATW2CommunicationComponentSpec
- ATW2CommunicationRelay
- ATW2CommunicationRelaySpec
- ATW2FirmwareCommandLocal
- ATW2FirmwareCommandOutbound
- ATW2FirmwareSpecification
- ATW2FirmwareVersion
- ATW2ManualMeter
- ATW2ManualMeterSpecification
- ATW2ServicePoint
- ATW2SmartMeter
- ATW2SmartMeterSpecification
- ATW2SmartTest
- ATW2Vehicle
- ATX1AssetLocationType
- ATX1C2MMasterConfiguration
- ATX1C2MSATypeMapping
- ATX1CCBMDM-MDMCCB-Lookup
- ATX1DServicePointType
- ATX1GetSyncRequestInId
- ATX1ODMMDM-MDMODM-Lookup
- ATX1RetrieveAlerts
- ATX1RetrieveGlobalContexts
- ATX1ServicePoint
- ATX1ServicePointType
- ATX1ServiceType
- ATX1UnitOfMeasure

# **Appendix B**

# **Identifying Fields For a Web Service Request**

The requisite fields need to be filled up with data in order to map the value on a given schema. For example: When a person is added online, only the field description is shown, but the exact field mapping is hidden from the user.

Following are the methods you can use to identify fields for a web service request and add data in those fields:

- [Debug Mode in the Application](#page-124-0)
- [IE Development Tool Bar](#page-126-0)
- [SOAP UI](#page-129-0)

# <span id="page-124-0"></span>**Debug Mode in the Application**

The debug mode enables users to check the field mapping on a given maintenance page. This is actually the easiest among the different possible ways; however some clients may have system restriction (such as access restriction) on using debug mode.

To enter test data in the requisite fields using the debug method:

- 1. Log in to the Oracle Utilities Customer Cloud Service application in the 'debug' mode.
- 2. Before clicking the Debug mode switch ensure to navigate first to the target page. For example: Person maintenance page

![](_page_124_Picture_56.jpeg)

3. Perform the required action. Then, click **Save**.

![](_page_125_Picture_36.jpeg)

For example: The figure below shows adding a person (person name, person phone, person  $\cos\theta$   $\cos\theta$  IDs, etc)

The schema window showing the populated values is displayed.

![](_page_125_Figure_4.jpeg)

4. Navigate to the Business Object or Business Service look up window for the requisite field.

For example: In the figure below, ENTITY\_NAME is named as entityName.

![](_page_126_Picture_3.jpeg)

5. In the flow, search for the requisite field and enter the component test data.

![](_page_126_Picture_95.jpeg)

6. Click **Save** to save the test data.

### <span id="page-126-0"></span>**IE Development Tool Bar**

The IE Development tool bar, available in IE11, enables users to inspect the page and its field mapping. It is on a 1:1 basis, meaning one inspect  $=$  one field.

To enter test data in the requisite fields using the IE Development tool bar, follow these steps:

- 1. Login to Oracle Utilities Customer Cloud Service using Internet Explorer 11.
- 2. Navigate to the page where the requisite field needs to be updated with data.

For example: The figure below shows the Account page where the **Characteristic Value** field on the **Characteristics** tab needs to be updated.

![](_page_127_Picture_36.jpeg)

3. Press **F12**. The browser displays the F12 developer tools that help in building and debugging web pages.

![](_page_127_Picture_37.jpeg)

4. On the F12 tools menu, click the **DOM Explorer** tab, and then click the **Select element**  icon.

![](_page_128_Picture_50.jpeg)

5. On the application page, click the field for which you need to enter the data. The DOM Explorer shows the HTML for the selected field.

For example: Click the **Characteristic Value** field on the **Account** page. The DOM Explorer shows the **ID** of that field.

![](_page_128_Picture_51.jpeg)

6. On the object lookup window, search the requisite field.

For example: Search for CHAR\_VAL\_FK1.

![](_page_129_Figure_3.jpeg)

7. In the flow, add the necessary data into the field.

![](_page_129_Picture_102.jpeg)

8. Click **Save** to save the data.

### <span id="page-129-0"></span>**SOAP UI**

This method is an alternative to the other methods mentioned above if the user is familiar with SOAP UI.

To identify the requisite fields using SOAP UI, follow these steps:

- 1. Log in to the Oracle Utilities Customer Cloud Service application.
- 2. Navigate to the page where the test data has to added. Add the data in the respective fields.

For example: The figure below shows the **Case** page where **Characteristics Type** and **Characteristic Value** are added in the **Characteristics** section.

![](_page_130_Picture_54.jpeg)

3. On the SOAP UI, perform a Read using the data that has been added on the **Case** page (in step 2). The result is displayed in the right pane.

![](_page_130_Picture_55.jpeg)

4. Copy the values and paste them in the respective fields on the flow.

For example: COMMENT and TEST CHARTYPE INFO are the values for characteristicType and adhocCharacteristicValue fields.

![](_page_131_Picture_29.jpeg)

**Note**: Not all fields populated on the SOAP response needs to be populated on the flow. (For example: version, info, other type of description, etc).

5. Click **Save** to save the data.